# @karnil

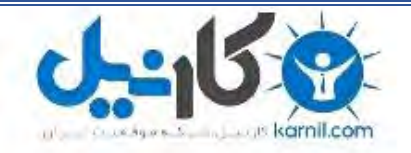

**کارنیل، بزرگترین شبکه موفقیت ایرانیان می باشد، که افرادی زیادی توانسته اند با آن به موفقیت برسند، فاطمه رتبه 11 کنکور کارشناسی، محمد حسین رتبه86 کنکور کارشناسی، سپیده رتبه 3 کنکور ارشد، مریم و همسرش راه اندازی تولیدی مانتو، امیر راه اندازی فروشگاه اینترنتی،کیوان پیوستن به تیم تراکتور سازی تبریز، میالد پیوستن به تیم صبا، مهسا تحصیل در ایتالیا، و..... این موارد گوشه از افرادی بودند که با کارنیل به موفقیت رسیده اند، شما هم می توانید موفقیت خود را با کارنیل شروع کنید.**

**برای پیوستن به تیم کارنیلی های موفق روی لینک زیر کلیک کنید.**

# *[www.karnil.com](http://www.karnil.com/)*

**همچنین برای ورود به کانال تلگرام کارنیل روی لینک زیر کلیک کنید.**

*https://telegram.me/karnil*

**» ثٝ ٘بْ ذسا٘ٚس ثركٙسٜ ٚ ٟٔطثبٖ«** هيچ نويسندهاى نبايد از نوشتن خوددارى كند همان گونه که خدا او را آموزش داده است. **سورهي بقره آيهي 282** 

**ان** 

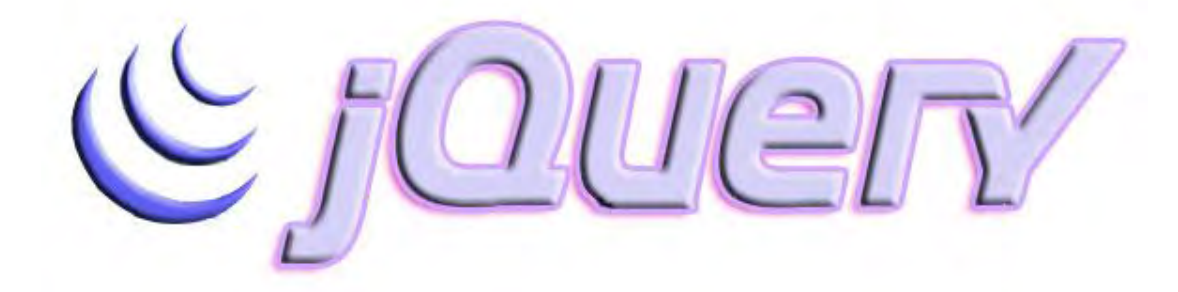

**آموزش سريع و آسان jquery نویسنده : سید محمدرضا حسینیان راوندی [http://barnamenevisi.blogsky.com](http://barnamenevisi.blogsky.com/) :ثاليٚ [http://pachenar.ir](http://pachenar.ir/) :بقط٘ ثؿبيزٚ [http://pachenar.ir](http://pachenar.ir/) : ثؿبيزٚ ravand@chmail.ir :رایانامو سبضيد ا٘شكبض :اَٚ 1392/9/21 ویرایش دوم1393/3/25:**

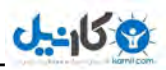

₩

# » فهرست مطالب «

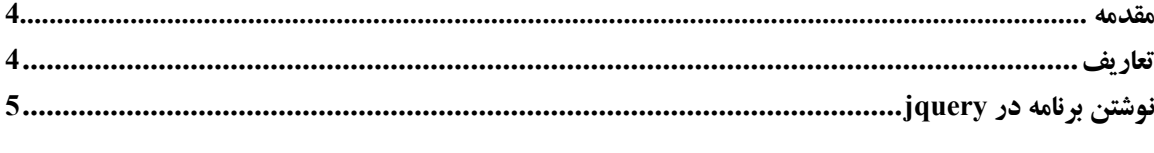

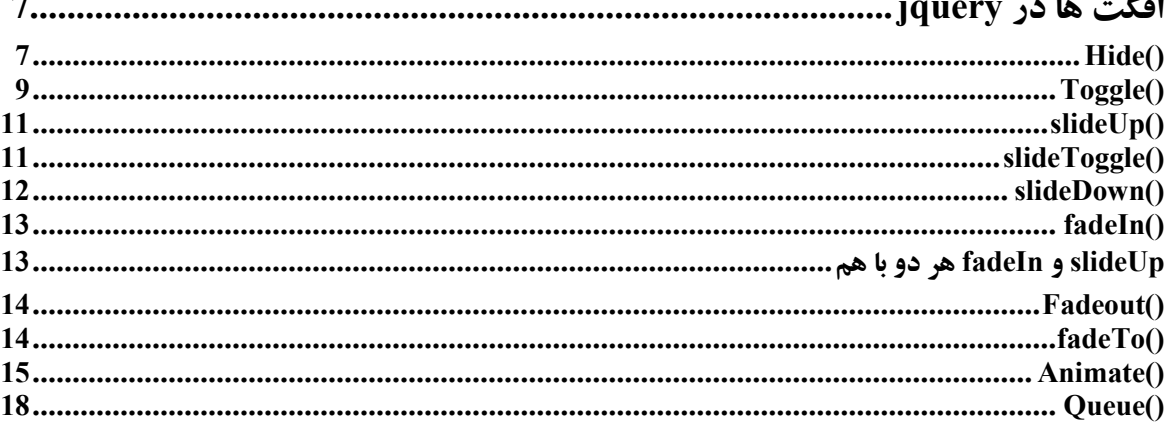

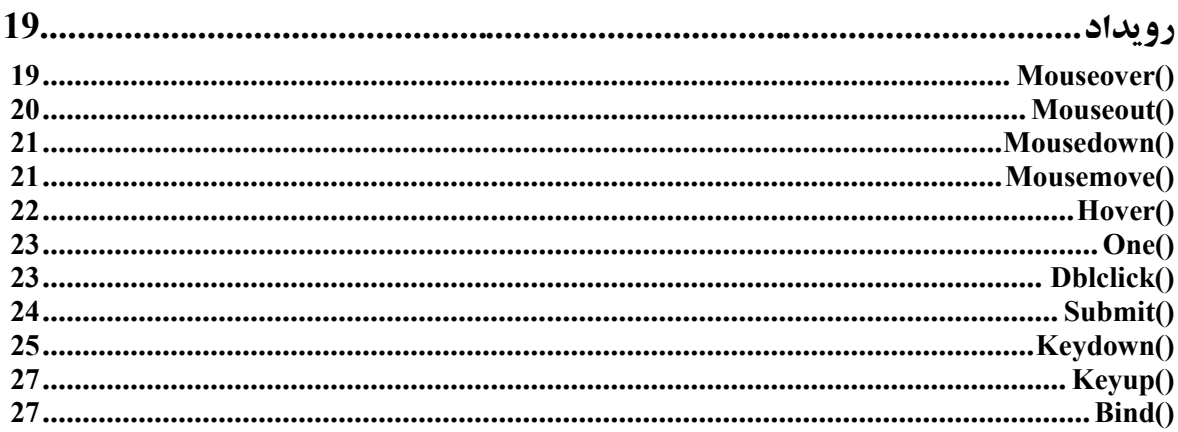

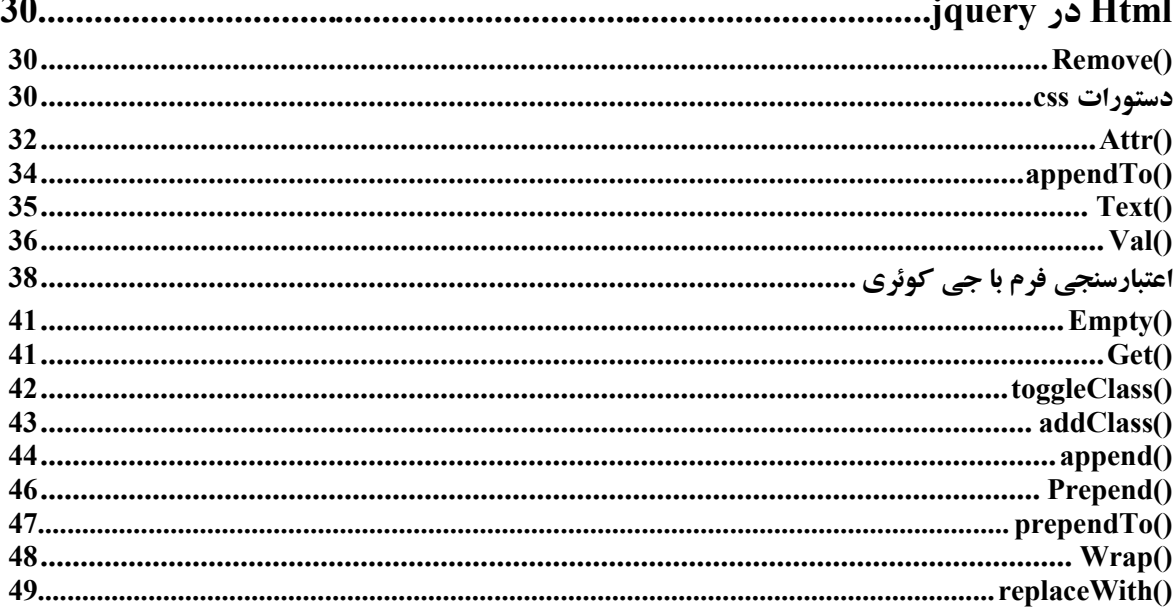

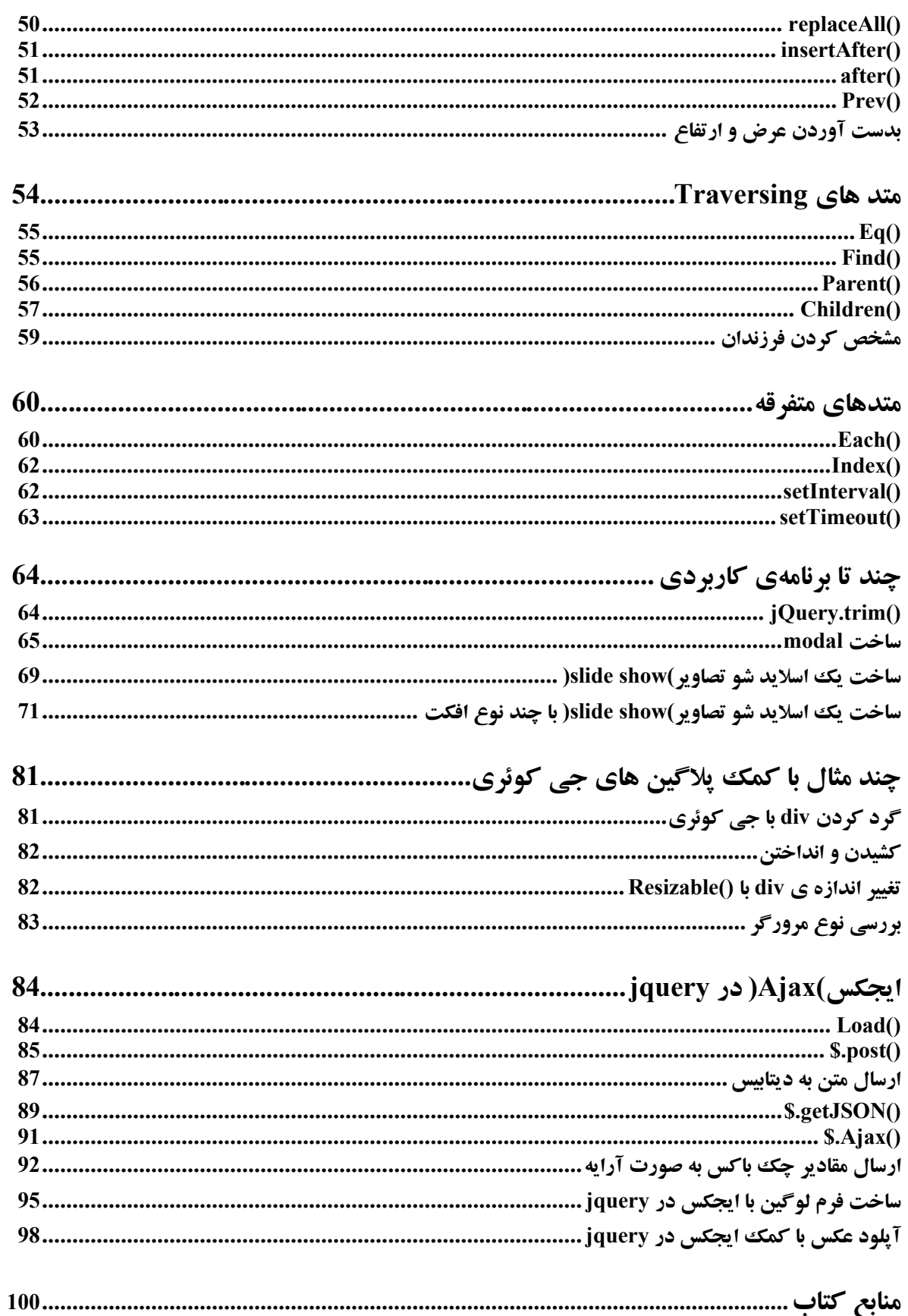

 $J = 158$ 

Æ.

#### **مقدمه:**

**ع کاندل** 

jquery یکی از کتابخانه های جاوا اسکریپت است. که کار را برای ما خیلی ساده کرده به طوری که برای نوشتن يك برنامه با خود جاوا اسكريپت امكان داره كه ما مجبور بشيم زياد كدنويسي كنيم ولي جي كوئري **كار ما را راحت تر ميكنه. مثلاً ممكنه براي نوشتن يك برنامه با جاوا اسكرييت مجبور بشيم 30 خط كد بنويسيم ولی با جی کوئری اين برنامه را ً مثلاً در 5 خط می نویسیم. و البته کدنویسی در جی کوئری نسبت به خود** جاوا اسكرييت خيلي ساده تر و قابل فهم تر است.

**ديف ٘يبظ ٞب ثطای يبزٌيطی jquery : html ، css ٚ javascript** ا**گه شما قبل از يادگيري جي کوئري جاوا اسکرييت بلد باشيد مطمئناً موفق تر خواهيد بود. ولي زياد ضروری نیست. ویژگی های jquery :** Jquery نسبت به خود جاوا اسکر ییت با مرورگرها سازگار تره. **زاضای افعٝ٘ٚ ٞبی )in plug )ظيبزی ٔي ثبقس. سمت کلاينت بکار ميره.** <mark>کدنویسی ساده ای داره.</mark> **ايجاد متحرک سازی . و پشتيباني از ايجکس. و سورس باز بودن از ديگر ويژگي های جي کوئری است.** 

#### <mark>تعاريف:</mark>

#### سمت کلاینت(سمت کاربر) <u>چی</u>ست؟

يعني كاربر در كامپيوتر خودش به برنامه ي شما دسترسي داره. مثلاً كدهاي html و jquery رو ميشه بهش **دسترسي داشت. ولي كدهاي php كه سمت سرور هست را نميشه بهش دسترسي پيدا كرد. شما كدي را كه با** php نوشتی و روی سایت گذاشتی کسی نمیتونه بهش دسترسی پیدا کنه جز اینکه مجوز دسترسی به هاست **شما رو ًداشته باشه.** 

#### **ٔشس)method )چيؿز؟**

هتد داخل فقط كلاس است. و ما در جي كوئري با كلاس و شي به آن معنا كه در php و زبان هاي ديگر هستند سر و کار نداريم. بلکه آن چيزی که در تعريف متدها اهميت دارد و فرق اونها با توابع هست ً در اين **است كه ميشه از متدها به صورت زنجير استفاده كرد. يعني مثلاً به اين شكل:** 

\$**(".ravandi").eq(1).css({border:"3px #CCCCCC solid"}).hide(3000);**

**يؼٙي ايٙىٝ ٞط وسْٚ اظ ٔشسٞب وٝ زض ايٙدب ()eq ٚ() css ٚ() hide ٞؿش،ٗ ثؼس اظ ايٙىٝ وبضقبٖ ضا ضٚی ػٙبصط**  انجام دادن، همونها را return ميكنن تا بعدي بتونه باز بدون نياز به انتخاب مجدد، روي اونها يك كار ديگه **ا٘دبْ ثس.ٜ**

#### **دالٌيٗ )in plug )چيؿز؟**

**خيلي از شركت ها بعد از مدتي براي اينكه امكانات برنامه هاشون بيشتر بشه ميان و يك سرى امكانات رو اضافه بر ، برنامه ای که از قبل نوشتن ، را برای برنامه ی مورد نظرشون آماده میکنن که فرد با نصب کردن یا اضافه کردن به برنامه ی قبلی میتونه از این امکانات جدید استفاده کنه. ب**رای کار با جي کوئري به سايت /http://jquery.com پرويد و فايل jquery را دانلود کنيد.

**: نوشتن برنامه در jquery** : **<!DOCTYPE html> <html> <head> <script type="text/javascript" src="jquery.js"></script> <script type="text/javascript"> وسٞبی خي وٛئطی// </script> </head> <body>** <--**كدهايي كه از كدهاي جي كوئري فرمان ميگيرند--!> </body> </html> فبيُ ثبال ضا ثب ٘بْ ٔثال htm.test شذيطٜ وٙيس. <!DOCTYPE html> <html> <head> <script type="text/javascript" src="jquery.js"></script> <script type="text/javascript"> \$('document').ready(function(){ \$("button").click(function () { ;("ؾالْ ضا٘ٚسی")alert }); }); </script> </head> <body> <button/<وّيه وٙيس<button< </body> </html>**  توضيحات : براي خوانده شدن كدها همراه با بارگذاري صفحه از متد ()ready استفاده كرديم. با كليك **روی د کمه ، متد ()click دستور را دریافت کرده و دستورات داخل آن اجرا می شوند در اینجا دستور alert پیام مورد نظر را در یک پنجره نمایش می دهد. در این کتاب با متدهای بیشتری آشنا خواهیم شد. ٔي سٛا٘يس اظ id ٚ class ٓٞ ثطای اضسجبغ زوٕٝ ٚ ٔشس اؾشفبزٜ وٙيس: <!DOCTYPE html> <html> <head> <script type="text/javascript" src="jquery.js"></script> <script type="text/javascript"> \$('document').ready(function(){ \$("#btn").click(function () { ;("ؾالْ ضا٘ٚسی")alert }); }); </script> </head> <body>** <br />button id="btn"> كليك كنيد</button/ **</body> </html>** 

```
Okarnil
```

```
درست عين   css . اگه بخواهيد از class استفاده كنيد به جاي علامت # از نقطه استفاده كنيد.
                                       کم کم در طول آموزش با روش های ديگه هم آشنا مي شويد.
                                                                              به جای خط زیر :
$('document').ready(function(){ 
                                          هي توانيد از خط زير استفاده كنيد كه سريع تر عمل ميكند:
$(window).load(function() { 
                                                                                    و يا حتى :
$(function () { 
                        روش زير وقتي صفحه به طور كامل بارگزاري شد باعث مي شود تابع اجرا شود .
$(document).ready()
                                                              يا استفاده از يك تابع به صورت زير:
function tabe(){
کدهای داخل تابع
}
 و د کمه را به روش زیر ایجاد میکنیم که با کلیک روی د کمه تابع فعال شود و کدهای داخل تابع اجرا شود:
<input type="button" value="َاضؾب "onclick="tabe()"/>
                                                که اين روش توي خود جاوا اسکرييت بکار مي رود.
                                              برنامه ی زبر را امتحان کنيد بسنيد چه اتفاقي مي افتد؟
<!DOCTYPE html> 
<html> 
         <head>
                 <script type="text/javascript" src="jquery.js"></script> 
                 <script type="text/javascript"> 
                ;("اِٚيٗ ديبْ")alert 
                 $('document').ready(function(){
                        ;("ثبضٌصاضی وبُٔ صفحٝ")alert 
                 }); 
                ;("زٔٚيٗ ديبْ")alert 
                 </script> 
         </head> 
<body>
</body> 
</html>
                           حشي ٔيكٝ وسٞبی خي وٛئطی ضٚ زض لؿٕز <body/><body <ٓٞ ٛ٘قز.
<!DOCTYPE html> 
<html> 
         <head>
                 <script type="text/javascript" src="jquery.js"></script> 
         </head> 
<body>
<button/<وّيه وٙيس<"btn="id button<
                 <script type="text/javascript"> 
                 $("#btn").click(function () {
                        ;("ؾالْ ضا٘ٚسی")alert 
                 }); 
                 </script> 
</body> 
</html>
```
**ی کانیل** 

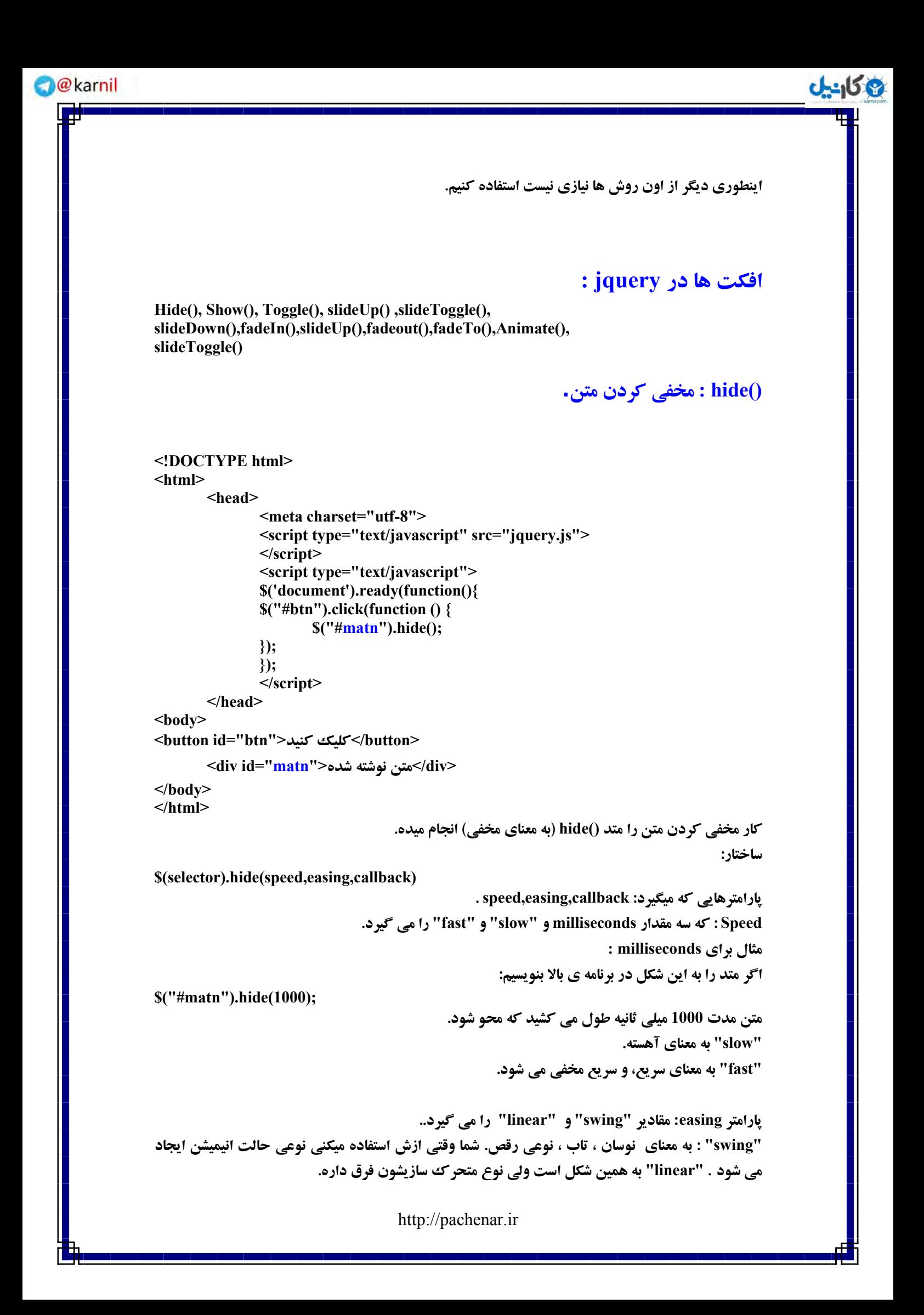

```
ان
                            Callback : كاري كه بعد از كامل شدن عمليات متد ()hide انجام ميدهد.
$("p").hide(1000,function(){
       ;("ايٗ دبضاٌطاف ٔرفي قس")alert
});
          كاري كه بعد از كامل شدن عمليات يعني كامل شدن كار مخفي سازي انجام شد دادن ييغام بود.
                                                             دادن مقدار متغيير به جاي سلكتور:
<!DOCTYPE html> 
<html> 
        <head> 
                <meta charset="utf-8"> 
                <script type="text/javascript" src="jquery.min.js">
               </script> 
                <script type="text/javascript"> 
                 $('document').ready(function(){ 
                 $("button").click(function() {
                        var mo = "php"; 
                        $("." + mo).hide(); 
                 }); 
                 });
                 </script>
        </head> 
<body> 
       <button/<وّيه وٙيس<button <
        <div class="php">ظـٛٔآ>/div>
</body> 
</html>
                                              حبال ثطای ٕ٘بيف ٔشٗ اظ ٔشس ()show اؾشفبزٜ ٔيىٙي:ٓ
<!DOCTYPE html> 
<html> 
        <head> 
                <meta charset="utf-8">
                <script type="text/javascript" src="jquery.js"></script> 
                <script type="text/javascript"> 
                $('document').ready(function(){
                $("#btn").click(function () {
                        $("#matn").show();
                }); 
                });
                </script> 
                <style type="text/css">
                #matn{
                        display:none;
 }
                </style>
        </head> 
<body>
<button/<وّيه وٙيس<"btn="id button<
<div id="matn">ٜقس ٝقشٛ٘ ٗشٔ>/div>
</body> 
</html>
```
**ثب وّيه ضٚی زوٕٝ ٔشس وّيه فطاذٛا٘ي ٔيكٝ ٚ ثط٘بٝٔ ی زاذُ آٖ اخطا ٔيكٝ . زض لؿٕز css ٔب div ضا ثب**  استفاده از دستور ;display:none به صورت مخفي درآورديم . حالا با اجراي متد ()show متن ما از حالت **مخفي خارج ميشه. حبِز ٞبی display :** هتن به صورت افقي **در مياد: display:inline;**  هتن م<del>خ</del>في ميشه: **display:none;**  هتن مخفي شده نمايش داده ميشه: **display:block; ٔشس ()show ٓٞ دبضأشطٞبی ()hide ضٚ ٔيٍيط.ٜ ()toggle : دبضأشطٞبی ايٗ ٔشس ٓٞ ٔثُ ٔشس ()hide اؾز. <!DOCTYPE html> <html> <head> <meta charset="utf-8"> <script type="text/javascript" src="jquery.js"> </script> <script type="text/javascript"> \$(document).ready(function() { \$("button").click(function () { \$("p").toggle("slow"); }); }); </script> </head> <body> <button/<وّيه وٙيس<button<** <br />سيد محمدرضا حسينيان راون*دي<*p> **<p>http://pachenar.ir</p> </body> </html> با کلیک روی دکمه متن به صورت آهسته مخفی و با کلیک دوباره روی دکمه متن به صورت آهسته آشکار می شود. حالا میخوایم برنامه ای بنویسیم که با کلیک روی دکمه صفحه ی رویی محو بشه و با کلیک دوباره ، صفحه ی رويي نمايش داده بشه اونم به صورت افكت: <!DOCTYPE html> <html> <head> <meta charset="utf-8"> <style type="text/css"> #up { position:absolute; z-index:-1; background-color: #28DD39; height:100px; width:100px;**

**ع کاندل** 

```
ی کانیل
```

```
http://pachenar.ir
 }
                #down
 {
                        position:absolute;
                        z-index:-2;
                        background-color: #dbbff7;
                        height:100px;
                        width:100px;
 }
                </style>
                 <script src="jquery.js" type="text/javascript"> 
               </script>
                 <script type="text/javascript">
                $('document').ready(function(){
                $("button").click(function ()
 {
                        $("#up").toggle({"left" : "200px"});
                });
                });
                 </script>
        </head>
<body>
<button/<وّيه وٙيس<button<
<div id="up">َٚا ٗشٔ>/div>
<div id="down">ْٚز ٗشٔ>/div>
</body>
</html> 
                                                    ما با استفاده از دستورات زير لايه ايجاد كرديم:
position:absolute;
z-index:1;
برنامه ی زیر با کلیک روی دکمه،zaher فعال می شود. و مکعب نمایش داده می شود و با کلیک دوباره روی
                                                             زوٕٝ ، سبثغ makhfi فؼبَ ٔي قٛز.
<!DOCTYPE html> 
<html>
        <head>
                 <style type="text/css">
                         .mokaab
{ \{ \} \{ \} \{ \} \{ \} \{ \} \{ \} \{ \} \{ \} \{ \} \{ \} \{ \} \{ \} \{ \} \{ \} \{ \} \{ \} \{ \} \{ \} \{ \} \{ \} \{ \} \{  display:none;
                        background-color:#d3b2f5;
                        height:200px;
                        width:200px;
 }
                </style>
                <script src="jquery.js" type="text/javascript"> 
               </script>
                 <script type="text/javascript">
                        $('document').ready(function () {
                        $("button").toggle(zaher,makhfi);
 });
```
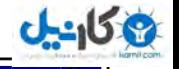

 **function zaher() { \$(".mokaab").show(); } function makhfi() { \$(".mokaab").hide(); } </script> </head> <body> <button/<وّيه وٙيس<button < <div class="mokaab"></div> </body> </html> <!DOCTYPE html>**

 **<meta charset="utf-8">**

## **: slideUp()**

 **<head>** 

**<html>**

- **<script type="text/javascript" src="jquery.js"> </script> <script type="text/javascript"> \$(document).ready(function() { \$('#clickme').click(function() { \$('#aks').slideUp('slow');**
	- **}); });**

 **</script>**

 **</head>**

**<body>**

**<div id="clickme">**

**كليك كنيد** 

**</div>**

**<img id="aks" src="header.jpg" width="100" height="123" />**

**</body> </html>** 

**با کلیک روی متن عکس به آرامی مخفی می شود. و تصویر مثل پرده کرکره به آرامی به بالا کشیده میشه و در نهايت مخفي ميشه.** 

```
دبضأشطٞبی ايٗ ٔشس ٓٞ ٔثُ ٔشس ()hide اؾز.
```
# **: slideToggle()**

```
<!DOCTYPE html> 
<html>
        <head> 
                <meta charset="utf-8">
                <script type="text/javascript" src="jquery.js"> 
               </script>
                <script type="text/javascript">
                $(document).ready(function() {
                $('#clickme').click(function() {
                        $('#aks').slideToggle('slow');
                });
```
**O** karnil

```
ی کانیل
```

```
 });
                </script>
        </head>
<body>
<div id="clickme">
كليك كنيد
</div>
<img id="aks" src="header.jpg" width="100" height="123" />
</body>
</html> 
با کلیک روی متن عکس مثل پرده کرکره ظاهر می شود. و با کلیک دوباره روی متن عکس مثل پرده
                                             کر کره به سمت بالا میرود و در نهایت مخفی می شود.
                                                   دبضأشطٞبی ايٗ ٔشس ٓٞ ٔثُ ٔشس ()hide اؾز.
                                                                        : slideDown()
<!DOCTYPE html> 
<html>
        <head> 
                <meta charset="utf-8">
                <style type="text/css">
                .mokaab { 
                        border: 2px solid #c5b5ec;
                        background-color: #e2d9f9;
                        width: 100px; 
                        height: 100px;
                        text-align:center;
                        display:none;
 }
                </style>
                <script type="text/javascript" src="jquery.js"> 
               </script>
                <script type="text/javascript">
                $(document).ready(function () {
                $(".matn").click(function () {
                        $(".mokaab").slideDown("slow");
                });
                });
                </script>
        </head>
<body>
       <div> كليك كنيد<''matn'> كليك <</div
       <div class="mokaab">راوندى</div>
</body>
</html> 
     با کلیک روی متن مکعب از بالا به پایین نمایش داده می شود. و به خاطر ()slow حرکت آرام تر است.
                                                   دبضأشطٞبی ايٗ ٔشس ٓٞ ٔثُ ٔشس ()hide اؾز.
```
**: fadeIn()**

**ان** 

```
<!DOCTYPE html> 
<html>
        <head> 
                <meta charset="utf-8">
                <script type="text/javascript" src="jquery.js"> 
               </script>
                <script type="text/javascript">
                $(document).ready(function() {
                $('#clickme').click(function() {
                       $("#aks").fadeIn("slow");
                });
                });
                </script>
                <style type="text/css">
                #aks{
                       display:none;
 }
                </style>
        </head>
<body>
<div id="clickme">
كليك كنيد
</div>
<img id="aks" src="header.jpg" width="100" height="123" />
</body>
</html> 
عکس با دستور ;display:none مخفی است وقتی که روی متن کلیک می شود متد کلیک اجرا شده و متد
()fadeIn که داخل متد کلیک هست اجرا می شود و به آهستگی با استفاده از ارتباط kaks# با تگ عکس
                                                                   تصوير را نمايش مي دهد.
                                                  دبضأشطٞبی ايٗ ٔشس ٓٞ ٔثُ ٔشس ()hide اؾز.
```
# **slideUp ٚ fadeIn ٞط زٚ ثب :ٓٞ**

```
<!DOCTYPE html> 
<html>
        <head>
                <script type="text/javascript" src="jquery.js"> 
               </script>
                <script type="text/javascript">
                $(document).ready(function() {
                       $('#pic').slideUp().fadeIn();
                });
                </script>
        </head>
<body>
       <div id="pic"><img src="aks.jpg"></div>
</body>
</html>
```
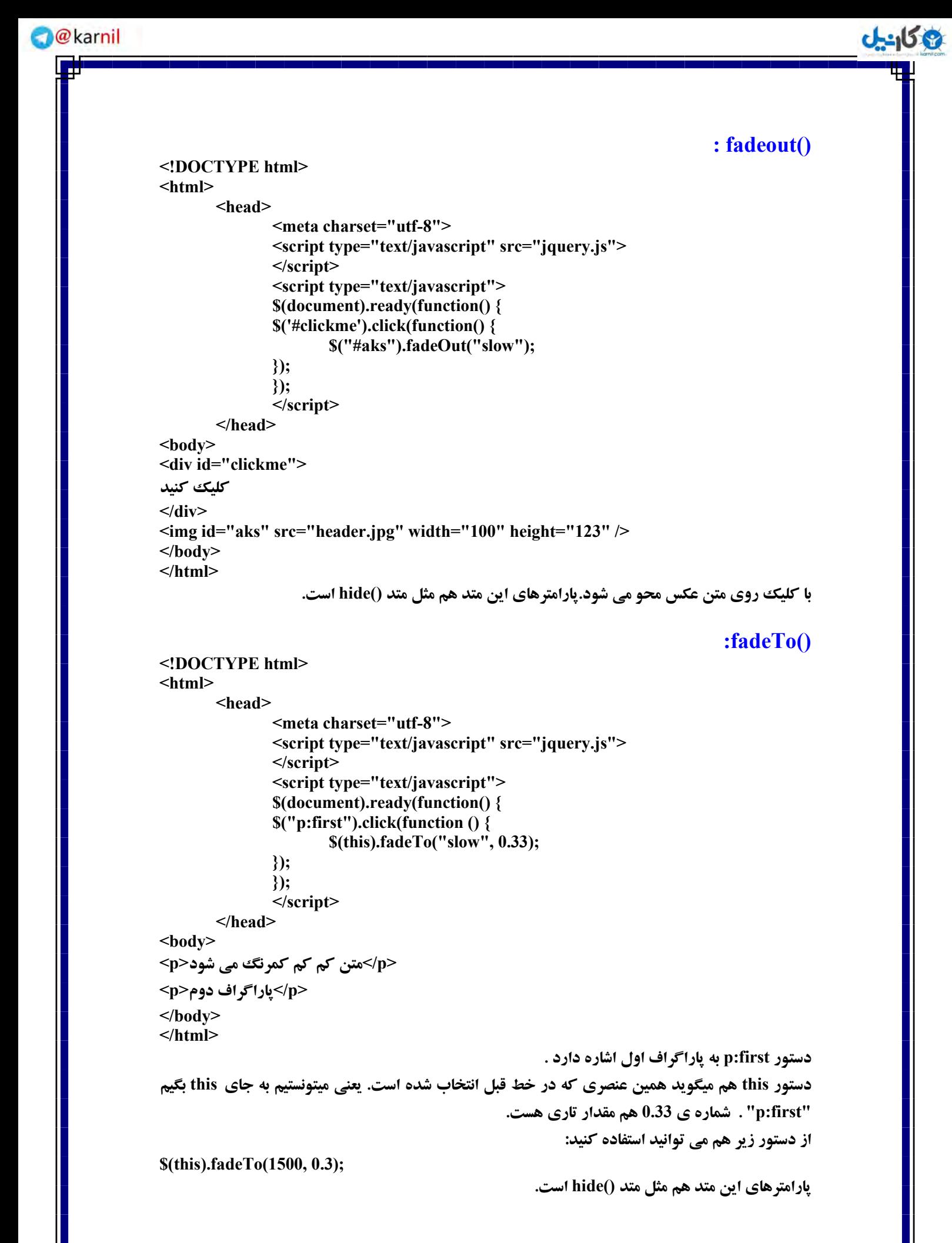

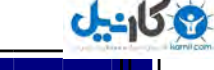

```
: Animate()
```

```
<!DOCTYPE html>
<html>
        <head> 
                <meta charset="utf-8">
                <script type="text/javascript" src="jquery.js"> 
               </script>
                <script type="text/javascript">
                $(document).ready(function() {
                $("#dokme").click(function(){
                $("#matn").animate({ 
                        width: "80%",
                        opacity: 0.5,
                        marginLeft: "0.5px",
                        fontSize: "4em", 
                }, 1500 );
                });
                });
                </script>
        </head>
<body>
<br />button id="dokme">كليك كنيد<</button>
       <div>كسد محمدرضا حسينيان راوندي<'div>> </div
</body>
</html> 
                        ()animate همانطوری که از اسمش پیداست برای متحرک سازی به کار میره.
x عرض به صورت درصد است , "width: "80%
ٔمساض قفبفيز ٚ سبضی 0.5, :opacity
هقدار فاصله از سمت چپ را نشون میده , marginLeft: "0.5px"
اندازه ی فونت , ,"fontSize: "4em"
هقدار سرعت حركت متن هست 1500
<!DOCTYPE html>
<html>
        <head> 
                <meta charset="utf-8">
                <style type="text/css">
                #mokaab{
                       width:50px;
                       height:50px;
                       background-color:#e7e3f6;
 }
                </style>
                <script type="text/javascript" src="jquery.js"> 
               </script>
                <script type="text/javascript">
                $(document).ready(function () {
                $("p").click(function(){
                       $("#mokaab").animate({height:"120px"});
                });
```
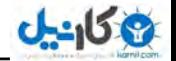

 **}); </script> </head> <body> <p>ٗشٔ>/p> <div id="mokaab"></div> </body>**

**</html>** 

**با كليك روى متن ارتفاع مكعب 120 پيكسل ميشه. ساختار :** 

**(selector).animate({styles},speed,easing,callback)**

**پارامتر:** 

**Styles : ايٗ دبضأشط ظطٚضی اؾز. سؼطيف يه يب ثيكشط ذصٛصيز يب ٔمساض css ثطای ٔشحطن ؾبظی.**

Speed : اين پارامتر اختياری است.هشخص کردن سرعت متحر ک سازی. هقاديري که ممکن است بگيرد:

**Milliseconds "slow" "fast"** 

> **Easing : سؼطيف ؾطػز ػٙصط زض ٘مبغ ٔرشّف ٔشحطن ؾبظی.ايٗ دبضأشط اذشيبضی اؾز. ٔمساض ديكفطض "swing "اؾز.**  هقاديري که ممکن است بگيرد: "swing" حركت به آهستگي در ابتدا و انتها اما سريع تر در عمق. "linear" **در يك سوعت ثابت حوكت مي كند.**

Callback : اين يارامتر اختياري است. يك تابع كه بعد از كامل شدن متحرك سازي اجرا مي شود.

**ساختار ديگر:** 

**(selector).animate({styles},{options})**

**يارامتر ها: Styles : ايٗ دبضأشط ظطٚضی اؾز. سؼطيف يه يب ثيكشط ذصٛصيز يب ٔمساض** css **ثطای ٔشحطن ؾبظی.** Options : اين يارامتر اختياري است. تعريف گزينه هاي اضافي براي متحرك سازي. هقا**د**بري که ممکن است بگيرد:

**speed easing callback step queue specialEasing**

**يه ٔثبَ زيٍط اظ زازٖ اؾشبيُ ثٝ ٔشس ()animate :**

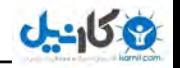

**<!DOCTYPE html> <html> <head> <script src="jquery.js" type="text/javascript"> </script> <script type="text/javascript"> \$(document).ready(function () { \$('.box').animate({ "left" : "100px" }, 1000); \$('.box').animate({ "left" : "20px" }, 500); \$('.box').animate({ "left" : "50px" }, 500); }); </script> </head> <body> <div class="box" style="height: 30px; width: 30px; background-color: #89BC38; position: absolute;"></div> </body> </html> با کلیک روی دکمه صفحه از سمت چپ باز شود و با کلیک دوباره بسته شود: <!DOCTYPE html> <html> <head> <meta charset="utf-8"> <style type="text/css"> .slide{ display:none; border:1px navy solid; background-color:#dad7f8; height:250px; width:250px; text-align:center; } </style> <script src="jquery.js" type="text/javascript"> </script> <script type="text/javascript"> \$('document').ready(function () { \$("button").click(function(){ \$(".slide").animate({ width: 'toggle' }); }); }); </script> </head> <body> <button/<وّيه وٙيس<button< <div class="slide"> <1h/<ٔشٗ ٛٔضز ٘ظط<1h< </div> </body> </html>** 

```
روش ديگر: با كليك روي دكمه ي اول از بالا به پايين ظاهر مي شود و با كليك روي دكمه ي دوم از پايين
                                                                 با بالا مي رود و مخفي مي شود.
<!DOCTYPE html>
<html>
        <head>
                 <meta charset="utf-8">
                <style type="text/css">
                 .slide{
                        display:none;
                        border:1px navy solid;
                        background-color:#dad7f8;
                        height:250px;
                        width:250px;
                        text-align:center;
 }
                </style>
                <script src="jquery.js" type="text/javascript">
                </script>
                <script type="text/javascript">
                $('document').ready(function () {
                $("#btn1").click(function(){
                        $(".slide").animate({height:'show'}); 
                });
                $("#btn2").click(function(){
                        $(".slide").animate({height:'hide'});
                });
                });
                 </script>
        </head>
<body>
</button><br/>كليك كنيد<'button><br/>></></><u>br</u>>
<br />button id="btn2">كلىك كنىد</button>
<div class="slide">
       <1h/<ٔشٗ ٛٔضز ٘ظط<1h <
</div>
</body>
</html>
```
**()Queue : به معنای در صف ايستادن است. در کد زير صبر ميکنه تا صفحه کاملاً بارگذاری بشه . بعد پيام ٔيس:ٜ**

**ساختار:** 

 $J - 159$ 

**\$(selector).queue(queueName)** 

queueName : يك رشته شامل نام صفت به صورت ييش فرض "fx" است.

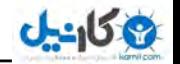

```
<!DOCTYPE html> 
<html>
       <head>
              <script type="text/javascript" src="jquery.js"> 
               </script>
               <script type="text/javascript">
               $(document).ready(function() { 
               $('#pic').queue(function() {
                       ;('صفحٝ وبٔالً ثبضٌصاضی قس')alert
               });
               }); 
       </script>
</head>
<body>
       <div id="pic"><img src="aks.jpg"></div>
</body>
</html>
```
## **رويداد:**

**Event** (رويداد) چيست؟ **رویداد به خاطر فعالیت کاربر یا قرار گرفتن صفحه ای در مرورگر به وقوع می پیوندد.** هثلاً كاربر ماوس را كليك ميكند يا حركت ميدهد يا دكمه اي از صفحه كليد را فشار ميدهد. در اين کتاب با چند نمونه از رويدادها آشنا مي شويد به عنوان مثال چند نمونه رويداد شامل موارد زير ا**ست:** 

**click(),keypress(),submit(),load(),dblclick(),keydown(),change(),resize(),mouseenter(), keyup(),focus(),scroll(),mouseleave(),blur(),unload()**

#### **: Mouseover()**

**ساختارها:** 

```
$(selector).mouseover()
$(selector).mouseover(function){ 
}
```

```
يارامتر:
Function: وقتی ماوس روی عنصر قرار میگیرد و رویداد اجرا می شود دستورات داخل آکولاد اجرا می
                                                                                        شود .
```

```
<!DOCTYPE html> 
<html>
       <head> 
               <meta charset="utf-8">
              <style type="text/css">
               #mokaab{
                      width:50px;
                      height:50px;
 }
              </style>
              <script type="text/javascript" src="jquery.js"> 
              </script>
               <script type="text/javascript">
               $(document).ready(function () {
               $('p').mouseover(function(){
                     $('#mokaab').css( "background", "#e7e3f6" );
```

```
 });
               });
                </script>
       </head>
<body>
<div id="mokaab">
       <p/<ضا٘ٚسی<p <
</div>
</body>
</html> 
                                      وقتی ماوس میره روی متن مکعب رنگی نمایش داده می شود.
                                                                       : Mouseout()
                                                                               ساختارها:
$(selector).mouseout() 
$(selector).mouseout(function){
}
                                                                                 يارامتر:
Function: وقتي ماوس از روي عنصر برداشته مي شود رويداد اجرا مي شود و دستورات داخل آكولاد اجرا
                                                                                ٔي قٛز.
<!DOCTYPE html> 
<html>
       <head> 
                <meta charset="utf-8">
               <style type="text/css">
                #mokaab{
                      width:50px;
                      height:50px;
                      background-color:#e7e3f6;
 }
               </style>
               <script type="text/javascript" src="jquery.js"> 
               </script>
                <script type="text/javascript">
                $(document).ready(function () {
                $('p').mouseout(function(){
                      $('#mokaab').css( "background", "#FFFFFF" );
               });
               });
                </script>
       </head>
<body>
<div id="mokaab">
       <p/<ضا٘ٚسی<p <
</div>
</body>
</html> 
                           وقتی ماوس از روی متن برداشته میشه مکعب به رنگ سفید تغییر رنگ میده.
```
**ی کانیل** 

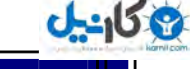

```
()Mousedown : با فشار ماوس، رویداد اجرا می شود و دستورات داخل آکولاد اجرا می شود .
$(selector).mousedown() 
$(selector).mousedown(function){
}
<!DOCTYPE html> 
<html>
        <head>
               <meta charset="utf-8">
                <script type="text/javascript" src="jquery.js"></script>
                <script type="text/javascript">
                $(document).ready(function () {
                $('p').mousedown(function() {
                       ;('ثب فكبض وّيه ٔبٚؼ ػُٕ ٔيىٙس')alert 
                });
                });
                </script>
        </head>
<body>
<p/<ضا٘ٚسی<p<
</body>
</html>
                                  ()Mousemove : ثب حطوز ٔبٚؼ اظ ضٚی ػٙصط ػُٕ ٔيىٙس:
                                                                                  يارامتر:
                                                                              :Function
$(selector).mousemove(function){
} 
<!DOCTYPE html> 
<html>
        <head>
        <style type="text/css">
        #mokaab{
                width:50px;
                height:50px;
                background-color:#e7e3f6;
        }
       </style>
        <script type="text/javascript" src="jquery.js"> 
       </script>
        <script type="text/javascript">
        $(document).ready(function () {
        $(document).mousemove(function(event){
       $("#mokaab").text(event.pageX + "," + event.pageY);
        });
        });
        </script>
        </head>
<body>
<div id="mokaab"></div>
</body>
</html>
```
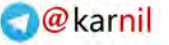

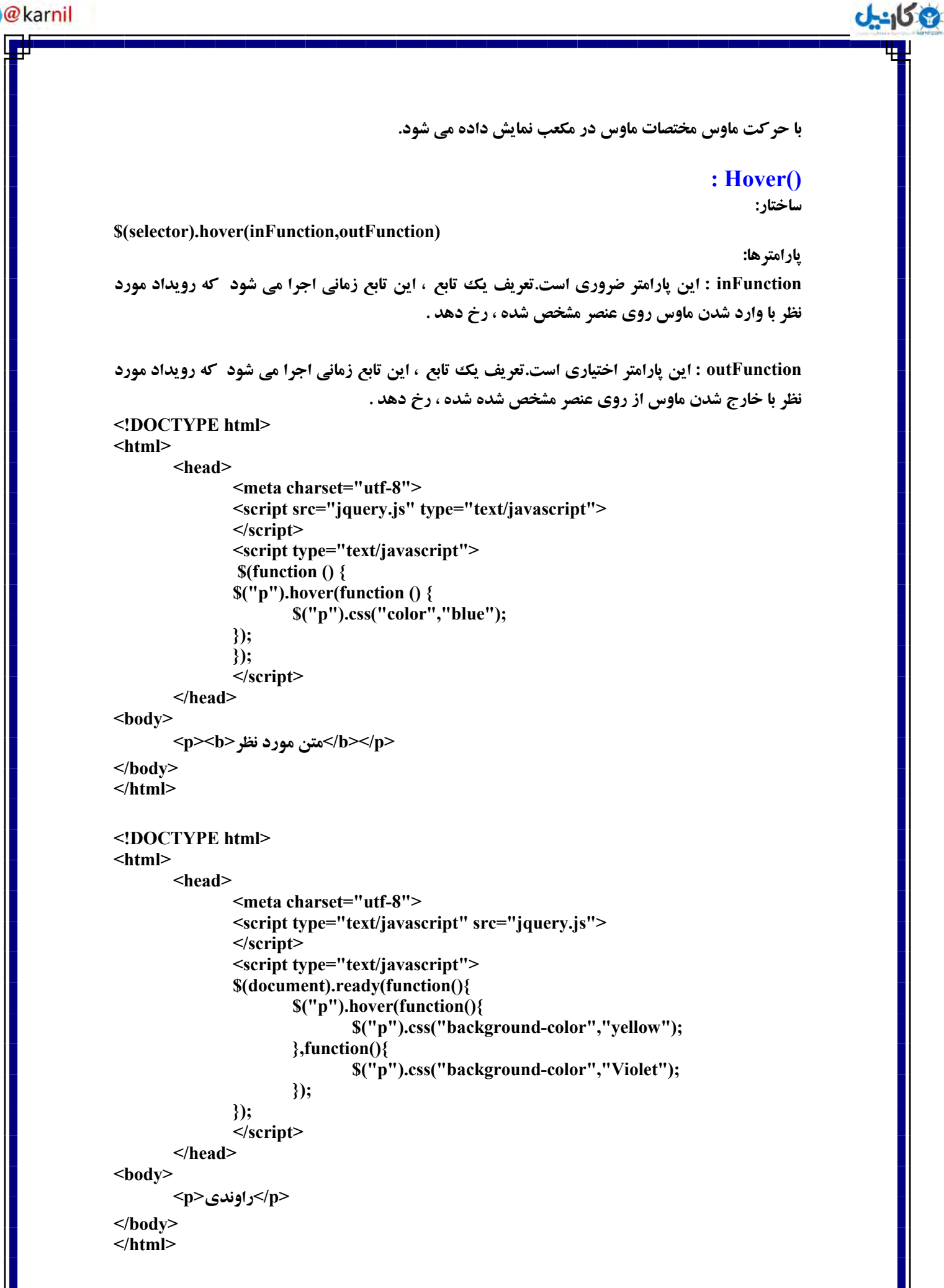

```
http://pachenar.ir
                                                    ()one : ضٚيساز فمػ يه ثبض اسفبق ٔي افشس:
                                                                                   ساختار:
$(selector).one(event,data,function)
                                                                                  يارامترها:
Event : ايٗ دبضأشط ظطٚضی اؾز. وٝ ٔي سٛا٘يس يه ٛ٘ع ضٚيساز ضا سؼطيف وٙيس ٔثالً ضٚيساز click ، 
                                                                              dblclick و ...
                  Function : ايٗ دبضأشط ظطٚضی اؾز. ٚلشي ضٚيساز اسفبق ٔي افشس سبثغ اخطا ٔي قٛز.
<!DOCTYPE html> 
<html>
        <head> 
               <meta charset="utf-8"> 
               <script type="text/javascript" src="jquery.js"> 
               </script> 
               <script type="text/javascript">
               $(document).ready(function() {
               $("div").one('click', function () {
               $(this).css({ 
                       border:"1px #CCCCCC solid",
                       "background-color":"blue" 
               });
               });
               });
               </script>
       </head>
<body>
       <div/<خسَٚ اَٚ<div <
       <div/<خسَٚ زْٚ<div<
       </div>جدول سوم<div>
</body>
</html> 
                                           فقط با يك بار كليك زمينه ي div به رنگ آبي مي شود.
        dblclick: وقتي رويداد دابل كليك رخ مي دهد كه روي عنصر انتخاب شده دابل كليك شود.
                                                                                    ساختار :
$(selector).dblclick()
<!DOCTYPE html>
<html>
        <head>
                <script type="text/javascript" src="jquery.js"> 
               </script>
                <script type="text/javascript">
                $(document).ready(function () {
                        $("p").dblclick();
                });
                </script>
        </head>
<body>
       <p ondblclick="alert('يهّو ُزاث<"(' dblclick</p>
</body>
</html>
```
**ی کانیل** 

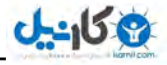

**\$(selector).dblclick(function) در اينجا يك تابع را اضافه كرديم. دار امته :** function : اين يارامتر اختياري است. تابع وقتي اجرا مي شود که رويداد دابل کليک رخ دهد. **<!DOCTYPE html> <html> <head> <meta charset="utf-8"> <script type="text/javascript" src="jquery.js"> </script> <script type="text/javascript"> \$(document).ready(function () { \$("p").dblclick( function () { ;("زاثُ وّيه قس")alert }); }); </script> </head> <body> <p/<زاثُ وّيه وٙيس<p < </body> </html> بايد حتما روي متن دابل كليك شود تا پيغام ظاهر شود. ()Submit : ايٗ ضٚيساز ٚلشي ضخ ٔي زٞس وٝ ثب اضؾبَ فطْ ٛٔافمز ٔيك.ٝ ساختارهای متد : \$(selector).submit() \$(selector).submit(function) يارامتى: Function : ايٗ دبضأشط اذشيبضی اؾز.سبثغ ٚلشي اخطا ٔي قٛز وٝ ضٚيساز submit اسفبق ثيٛفشس. <!DOCTYPE html> <html> <head> <script type="text/javascript" src="jquery.js"></script> <script type="text/javascript"> \$(document).ready(function() { \$("#form-name").submit(function(e){ alert("Submitted"); }); }); </script> </head> <body> <form id="form-name" method="get" action="get.php"> <input type="text" name="name" /> <input type="submit" value="َاضؾب "/< </form> </body> </html>**

```
يه ٔثبَ زي:ٍٝ
<!DOCTYPE html>
<html>
        <head>
                <script type="text/javascript" src="jquery.min.js"> 
               </script>
                <script type="text/javascript">
                $(document).ready(function(){
                $("form").submit(function(){
                       ;("اضؾبَ قس")alert 
                });
                $("button").click(function(){
                        $("form").submit();
                }); 
                });
                </script>
        </head>
<body>
<form>
        name:<input type="text" name="FirstName">
</form> 
        <button>send</button>
</body>
</html> 
()Keydown : با فشار دكمه عمل مي كند. يعني وقتي دكمه پايين مي آيد و هنوز بالا نيامده متد عمل
                                                                                     ٔيىٙس.
<!DOCTYPE html> 
<html>
        <head>
                <script type="text/javascript" src="jquery.js"> 
               </script>
                <script type="text/javascript">
                $(document).keydown(function(e){
                if (e.keyCode == 37) { 
                       ;( "زوٕٝ ی ؾٕز چخ" )alert 
 }
                });
                </script>
        </head>
<body>
</body>
</html> 
برای اینکه دکمه ی مورد نظر شما وقتی کلیک شد برنامه پیغام بدهد باید شماره ی هر دکمه را به جای عدد
                                                                             37 لطاض ثسٞيس. 
                                                     هثلاً شماره ی 38 برای د کمه ی بالایی مکانما.
                                                              شماره ی 39 برای سمت راستي .
                                               شماره ي 40 هم براي د کمه ي پاييني مکان نما و ...
                                                                                    ساختار:
                                                                           برای انتخاب عنصر
```
**ی کانیل** 

```
http://pachenar.ir
$(selector).keydown()
                                                      اظبفٝ وطزٖ يه سبثغ ثٝ ضٚيساز keydown .
$(selector).keydown(function)
                                                                                      يارامتر:
                 Function : تعريف يك تابعي كه اجرا مي شود وقتي كه رويداد keydown رخ بدهد.
<!DOCTYPE html> 
<html>
<head>
<script type="text/javascript" src="jquery.js"></script>
<script type="text/javascript">
$(document).keydown(function(e){
   switch(e.which) {
     case 37: // left 
          alert("left");
         break;
     case 38: // up
          alert("up");
           break;
     case 39: // right
          alert("right");
          break;
     case 40: // down
         alert("down");
           break; 
       .در صورتی که هیچ کدام یک از دکمه های مکان نما نباشد |/
     default: return; 
   } 
});
</script>
</head>
<body>
</body>
</html> 
     Document در برنامو ی بال بو اول تا آخر سند htmlاشاره دارد یعنی از >doctype<تا آخر سند html .
<!DOCTYPE html>
<html>
        <head>
                 <script type="text/javascript" src="jquery.min.js"> 
               </script>
                <script type="text/javascript"> 
                $(document).ready(function(){
                $(".target").keydown(function(){
                        $(this).css("background","red");
                });
                $("button").click(function(){
                        $(".target").keydown();
                }); 
                });
                 </script>
        </head>
<body>
```
**ع کاندل** 

```
O karnil
```

```
ی کانیل
```

```
 <input class="target" type="text">
       <button/<وّيه وٙيس<button <
</body>
</html>
()Keyup : بعد از فشار دكمه عمل نميكند و بايد حتما دست خود را از روى دكمه برداريد يعني دكمه به
        سمت بالا برود تا عمل كند. يارامتر ها و ساختار آن مثل يارامتر ها و ساختار متد ()keydown است.
                                                                                 : Bind()
<!DOCTYPE html>
<html>
        <head>
               <meta charset="utf-8">
                <script type="text/javascript" src="jquery.js"> 
               </script>
                <script type="text/javascript">
                $(document).ready(function(){
                $("p").bind("click",function(){
                       ;("وّيه قس")alert 
                });
                });
                </script>
        </head>
<body>
        <p/<وّيه وٙيس<p <
</body>
</html> 
                                                      رويداد كليك را به عنصر <p> اضافه ميكند.
                                                     با بارگذاری کامل صفحه پيغام ظاهر مي شود:
<!DOCTYPE html> 
<html>
        <head>
                <script type="text/javascript" src="jquery.js"> 
               </script>
                <script type="text/javascript">
                $(document).ready(function(){
                $(window).bind('load', function () {
                       ;("دٙدطٜ ی وبٔالً ثبضٌصاضی قس")alert 
                });
                });
                </script>
        </head>
<body>
</body>
</html>
```
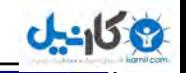

**<!DOCTYPE html> <html> <head> <script type="text/javascript" src="jquery.js"> </script> <script type="text/javascript"> \$(document).ready(function () { \$(document).bind("click", function(e){ var str = "( " + e.pageX + ", " + e.pageY + " )"; \$("span").text(str); }); }); </script> </head> <body> <span></span> </body> </html> b**ocument کل سند html را مشخص میکند. برای همین در کل صفحه اگر کلیک بکنید مختصات x و y به شما نمايش داده خواه*د* ش*د.* **ساختار: \$(selector).bind(event,data,function,map) بار امترها : Event : مشخص كردن يك يا چند رويداد. مثلا رويداد كليك. اين پارامتر ضروري است. بين هر رويداد يك فاصله قرار دهيد. مثالی برای چند رویداد: <!DOCTYPE html> <html> <head> <meta charset="utf-8"> <script type="text/javascript" src="jquery.js"> </script> <script type="text/javascript"> \$(document).ready(function () { \$("p").bind("click mouseout", function() { ;( ".ضٚيساز ػُٕ وطز" )alert }); }); </script> </head> <body> <p>ٗشٔ>/p> </body> </html>** وقتي روي پاراگراف کليک شود پيام ظاهر مي شود و وقتي ماوس از روي پاراگراف برداشته شود رويداد عمل مي*كند* و پيام ظاهر مي شود.

**Data : ايٗ دبضأشط اذشيبضی اؾز. ٕ٘بيف ديبْ ٕٞطاٜ ثب اخطای يه سبثغ.**

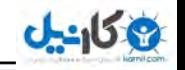

**<!DOCTYPE html> <html> <head> <meta charset="utf-8"> <script type="text/javascript" src="jquery.js"> </script> <script type="text/javascript"> function handlerName(e) { alert(e.data.msg); } \$(document).ready(function(){ \$("p").bind("click", {msg: "ْديب{",handlerName) }); </script> </head> <body> <p/<وّيه<p< </body> </html> Function : تعريف تابعي كه بعد از رخ دادن رويداد اجرا مي شود. Map : شامل يك يا بيشتر رويداد اضافه شده به عنصر است.و تابع وقتي اجرا مي شود كه رويدادي اتفاق بيوفتد. <!DOCTYPE html> <html> <head> <meta charset="utf-8"> <script type="text/javascript" src="jquery.min.js"> </script> <script type="text/javascript"> \$(document).ready(function(){ \$("img").bind({ click:function(){ \$("p").hide(); }, mouseover:function(){ \$("span").css("color","#374fff"); } }); }); </script> </head> <body> <p/<ايٗ دبضاٌطاف حصف ٔي قٛز<p< <span/<ايٗ ٔشٗ ضٍ٘ي ٔي قٛز<span< <img src="aks.jpg"> </body> </html>** 

**: jquery زض Html ٔؼطفي ٔشسٞبيي زض ضاثؽٝ ثب html ٚ css چند نمونه مثال : text(),html(),attr(),val(),remove(),append(),prepend(),after(),before(),addClass(), removeClass(),toggleClass(),css(),width(),height(),... ()remove: به معنای برداشتن است. که ما در برنامه ی زیر هم همین کار را میکنیم با کلیک و با کمک** همین دستور، یاراگراف از اینجا برداشته میشه. **<!DOCTYPE html> <html> <head> <meta charset="utf-8"> <script type="text/javascript" src="jquery.js"> </script> <script type="text/javascript"> \$(document).ready(function() { \$('buttom').click(function() { \$('p').remove(); }); }); </script> </head> <body> <button/<وّيه وٙيس<button< <p/<ٔشٗ حصف ٔي قٛز<p< </body> </html> ساختار: \$(selector).remove() زؾشٛضار css : رنگ زمىنه: <!DOCTYPE html> <html> <head> <script type="text/javascript" src="jquery.js"> </script> <script type="text/javascript"> \$('document').ready(function(){ \$(document.body).css("background", "green"); }); </script> </head> <body> </body> </html> document.body زمينه را در نظر مي گيره و تصوير زمينه سبز رنگ مي شود.يعني قسمت:** <br/>body></body>

**ع کاندل** 

```
زازٖ اؾشبيُ ثٝ div :
```
**ی کانیل** 

```
<!DOCTYPE html>
```
**<html>**

```
 <head> 
         <meta charset="utf-8">
         <script type="text/javascript" src="jquery.js"> 
        </script>
         <script type="text/javascript">
         $('document').ready(function(){
                 $('.matn').css("color", "red");
        });
         </script>
 </head>
```
**<body>**

```
<div class="matn">ٗشٔ>/div>
```

```
</body>
</html>
```
متن به رن*گ* قومز مے شود.

**زازٖ border :**

```
http://pachenar.ir
<!DOCTYPE html> 
<html>
        <head> 
                <meta charset="utf-8">
                <script type="text/javascript" src="jquery.js"> 
               </script>
                <script type="text/javascript">
                $('document').ready(function(){
                        $('.matn').css("border","3px solid red");
                });
                </script>
        </head>
<body>
<div class="matn">ٗشٔ>/div>
</body>
</html> 
                                                                            روش هاي ديگه:
$('.matn').css("font-style", "italic"); 
$('.matn').css("background-color", "#bbbbff"); 
$('.matn').css("text-decoration", "line-through"); 
                   اگر css بلد باشيد مي توانيد به روش بالا از كدهاي css در jquery هم استفاده كنيد.
                                                                          زازٖ چٙس اؾشبي:ُ
<!DOCTYPE html> 
<html>
        <head> 
                <meta charset="utf-8">
                <script type="text/javascript" src="jquery.js"> 
               </script>
                <script type="text/javascript">
                $('document').ready(function(){
               $('.matn').css({backgroundColor: 'yellow',border:'3px solid red', 
               fontWeight: 'bold'})
```
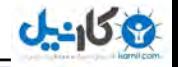

 **}); </script> </head> <body> <div class="matn">ٗشٔ>/div> </body> </html>**  هر خاصيتي از خاصيت ديگر با يك , از هم جدا شده و همه داخل آكولاد {} قرار گرفته است. **دادن يك استايل به چند عنصر: <!DOCTYPE html> <html> <head> <meta charset="utf-8"> <script type="text/javascript" src="jquery.js"></script> <script type="text/javascript"> \$(document).ready(function(){ \$("#matn,span,p,.matn").css("border","3px solid red"); }); </script> </head> <body> <p/<ضا٘ٚسی<p < <div id="matn">والؼ ٗشٔ>/div> <div class="matn">زی آی ٗشٔ>/div> <span/<ٔشٗ آذط<span< </body> </html>**  بين هر كدام يك وي<sub>ر</sub> گول ميذاريم: **#matn,span,p,.matn ()Attr : خصوصيات و مقادير عناصر انتخاب شده را بر مي گرداند. <!DOCTYPE html> <html> <head> <meta charset="utf-8"> <script type="text/javascript" src="jquery.js"></script> <script type="text/javascript"> \$(document).ready(function () { \$("p").click(function(){ \$("img").attr({ src: "/testi.gif" }); }); }); </script> </head> <body> <p>ٗشٔ>/p> <img src=""> </body> </html>**

```
http://pachenar.ir
با کلیک روی متن آدرس عکس به تگ عکس داده میشه. حالا اگه میخواهید که قبل از کلیک روی متن اون
ضربدر قرمز رنگ<sup>ي</sup> در مرورگر اکسيلورر و ديگر مرورگرها نمايش داده نشه مي توانيد از دستور
  ;display:none استفاده كنيد. و بعد از كليك روي متن، ¿display:block بشه. و تصوير نمايش داده بشه.
                                                                             ساختار های متد:
                                                                     بو گرداندن مقدار ويژگي:
$(selector).attr(attribute)
                                                                        تنظيم ويژگي و مقدار:
$(selector).attr(attribute,value)
                                                   تنظيم ويژگي و مقدار استفاده شده ي يک تابع:
$(selector).attr(attribute,function(index,currentvalue))
                                                               تنظيم ويژگي ها و مقادير مختلف:
$(selector).attr({attribute:value, attribute:value,...})
                                                                            دبضأشطٞبی attr :
                       Attribute : خصوصيت ، ويژگي: در اينجا مشخصه ي نام يك صفت: مثلاً width
                                                       Value : ٔكرصٝ ی ٔمساض يه صفز: 100
        (Function(index,currentvalue : تعيين يك تابع كه مقدار ويژگي يك صفت را بر مي گرداند.
                                               Index : دريافت موقعيت شاخص عنصر در مجموعه.
                                         Currentvalue : زضيبفز ٔمساض خبضی ػٙصط ا٘شربة قس.ٜ
<!DOCTYPE html> 
<html>
        <head> 
                <meta charset="utf-8"> 
                <script type="text/javascript" src="jquery.js"> 
               </script>
                <script type="text/javascript">
                $(document).ready(function () {
                $("p").click(function(){ 
                         $("img").attr({width:"100"});
                });
                });
                </script>
        </head>
<body>
         <p>ٗشٔ>/p>
        <img src="1.jpg" width="50">
</body>
</html>
                                              يه ٔثبَ ثطای (currentvalue,index(Function :
<!DOCTYPE HTML>
<html>
         <head>
                <title>attr</title> 
                <meta charset="utf-8">
                <style type="text/css">
                .p1 {
                        background-color: #FFEEEE;
 }
                .p2 {
```
**ع کاندل** 

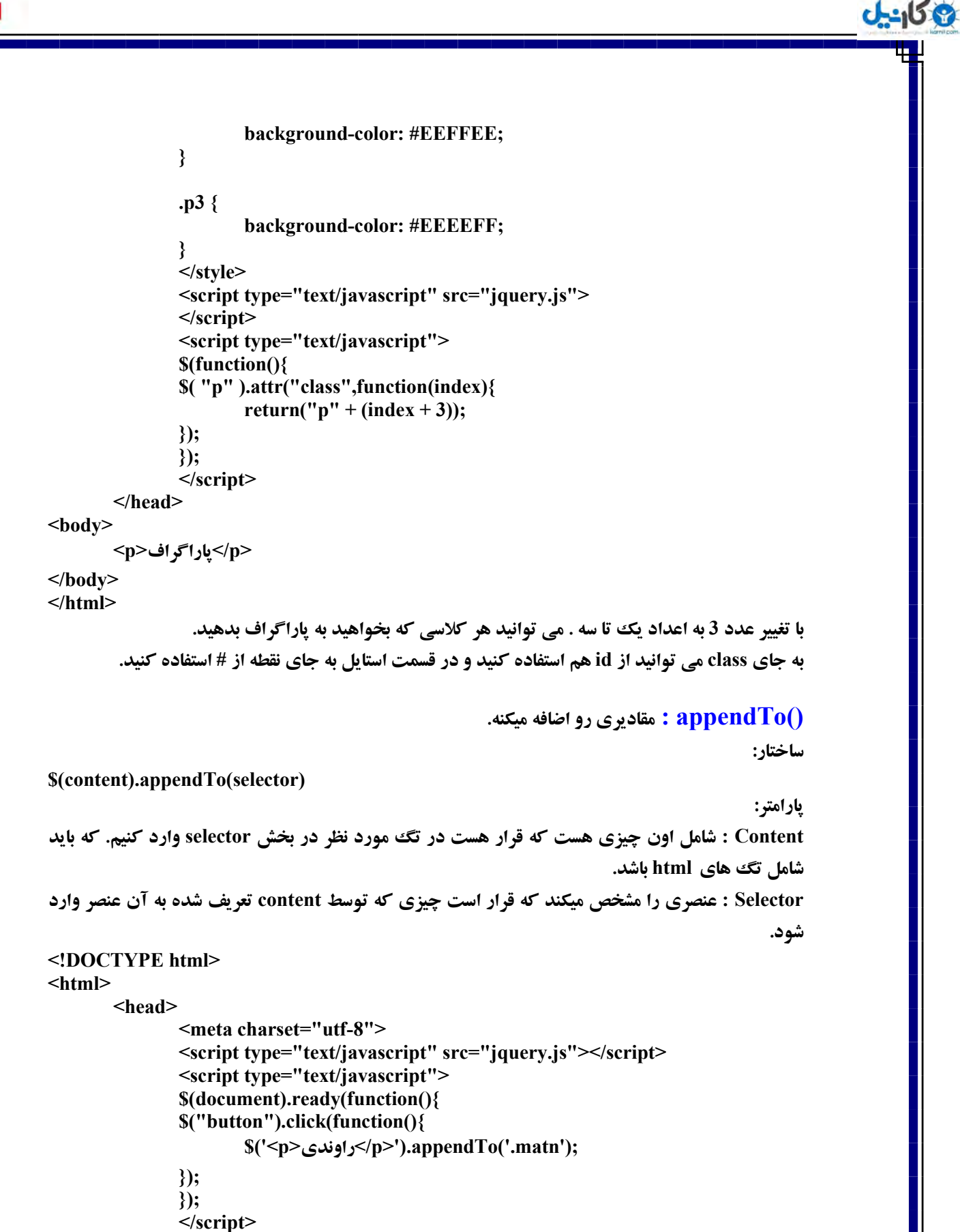

```
<body>
```
 **</head>**

```
<button/<وّيه وٙيس<button <
```

```
<div class="matn"></div>
```

```
</body>
</html>
```

```
ثب وّيه ضٚی ٔشٗ ثب وٕه appendTo وس <p<ضا٘ٚسی<p/ <ثٝ div وٝ والؼ matn ضا زاضز اظبفٝ ٔي 
                                                                                       شود.
                                                                                  : Text()
<!DOCTYPE html>
<html>
        <head>
                <meta charset="utf-8">
                 <script type="text/javascript" src="jquery.js"> 
               </script>
                <script type="text/javascript"> 
                $(document).ready(function(){
                $("button").click(function(){
                var text = $('p').text();
               }('راوندی' == if (text
                       ;('ؾالْ ضا٘ٚسی')text.')p('$ 
 }
                });
                });
                </script> 
        </head>
<body>
       <button/<وّيه وٙيس<button <
       <p/<ضا٘ٚسی<p <
</body>
</html> 
هتن داخل پاراگراف را داخل متغيير text قرار داده و در خط بعدي شرطي گذاشته شده که اگر مقدار
               داخل متغيير مساوی رشته ی راوندی باشد به جای پاراگراف قبلی نوشته شود سلام راوندی.
                                                           <mark>د</mark>و مساوي براي مقايسه به کار مي رود.
                                                                              ساختار و یارامتر:
                                                                      بر گرداندن محتوای متن:
$(selector).text(content)
     Selector عنصر مورد نظر که قرار است مقدارش گرفته بشه یا مقداری بهش داده بشه را مشخص میکند.
```
**\$(selector).text(function(index,currentcontent))** 

**ibar : موقعيت شاخص عنصر در مجموعه را بر مي گرداند.** 

**ان** 

**currentcontent : ٔمساض خبضی ػٙصط ا٘شربة قسٜ ضا ثط ٔي ٌطزا٘س.**

**Content : شامل مقداری است که قرار است به عنصر مورد نظر داده شود.**
**ی کانیل** 

**<!DOCTYPE html> <html> <head> <meta charset="utf-8"> <script type="text/javascript" src="jquery.js"> </script> <script type="text/javascript"> \$(document).ready(function(){ \$("button").click(function(){ \$("p").text(function(n){ return n; }); }); }); </script> </head> <body> <button/<وّيه وٙيس<button<** <p> ياراگو اف اول<p> <p> ياراگراف دوم<p> <p> **ياراگراف سوم<p> </body> </html> : Val() <!DOCTYPE html> <html> <head> <script src="jquery.js" type="text/javascript"> </script> <script type="text/javascript"> \$(function() { \$('#btn').click(function() { var nami = \$('#name').val(); alert(nami); }); }); </script> </head> <body> <form dir="rtl" method="post"> <input type="text" id="name"/><br> <input type="button" id="btn" value="َاضؾب**"**/< </form> </body> </html>**  هقداری رو در تکست وارد کنید و دکمه را کلیک کنید با کلیک روی دکمه متن نوشته شده نمایش داده **ميشود. يارامتر ها:** 

```
Okarnil
```
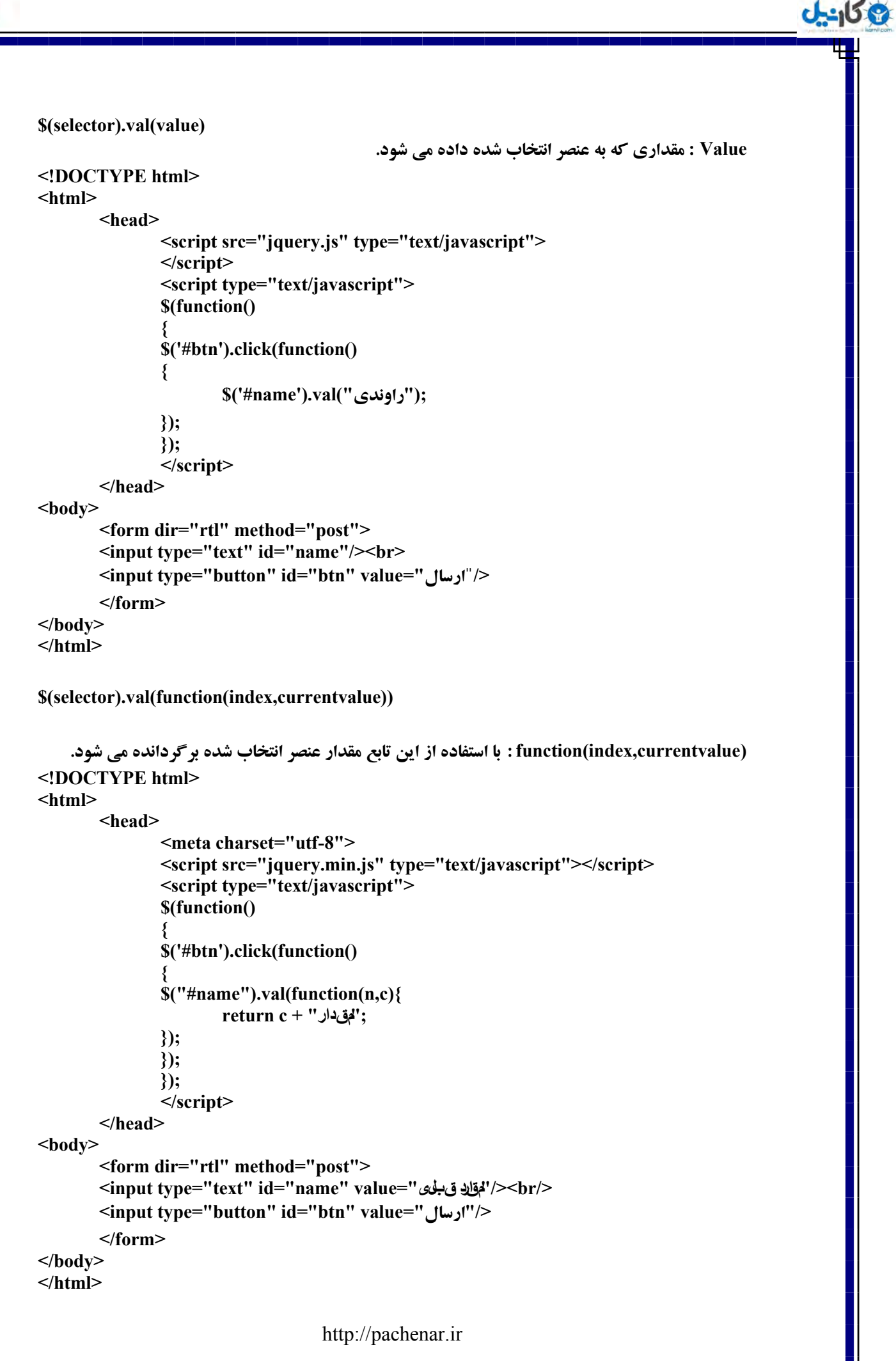

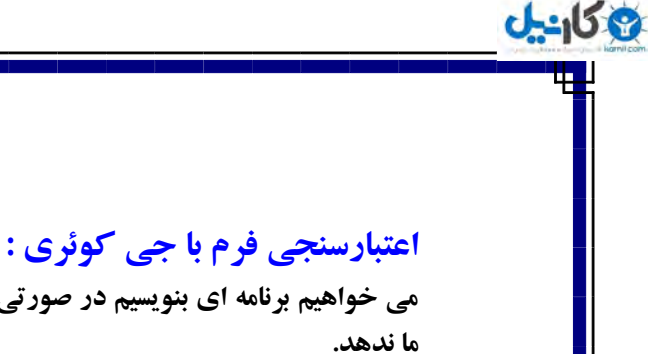

http://pachenar.ir **مي خواهيم برنامه اي بنويسيم در صورتي كه متني در تكست فرم نوشته نشده باشه اجازه ي ارسال فرم رو به <!DOCTYPE html> <html> <head> <script type="text/javascript" src="jquery.js"> </script> <script type="text/javascript"> \$(function() { با كليك روي دكمه فعال ميشه// \$('#btn').click(function() { در حالت عادی مقداری در اسین نیست // \$('span').html(''); هقادير داخل تكست رو داخل متغيير ميذاره// var nami = \$('#name').val(); اگر مقدار ی داخل متغيير نيست// if(nami == '') { ٔشٗ** "**سىؿز ضا دط وٙيس**" **ضا زاذُ اؾذٗ لطاض ٔيس**//**ٜ ;(**'**سىؿز ضا دط وٙيس**'**)html.')span('\$** اين دستور كارى ميكنه كه برنامه ادامه ييدا نكنه// **return false; } alert(nami); }); }); </script> </head> <body> <form dir="rtl" action="test.php" method="post"> <input type="text" id="name"> <span style="color:#ff0000"></span><br/> <input type="submit" id="btn" value="َاضؾب**"**/< </form> </body> </html> اگر متني در تكست نباشه و بعد از اجراي برنامه ، شما قبلاً بعد از دستور ,return false يك** ;("alert("ravandi **سَمَّل فيچي به شما نمايش نميده. چون برنامه تا اين كد متوقف ميشه. اٌط زض ثط٘بٝٔ ی ثبال قٕب لجُ اظ ;(nami(alert يه زؾشٛض ;true return لطاض ثسيس ثبظْ ثط٘بٝٔ ثٝ وبض**  خودش ادامه ميده. و مقدار متغيير را نمايش ميده. چون برنامه در اينجا متوقف نشده. حالا اگر شما در تکست يک دکمه ي space را کليک کنيد و دکمه ارسال را بزنيد پيغام فيلد را پر کنيد نمايش داده نميشه. ِ يس بايد با كمك ()trim مقدار خالي را هم بِررسي كنيم و با استفاده از length طول كاراكتر را بررسي كني<u>م</u>.

**دؽ ثٝ خبی ذػ ('' == nami(if اظ ذػ ظيط اؾشفبزٜ وٙيس: if ( \$("#name").val().trim().length == 0 )**

**دستور بالا دو چيز را پررسي ميكند اينكه اگر تكست خالي باشد و طول كاراكترها مساوي صفر باشد .** نکته: اگر شما با برنامه های سمت کلاینت مثل جی کوئری و جاوا اسکرییت اعتبارسنجی کنید فرد میتونه این اعتبارسنجي رو دور بزنه . پس شما بايد در سمت سرور اگر از asp يا php استفاده ميكنيد هم يك<sup>ي</sup> اعتبارسنجي **ا٘دبْ ثسيس.**

## **يه ٔثبَ ؾبزٜ ثطای button radio:**

**ی کانیل** 

```
<!DOCTYPE html>
<html>
<html>
<head>
        <script src="jquery.js"></script>
        <script type="text/javascript">
        $(document).ready(function(){
        $('#btn').click(function() {
       var radioo=$("input:radio[name='ray']:checked").val();
        alert(radioo);
        });
       })
        </script>
</head>
<body>
        <form dir="rtl" method="post">
              </br<٘ظط قٕب زض ٛٔضز ايٗ وشبة چيؿز؟ 
               يِػب>input type="radio" name="ray" value="1"/>
               ةٛذ>input type="radio" name="ray" value="2"/>
               ؾػٛشٔ>input type="radio" name="ray" value="3"/>
               ظؼيف>input type="radio" name="ray" value="4"/>
               <input type="button" value="شربة٘ا "id="btn"/>
       </form>
```
**</html>**

**ذػ آثي ضً٘ وبضـ ايٝٙ وٝ input ی ضا ا٘شربة وٝٙ وٝ اظ ٛ٘ع radio ثبقٝ ٚ ٔمساض name آٖ ray ثبقٝ**  كه انتخاب شده باشه )checked( . و مقدار اون radio button را داخل متغيير قرار ميده و با alert نمايش **ٔيس.ٜ**

```
يك مثال براي انتخاب چك باكس:
<!DOCTYPE html>
<html>
        <head>
                <script type="text/javascript" src="jquery.js"></script>
                <script type="text/javascript">
                function submit_form(){
               var checkboxi = $("input:checkbox[name='tedad']:checked").val();
                       alert(checkboxi);
                }
                </script>
        </head>
<body>
<form dir="rtl">
<input type='checkbox' name='tedad' value='63'>
<input type="button" value="َاضؾب"onclick="submit_form();">
</form>
</body>
</html> 
 ثطػىؽ ٔثبَ ٞبی لجّي ثٝ خبی ()ready ٚ() click اظ ()form_submit اؾشفبزٜ وطزيٓ ثطای ٕٞيٗ ثبيس زض 
                                    قسمت دكمه از ";()onclick="submit form استفاده كنيم.
                                                               اػشجبضؾٙدي button radio :
<!DOCTYPE html>
<html>
<head>
<meta charset="utf-8">
<script type="text/javascript" src="jquery.js"></script>
<script type="text/javascript">
$(document).ready(function(){
$("#btn").click(function(){ 
if (S("#radioo:checked").length == 0 && S("#radioi:checked").length == 0){
       ;('.خٙؿيز ضا ا٘شربة وٙيس')html.')ekhtar.('$
       return false;
}else{
       $('.ekhtar').html(''); 
} 
}); 
});
</script>
</head>
<body>
<div style="text-align:right;direction:rtl;">
<form action="get.php" dir="rtl" method="post">
طزٔ>input type="radio" name="radio" id="radioo" value="طزٔ"/<
ٖظ>input type="radio" name="radio" id="radioi" value="ٖظ"/<
<input type="button" id="btn" value="َاضؾب"/<
</form>
       <span class="ekhtar"></span>
</div>
</body>
</html>
```
**ع کاندل** 

```
ثط٘بٝٔ ی ثبال ٔيٍٝ اٌط ؼَٛ ٔمساضی وٝ ثٝ radio زازٜ قسٜ يؼٙي ٔمساضی وٝ زاذُ value ٞؿز ٔؿبٚی 
    صفر باشد.(دو مساوي براي مقايسه بكار ميره) پيغام را نمايش بده. و در غير اين صورت هيچي نمايش نده.
                   با دستور return false كاري كرديم كه برنامه در صورت دادن اخطار ادامه ييدا نكنه.
                       ()empty : به معناي خالي . مقدار داخل عنصر مشخص شده را حذف مي كند.
                                                                                     ساختار :
$(selector).empty()
<!DOCTYPE html>
<html>
        <head> 
                 <meta charset="utf-8">
                <script src="jquery.js" type="text/javascript"> 
                </script>
                <script type="text/javascript">
                $(document).ready(function(){
                $("button").click(function () {
                        $("p").empty();
                });
                });
                 </script>
        </head>
<body>
       <button/<وّيه وٙيس<button <
        <p>ٗشٔ>/p>
</body>
</html>
                                         ثب وّيه ضٚی زوٕٝ ، <p<ٔشٗ<p/ <اظ ٔشٗ ذبِي ٔي قٛز.
                                                                    ()Get : گرفتن نام عنصر .
                                                                                     ساختار :
$(selector).get(index)
                                                                 زاضای دبضأشط index ٔي ثبقس.
<!DOCTYPE html>
<html>
        <head>
               <meta charset="utf-8">
                <script type="text/javascript" src="jquery.js"> 
               </script>
                 <script type="text/javascript">
                $('document').ready(function(){
                $("*").click(function (e) {
                e.stopPropagation();
                var onsor = $(this).get(0);
               ;("ضٚی" + tagName.onsor +" وّيه قس")text.")first:span("$
                });
                });
                 </script>
        </head>
<body>
```
**ی کانیل** 

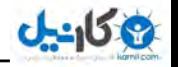

 **<span>&nbsp;</span> <p/<دبضاٌطاف<p < <span>ٗاؾذ>/span><br/> <input type="text"><br/> <img src="btn.gif"> <div style="background:#D6E6FF;width:50px;height:50px;">**  <hr/>  $\langle$  **</div> </body> </html> با کليک روي هر يک از عناصر صفحه ، نام آن را نمايش ميدهد. ()Get نام عنصر را ميگيرد و به ()text داده و آن هم نمايش ميدهد. first:span ٙٔظٛضـ اِٚيٗ span ٞؿز. : toggleClass() <!DOCTYPE html> <html> <head> <meta charset="utf-8"> <style type="text/css"> .rang { background:#dbbff7; } </style> <script type="text/javascript" src="jquery.js"> </script> <script type="text/javascript"> \$(document).ready(function(){ \$("p").click(function () { \$(this).toggleClass("rang"); }); });** </script>  **</head> <body> <p/<ٔشٗ اَٚ<p< <p/<ٔشٗ زْٚ<p< <p/<ٔشٗ ؾْٛ<p< </body> </html> هي خٛضايي ٔثُ ()toggle ػُٕ ٔيى.ٝٙ ِٚي ايٙدب وبضـ ثب class ٞؿز. ثب وّيه ضٚی ٞط دبضاٌطاف ضً٘ زمينه ی هر پاراگراف را با classو که بهش ميده تغيير ميده . و با کليک دوباره روي پاراگراف رنگ زمينه به حبِز لجُ ثط ٔيٍطز.ٜ**

**\$(selector).toggleClass(classname,function(index,currentclass),switch)** Classname : اين پارامتر ضروري است و براي تعريف يك يا چند كلاس بكار ميرود . براي قرار دادن نام **چند کلاس بايد بين هر نام کلاس يک فاصله با دکمه ي space صفحه کليد ايجاد کنيد.** (function(index,currentclass : اين يارامتر اختياري است. تعريف يك تابع كه نام يك يا بيشتر كلاس را

**بو هي گوداند.** 

```
http://pachenar.ir
Switch : اختیاری است. مقدار بولین )Boolean( یعنی صفر و یک درست و نادرست. داده می شود. اگر
                        مقدار true باشد كلاس اضافه مي شود و اگر false باشد كلاس حذف مي شود.
<!DOCTYPE html> 
<html> 
        <head>
               <meta charset="utf-8"> 
                <script type="text/javascript" src="jquery.min.js"> 
                </script> 
                <script type="text/javascript"> 
                $(document).ready(function(){ 
                $("#add").click(function(){ 
                        $("p").toggleClass("main",true); 
                }); 
                $("#remove").click(function(){ 
                        $("p").toggleClass("main",false); 
                }); 
                }); 
                </script> 
                <style type="text/css"> 
                .main 
 { 
                        font-size:120%; 
                        color:red; 
 } 
                </style> 
        </head> 
<body> 
       ≺p class="main"> حسن مورد نظر <'r
        <button id="add">ٝاظبف>/button>
       <button id="remove">حصف>/button>
</body> 
</html> 
                               ()addClass : ذصٛصيز ٞبی والؼ ضا ثٝ دبضاٌطاف اظبفٝ ٔيى.ٝٙ 
<!DOCTYPE html> 
<html>
        <head>
               <meta charset="utf-8">
                <style type="text/css">
                        .rang { background:#dbbff7; }
                </style>
                <script type="text/javascript" src="jquery.js"> 
               </script>
                <script type="text/javascript">
                $(document).ready(function(){
                $("p").click(function () {
                        $(this).addClass("rang");
                });
                });
                </script>
        </head>
<body>
       <p/<ٔشٗ اَٚ<p <
```
**ع کاندل** 

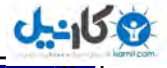

<p>متن دوم<p> **<p/<ٔشٗ ؾْٛ<p< </body> </html>** هثل برنامه ی قبل شد با اين تفاوت که با کليک دوباره روی ياراگراف رنگ زمينه اش تغيير نميکنه. الان با **کلیک رنگ زمینه ی پاراگراف بنفش میشه چون کلاس در بخش استایل اینطوری مشخص کرده. اگه به جای** this از خود p استفاده کنیم با کلیک روی هر کدام از یاراگراف ها )<p></p>( زمینه ی همه ی یاراگراف ها به رنگ بنفش ميشه ولي اگر this باشه منظورش اينه كه : اين ياراگراف ... **\$(selector).addClass(classname,function(index,oldclass)) يارامتر ها:** Classname **يک يا بيشتر نام کلاس را مي تواند بگيرد. و ضروري است. <!DOCTYPE html> <html> <head> <meta charset="utf-8"> <style type="text/css"> .rang{ color:blue; } .zakhim{ font-weight:bold; } </style> <script type="text/javascript" src="jquery.min.js"> </script> <script type="text/javascript"> \$(document).ready(function(){ \$("#matn").addClass("rang zakhim"); }); </script> </head> <body>** <span id="matn2">**صحيحدرضا**</span> <span id="matn">حراوندی<**/span> </body> </html>** (function(index,currentclass : اين يارامتر اختياري است.تعريف يك تابع كه يك يا چند نام كلاس را **ثطای اظبفٝ قس،ٖ ثط ٔي ٌطزا٘س. Index : موقعيت شاخص عنصر را بر مي گرداند.** Currentclass : نام کلاس جاری عنصر انتخاب شده را بر می گرداند. **()append** : افزودن. **ساختار: \$(selector).append(content,function(index,html)) يارامتر ها: Content : ايٗ دبضأشط ظطٚضی اؾز. ايٗ دبضأشط ٔي سٛا٘س قبُٔ سً ٞبی html ثبقس.**

```
ٔمبزيطی وٝ ٔي سٛا٘س ثٍيطز قب:ُٔ ػٙبصط html ، اقيب jquery ، ػٙبصط Dom .
<!DOCTYPE html> 
<html>
        <head> 
                <meta charset="utf-8">
                <script type="text/javascript" src="jquery.js">
               </script>
                <script type="text/javascript">
                $(document).ready(function() {
                        $("p").append("<b>سی٘ٚضا>/b>");
                });
                </script>
        </head>
<body>
       <p> سيد محمدرضا حسينيان<p>
</body>
</html> 
                                       کلمه ی راوندی را به صورت ضخیم به پاراگراف اضافه میکند.
                                                                                ٔثبِي زيٍط:
<!DOCTYPE html> 
<html>
        <head> 
                <meta charset="utf-8">
                <script type="text/javascript" src="jquery.js">
               </script>
                <script type="text/javascript">
                $(document).ready(function() {
                        $(".badi").appendTo(".ghabli");
                });
                </script>
        </head>
<body> 
       <span class="badi">حراوندی</span>
       </span> سيد محمدرضا حسينيان<</span> </span>
</body>
</html> 
                                                                               يارامتر ديگر:
                                             (html,index(function : ايٗ دبضأشط اذشيبضی اؾز.
                                                               يك تابع است شامل مقاديو زيو:
                                       Index : موقعيت شاخص عنصر انتخاب شده را بر مي گرداند.
                                        Html : html خبضی اظ ػٙصط ا٘شربة قسٜ ضا ثط ٔي ٌطزا٘س.
```
**ان** 

```
O karnil
```

```
<!DOCTYPE html>
<html>
       <head>
               <meta charset="utf-8">
               <script type="text/javascript" src="jquery.min.js"> 
               </script>
               <script type="text/javascript"> 
               $(document).ready(function(){
               var i = $('li').size() + 1; 
               $("button").click(function(){
                       $("<li>" + i + "<input type='text'/></li><br/>").appendTo('ol');
                       i++;
               });
               });
               </script>
       </head>
<body>
        <ol>
                <li>1<input type='text' /></li><br/>
        </ol>
<button>ٝاظبف>/button>
</body>
</html>
()Prepend  : مقدار مشخص شده داخل متد را قبل از عنصر انتخاب شده قرار می دهد. درست برعکس
                                                                       ٔشس ()append اؾز.
                                                                                   ساختار:
$(selector).prepend(content,function(index,html))
<!DOCTYPE html> 
<html>
        <head> 
                <meta charset="utf-8">
                <script type="text/javascript" src="jquery.js"> 
               </script>
                <script type="text/javascript">
                $(document).ready(function(){
                        $("p").prepend("<b>سضظبٕحٔ> /b>");
                });
                </script>
        </head>
<body>
       <p/<حؿيٙيبٖ<p <
</body>
</html> 
                                                       محمدرضا را به قبل حسينيان اضافه ميكند.
                                                                                   ساختار:
$(selector).prepend(content,function(index,html))
                                                                                 يارامتر ها:
```
**ی کانیل** 

```
Content : اين يارامتر ضروري است.تعريف مقداري براي وارد كردن كه مي تواند شامل مقادير:  عناصر
                                                        html ، اقيبء خي وٛئطی ، ػٙبصط DOM .
                      (html,index(Function : ايٗ دبضأشط اذشيبضی اؾز. قبُٔ index ٚ html اؾز.
                                        Index : موقعيت شاخص عنصر تنظيم شده را بر مي گرداند .
                                         html : Html جاری از عنصر انتخاب شده را بر می گرداند.
<!DOCTYPE html>
<html>
         <head> 
                 <meta charset="utf-8">
                 <script type="text/javascript" src="jquery.js"> 
                </script> 
                <script type="text/javascript"> 
                 $(document).ready(function(){
                 $("button").click(function(){
                 $("p").prepend(function(n){
                        ;n +" :قٕبضٜ" return 
                });
                });
                 });
                 </script>
         </head>
<body>
<p/<ٔشٗ اَٚ<p<
<p/<ٔشٗ زْٚ<p<
<button/<وّيه وٗ<button<
</body>
</html>
()prependTo : ايٗ ٔشس ػٙبصط html ضا زض قطٚع ػٙبصط ا٘شربة قسٜ ٚاضز ٔي وٙس. ٚ ثط ػىؽ ٔشس 
                                                                       ()appendTo ٔي ثبقس.
                                                                                     ساختار:
$(content).prependTo(selector)
                                                                                    يارامتر ها:
    Content : اين يارامتر ضروري است. اين يارامتر بيشتر براي تعريف مقداري شامل تگ<sup>ي</sup> هاي html است.
                                                                                       ٔثالً : 
$("<p>ٗشٔ>/p>").prependTo(".ghabli");
                                           Selector : ايٗ دبضأشط ظطٚضی اؾز. سؼطيف ٔمساض لجّي.
```
 $J - 159$ 

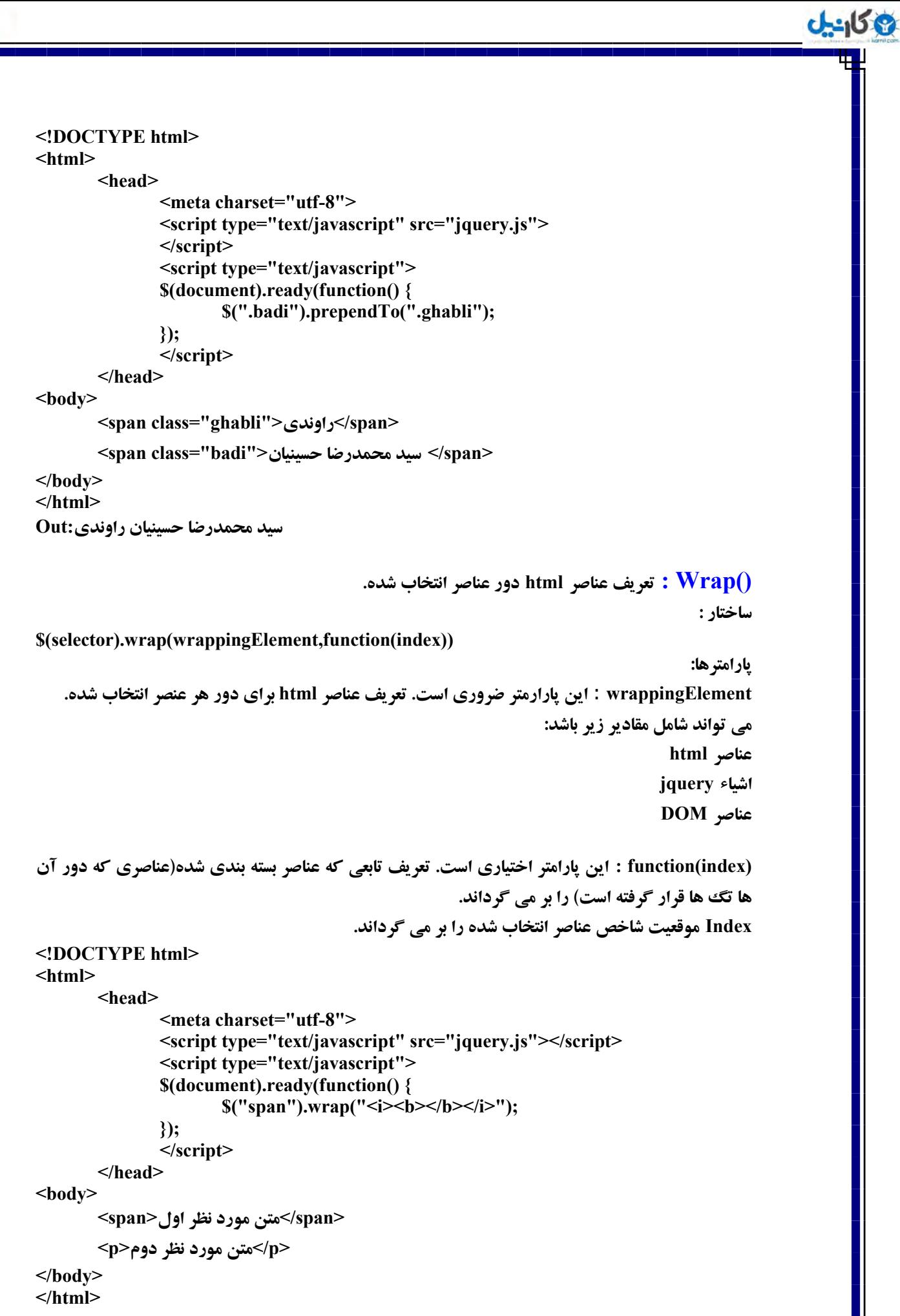

```
Okarnil
                                                        ٔشٗ زاذُ <span <ضا ظريٓ (bold (ٚ وح (italic (ٔي وٙس.
                                             هتد ()unwrap   هم ب<sub>ن</sub> عكس اين متد عمل مي كند به مثال زي<sub>ر</sub> دقت كنيد:
                 <!DOCTYPE html> 
                 <html> 
                          <head> 
                                  <meta charset="utf-8"> 
                                  <script type="text/javascript" src="jquery.js"></script> 
                                  <script type="text/javascript"> 
                                  $(document).ready(function() { 
                                  $("#btn1").click(function() { 
                                          $("span").wrap("<i><b></b></i>"); 
                                  });
                                  $("#btn2").click(function() { 
                                          $("span").unwrap(); 
                                  });
                                  });
                                  </script> 
                          </head> 
                 <body> 
                         <button id="btn1">َٚا ی ٕٝزو>/button><br/><br/>
                         </button><br/>/></button></br/>thr></></></></>
                         </br><span/<ٔشٗ ٛٔضز ٘ظط<span<
                 </body> 
                 </html>
                                           ()replaceWith : ػٙبصط ا٘شربة قسٜ ضا ثب ٔمساض خسيس خبيٍعيٗ ٔيىٙس.
                                                                                                       ساختار:
                 $(selector).replaceWith(content,function(index))
```
**ان** 

```
يارامتر ها:
Content : اين پارامتر ضروری است. تعريف مقداری برای جايگزين کردن، که مي تواند شامل تگ های
                                                                               html ٓٞ ثبقس.
                      ٔمبزيطی وٝ ٔي سٛا٘س اؾشفبزٜ قٛز: ػٙبصط html ، اقيبء jquery ، ػٙبصط DOM
```

```
<!DOCTYPE html>
```
**<html>**

```
 <head> 
                <meta charset="utf-8">
                <script type="text/javascript" src="jquery.js"></script>
                <script type="text/javascript">
                $(document).ready(function() {
                        $("p").replaceWith("<b>ٓظري>/b>");
                });
                </script>
        </head>
<body>
       <p> ياراگراف اول<p>
       <p/<دبضاٌطاف زْٚ<p<
```

```
</body> 
</html>
```

```
Okarnil
```

```
(function(index : اين يارامتر اختياري است. تعريف تابعي براي برگرداندن مقادير براي جايگزين كردن.
                                      Index : موقعيت شاخص عناصر انتخاب شده را بر مي گرداند.
<!DOCTYPE html>
<html>
        <head> 
                <meta charset="utf-8"> 
               <script type="text/javascript" src="jquery.min.js"></script> 
               <script type="text/javascript"> 
                $(document).ready(function(){
                $("button").click(function(){
                $("p").replaceWith(function(n){
                        return "<h3>ی شماره پاراگراف "+ n + "</h3>";
                });
                });
                });
                </script>
        </head>
<body>
       <p/<دبضاٌطاف اَٚ<p <
       <p> ياراگو اف دوم<p>
       <p> ياراگراف سوم<p>
       <button/<وّيه وٙيس<button<
</body>
</html> 
              ()replaceAll : ايٗ ٔشس ػٙبصط ا٘شربة قسٜ ضا ثب ػٙبصط html خسيس خبيٍعيٗ ٔي وٙس.
                                                                                    ساختار:
$(content).replaceAll(selector)
                                                                                   يارامترها:
Content : اين يارامتر لازم است. تعريف مقداري براي جايگزين كردن، كه مي تواند شامل تگ هاي html
                                                                                   هم باشد.
                                                  Selector : تعريف عناصري براي جايگزين شدن.
<!DOCTYPE html> 
<html> 
        <head> 
                <meta charset="utf-8"> 
               <script type="text/javascript" src="jquery.js"></script> 
                <script type="text/javascript"> 
                $(document).ready(function() { 
                       $("<b>ٓظري>/b>").replaceAll("p");
                }); 
                </script> 
        </head> 
<body> 
       <p/<دبضاٌطاف يه<p <
       <p> ياراگراف دو<p>
       <p> ياراگراف سه<p>
</body> 
</html>
```
**ع کاندل** 

```
insertAfter : ثٝ ٔؼٙبی لطاض زازٖ ثؼس اظ ، ٔشسی اؾز ثطای ٚاضز وطزٖ ػٙبصط html ثؼس اظ ػٙبصط 
                                انتخاب شده. متد ()insertBefore هم برعكس اين متد عمل مي كند.
                                                                                      ساختار:
$(content).insertAfter(selector)
                                                                                   بار امترها :
            Content : اين پارامتر ضروري است. تعريف مقداري شامل تگ هاي html براي وارد كردن.
        Selector : ايٗ دبضأشط ظطٚضی اؾز. سؼطيف ػٙصطی وٝ ٔمبزيط content ثؼس اظ آٖ لطاض ٔي ٌيطز.
<!DOCTYPE html> 
<html>
        <head> 
                 <meta charset="utf-8">
                <script type="text/javascript" src="jquery.js"> 
               </script>
                 <script type="text/javascript">
                $(document).ready(function(){
                $("button").click(function(){
                        $("<h2>سی٘ٚضا>/h2>").insertAfter("hr");
                });
                });
                 </script>
        </head>
<body>
       <button/<وّيه وٙيس<button <
       <p/<ٔحٕسضظب<p <
        <hr>
</body>
</html> 
ثب ٞط ثبض وّيه ضٚی زوٕٝ ، ٔشس click فؼبَ قسٜ ٚ insertAfter ٔشٗ زاذُ 2h ضا ثؼس اظ <hr <ٚاضز ٔيىٙس. 
()after : به معنای پس از ، متدی است برای تعریف مقداری پس از عناصر انتخاب شده. بر عکس متد
                                                                       ()before عمل می کند.
                                                                                     ساختار:
$(selector).after(content,function(index))
                                                                                      يارامتر:
 Content : اين يارامتر ضروري است. تعريف مقداري براي وارد کردن که مي تواند شامل مقادير زير باشد:
                                                                                ػٙبصط html .
                                                                            اشياء جي کوئري.
                                                                               ػٙبصط DOM .
```
**ع کاندل** 

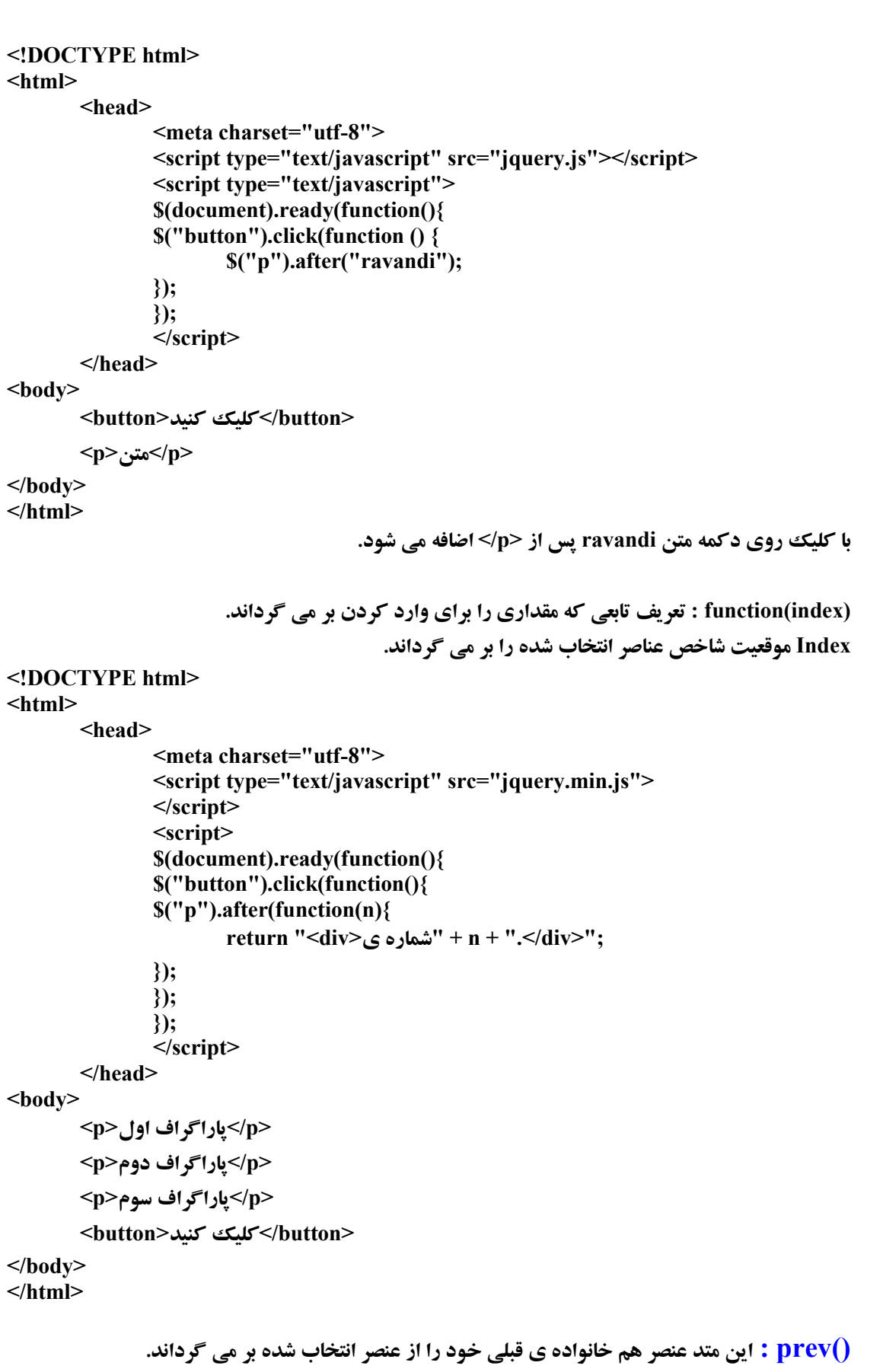

**ساختار:** 

**ی کانیل** 

**\$(selector).prev(filter)**

```
J - 159يارامتر:
Filter : اين يارامتر اختياري است. تعريف يك انتخاب كننده براي نمايش عناصر هم خانواده ي قبلي.كه
                                                                      برنامه برای ما پیدا میکند.
<!DOCTYPE html> 
<html>
        <head> 
                 <meta charset="utf-8"> 
                <script type="text/javascript" src="jquery.js"></script>
                 <script type="text/javascript">
                $(document).ready(function() {
                $("li").click(function () {
                $(this).prev().css('background-color', 'yellow');
                });
                });
                 </script>
        </head>
<body>
<ul> 
       <li/<اِٚيٗ ٔشٗ<li<
       <li/<زٔٚيٗ ٔشٗ<li<
       <li/<ؾٔٛيٗ ٔشٗ<li<
       <li/<چٟبضٔيٗ ٔشٗ<li<
       </ii>ينجمين متن<ii>
</ul>
</body>
</html> 
                     با کلیک روی هر متن در li متن قبلی آن به صورت زرد رنگ نمایش داده می شود.
                                                                               ()next : ثؼسی
اگر ()next را به جای ()prev در کد بالا قرار دهيم با کليک روي هر متن ، متن بعدي زرد رنگ خواهد شد.
                                                          بدست آوردن عرض و ارتفاع :
<!DOCTYPE html>
<html>
        <head>
                 <script type="text/javascript" src="jquery.js"> 
               </script>
                 <script type="text/javascript">
                $(document).ready(function() {
                $("img").load(function() {
                        alert($(this).height());
                alert($(this).width());
```

```
http://pachenar.ir
```
 **}); }); </script>**

 **<img src="aks.jpg">**

 **</head>**

**<body>** 

**</body> </html>** 

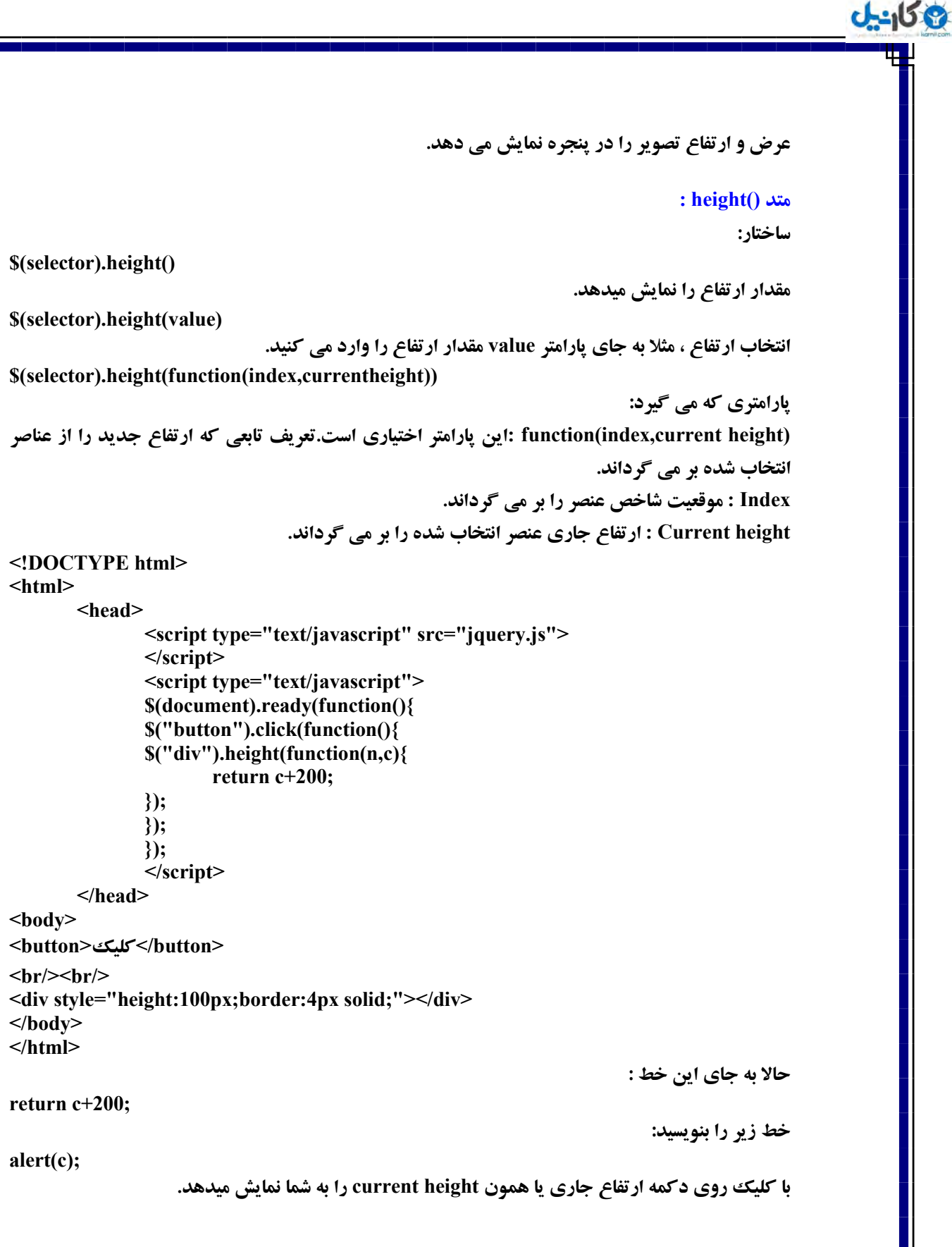

**ٔشس ٞبی Traversing :**

**parent(),parents(),parentsUntil(),children(),find(),siblings(), next(),prev(),prevAll(),prevUntil(),first(),last(),eq(),nextAll(), nextUntil(),...** 

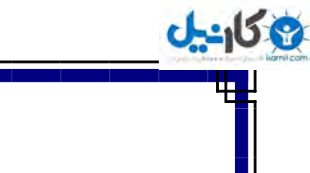

**:Eq()**

```
<!DOCTYPE html>
<html>
        <head>
               <meta charset="utf-8">
                <script type="text/javascript" src="jquery.js"> 
               </script>
                <script type="text/javascript"> 
                $(document).ready(function(){
                $("button").click(function(){
                        $("p").eq(0).css("color", "red"); 
                });
                });
                </script> 
        </head>
<body>
       <button/<وّيه وٙيس<button <
       <p/<ٔشٗ اَٚ<p<
       <p/<ٔشٗ زْٚ<p<
</body> 
</html> 
                      (0)Eq اِٚيٗ ٔشٗ ضا ٕ٘بيف ٔيسٞس. ٚ اٌط يه ثبقس ٔشٗ زْٚ ضا ٕ٘بيف ٔيسٞس ...ٚ
                                                                     ()Find : ديسا وطز.ٖ
<!DOCTYPE html>
<html>
        <head> 
                <meta charset="utf-8">
                <script type="text/javascript" src="jquery.js"> 
               </script>
                <script type="text/javascript">
                $(document).ready(function(){
                $(".matn").click(function () {
                        $(".matn").find("span").css('color','red');
                });
                });
                </script>
        </head>
<body>
<div class="matn">
       <span/<ٔشٗ اَٚ<span<
       <p>ْٚز ٗشٔ>/p><br/>
       <span/<ٔشٗ زْٚ<span<
       <p/<ٔشٗ ؾْٛ<p<
</div>
</body>
</html> 
                هیگرده توی کلاس matn. و تگ های span رو پیدا میکنه و با css رنگش رو قرمز میکنه.
                                                                                   ساختار:
```

```
$(selector).find(filter)
                                                                                     يارامتر:
                                                             Filter : ايٗ دبضأشط ظطٚضی اؾز.
             مي تواند يك عبارت انتخاب كننده يا عنصر يا شي جي كوئري باشد براي جستجوي فرزندان.
ثطای سٛظيحبر ثيكشط : ٔثالً ٔب يه div اصّي زاضيٓ وٝ زاذُ ايٗ div چٙس سب div زيٍٝ يب ػٙصط زيٍٝ ٚخٛز 
دارند. برای اينكه اونها رو مشخص كنيم. مثلاً رنگی بهشون بديم از متد find برای پيدا كردن اون ها و از
                                        یارامتر filter برای مثلاً مشخص کردن اونها استفاده می کنیم.
                            ()Parent : ٚاِس. )دسض( ػٙصط دسض ػٙصط ا٘شربة قسٜ ضا ثط ٔي ٌطزا٘س.
                                                                                    ساختار:
$(selector).parent(filter)
                                                                                     يارامتر:
                            Filter : ايٗ دبضأشط اذشيبضی اؾز. يه ا٘شربة وٙٙسٜ ثطای خؿشدٛی دسض.
<!DOCTYPE html>
<html>
         <head> 
                <meta charset="utf-8">
                <style type="text/css">
                .pedar{
                        height:80px;
                        width:80px;
                        border:1px #e20337 solid;
                        background-color:#83d0f6; 
 }
                .farzand{
                        height:40px;
                        width:40px;
                        border:1px #e20337 solid;
                        background-color:#83d0f6; 
 }
                </style>
                <script type="text/javascript" src="jquery.js"> 
               </script>
                <script type="text/javascript">
                $(document).ready(function() {
                $("button").click(function () {
                $('.farzand').parent().css("background","yellow");
                });
                });
                </script>
        </head>
<body>
<button/<وّيه وٙيس<button<
<div class="pedar">
<div class="farzand">سی٘ٚضا>/div>
</div>
</body>
</html>
```
**ع کاندل** 

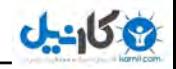

**ثب وّيه ضٚی زوٕٝ ، والؼ دسض farzand يؼٙي والؼ pedar ثٝ ضً٘ ظضز زض ٔي آيس. يه ٔثبَ ثطای دبضأشط Filter : <!DOCTYPE html> <html> <head> <meta charset="utf-8"> <script type="text/javascript" src="jquery.js"> </script> <script type="text/javascript"> \$(document).ready(function(){ \$("p").parent(".matn").css("backgroundcolor","yellow"); }); </script> </head> <body> <div class="matn"> <p/<دبضاٌطاف اَٚ<p < <p/<دبضاٌطاف زْٚ<p < </div> <div class="matn2">** <p> ياراگراف اول<p> **<p/<دبضاٌطاف زْٚ<p < </div> </body> </html> Out:**  <mark>پاراگراف اول</mark> <mark>پاراگراف دوم</mark> **ياراگراف اول** 

**ياراگراف دوم** 

**()Children : فرزندان. اين متد همه ي فرزندان عنصر انتخاب شده را بر مي گرداند. ساختار:** 

**\$(selector).children(filter)**

**Filter : اين يارامتر اختياري است. يك انتخاب كننده براي جستجوي فرزند.** 

1

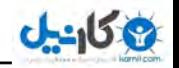

**<!DOCTYPE html> <html> <head> <meta charset="utf-8"> <script type="text/javascript" src="jquery.js"> </script> <script type="text/javascript"> \$(document).ready(function(){ \$(".pedar").children("ul").css("color","red"); }); </script> <head> <body> <p>ٗشٔ>/p> <div class="pedar"> <ul> <li/ <ٔشٗ يه <li< <li/ <ٔشٗ زٚ <li< </ul> <ol> <li/ <ٔشٗ ؾٝ <li< </ol> </div> <ul> <li/ <ٔشٗ ثيطٖٚ <li< </ul> </body> </html> Out: ٔشٗ** هتن ي*ك* هتن **دو ٔشٗ ؾٝ 1.**

هتن **بيرون** 

**فرزندان کلاس pedar که از نوع ا**∪ هستند به رنگ قومز مشخص شده است.

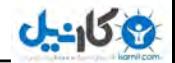

**يه ٔثبَ ثطای دبضأشط filter :**

```
<!DOCTYPE html>
<html>
<head>
<script type="text/javascript" src="jquery.min.js"></script>
<script type="text/javascript"> 
$(document).ready(function(){
       $(".matn").children("p").css("background-color","yellow");
});
</script>
</head>
<body>
<div class="matn">
       <p/<دبضأشط يه<p <
       <p/<دبضأشط زٚ<p<
</div>
       <p>x>يارامتر سه<p>
</body>
</html>
<mark>پارامتر يك</mark>
<mark>پارامتر دو</mark>
يارامتر سه
                                                                 هشخص كردن فرزندان:
```
**<!DOCTYPE html> <html> <head> <script type="text/javascript" src="jquery.js"></script> <script type="text/javascript"> \$('document').ready(function(){ \$("button").click(function(){ \$(".asli > li > ul").css("background-color","yellow"); }); }); </script> </head> <body> <button/<وّيه<button < <ul class="asli"> ٔشٗ اَٚ<li < <ul> <li/<ٔشٗ اَٚ زاذّي<li < <li/<ٔشٗ زْٚ زاذّي<li < </ul> </li> <li/<ٔشٗ زْٚ<li <**

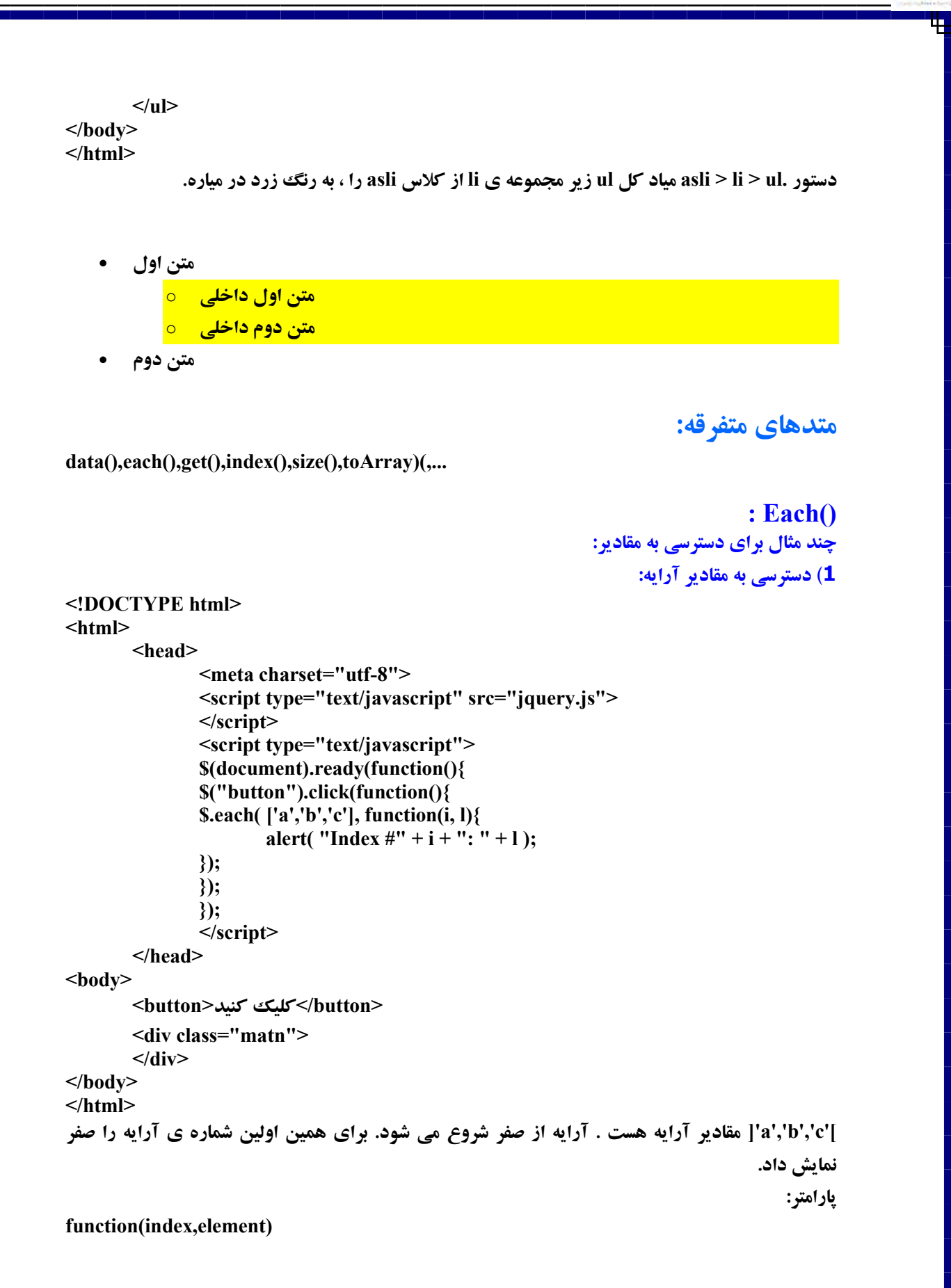

**ی کانیل** 

```
O karnil
```
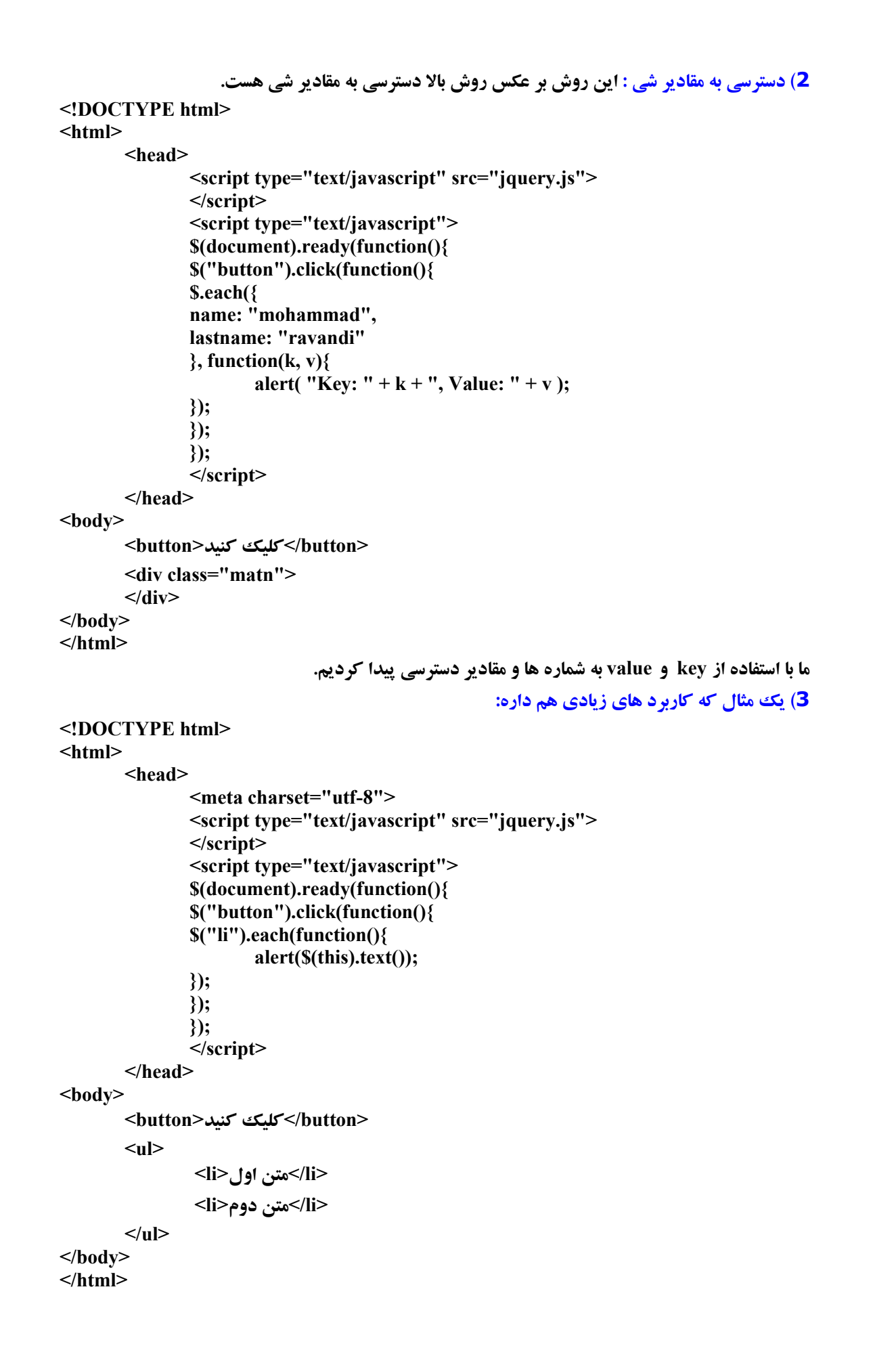

**ع کاندل** 

```
: index()
```
**ئان**يل

```
<!DOCTYPE html>
<html>
        <head>
               <meta charset="utf-8">
                <script type="text/javascript" src="jquery.js"> 
               </script>
                <script type="text/javascript">
                $('document').ready(function(){
                $("div").click(function () {
                        var mo = $("div").index(this);
                        $("p").text(mo+":ٜبضٕق;("
                });
                });
                </script>
        </head>
<body>
        <p></p>
       <div/<ٔشٗ اَٚ<div <
       <div/<ٔشٗ زْٚ<div<
       <div/<ٔشٗ ؾْٛ<div<
       <div/<ٔشٗ چٟبضْ<div<
</body>
</html>
```
**با كليك روى هر div و فعال شدن متد كليك ، مقادير داخل متد هم فعال شده و شماره ي ايند كس(شاخص) ٞط ػٙصط div ثٝ ٔشغييط mo زازٜ ٔي قٛز. ٚ ٔمساض ٔشغييط mo ٓٞ ثٝ ٔشس ()text زازٜ ٔيكٝ ٚ ثب وٕه ()text ٔمساض زض p( دبضاٌطاف( يؼٙي زض ثيٗ زٚ سً <p/><p <ٕ٘بيف زازٜ ٔي قٛز.**

ساختارها :

**\$(selector).index()** 

**\$(selector).index(element)** 

**يارامتر: Element : ايٗ دبضأشط اذشيبضی اؾز. سؼطيف يه ػٙصط وٝ ثب ٔشس ()index ٛٔلؼيز آٖ ٌطفشٝ ٔي قٛز.**

**ٔشسٞبی ()setTimeout ٚ() setInterval اظ ٔشسٞبی ذٛز خبٚا اؾىطيذز اؾز ِٚي چٖٛ زض ايٗ وشبة باهاش کار داریم من به آموزش این دو متد برداختم:** 

<u>()setInterval :</u> به صورت ساده ميشه گفت اين متد يك فاصله ي زماني ايجاد مي كنه. با استفاده از زماني كه به اين متد داديم اين متد متن راوندي را هر 5 هزار ميلي ثانيه يك بار نمايش مي دهد.

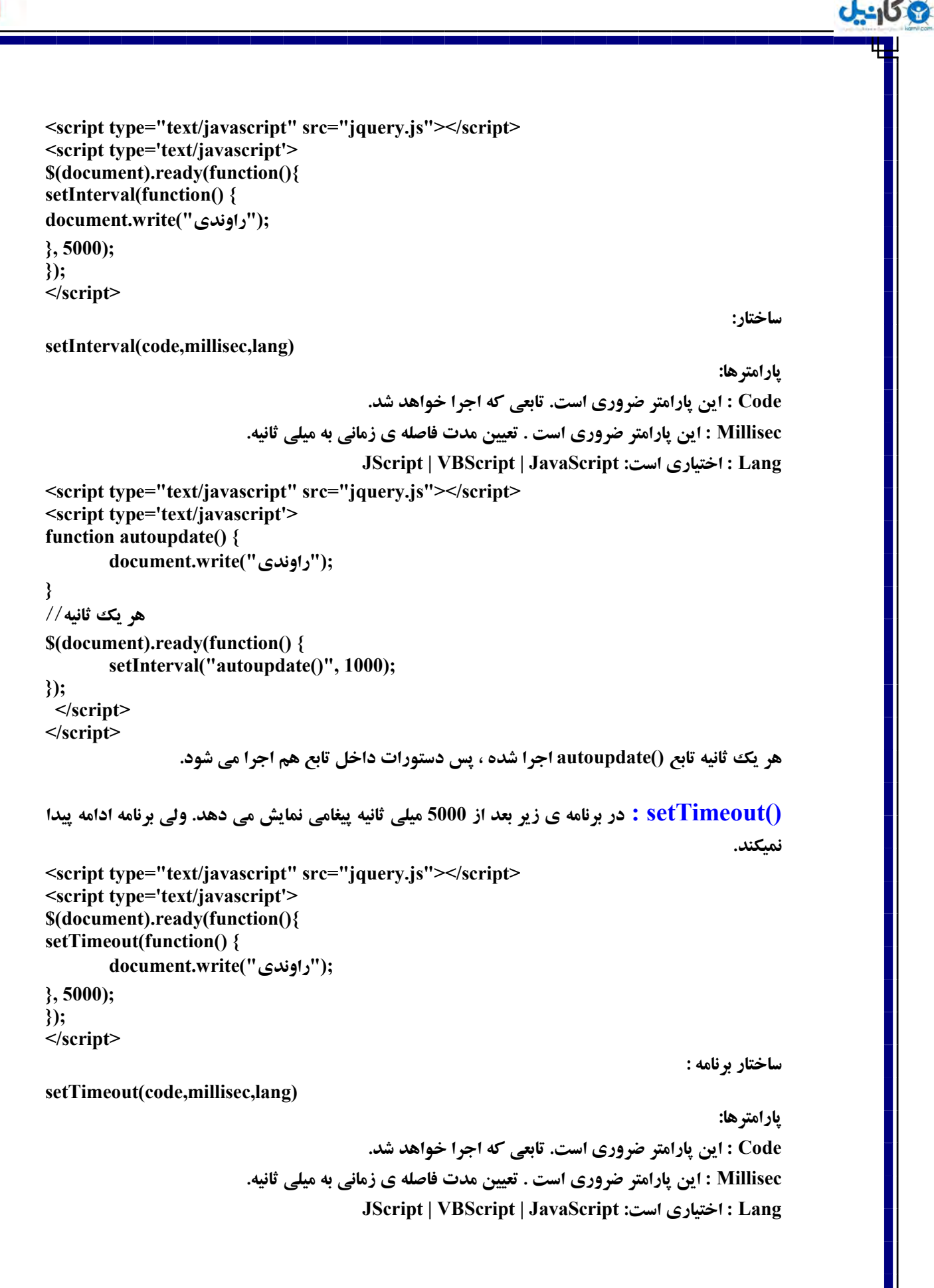

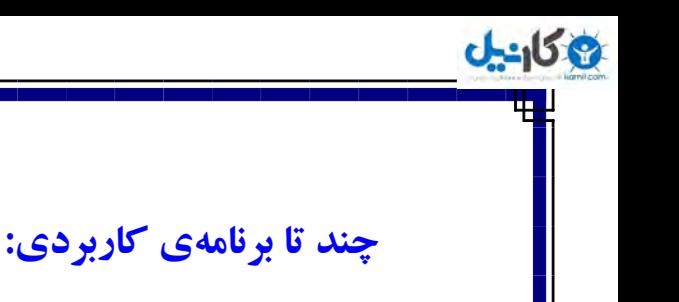

```
http://pachenar.ir
           ()iQuery.trim : تابعي است كه فضاهای خالی سمت چپ و راست رشته را حذف میكند.
                                                                                   ساختار :
jQuery.trim( str ) 
                                                                            Str : يه ضقش.ٝ
<!DOCTYPE html>
<html>
         <head>
               <meta charset="utf-8">
               <script src="jquery.js" type="text/javascript"></script>
               <script type="text/javascript"> 
               $(document).ready(function(){
               $("button").click(function () {
               ;"     متن با فاصله ی چپ رو راست       " = var str = "
               alert("'" + str + "'");
               str = jQuery.trim(str);
               ;("ٔشٗ زْٚ'" + str +'" ٔشٗ اَٚ")alert
               });
               });
               </script>
        </head>
<body>
 <button/<وّيه وٙيس<button <
</body>
</html> 
                                                                    اعتبارسنجي با ()$.trim :
<!DOCTYPE html> 
<html> 
        <head> 
                <script src="jquery.js" type="text/javascript"></script> 
                <script type="text/javascript"> 
                $(document).ready(function(){
                $("#btn").click(function(){
                $('.ekhtar').html('');
                if($.trim($('#msg').val()) == '') {
                       ;('.متن ضا ٚاضز ٘ىطزيس')html.')ekhtar.('$ 
                        return false; 
 }
                });
                });
                </script> 
        </head> 
<body> 
<div style="text-align:right;direction:rtl;">
<form dir="rtl" action="test.php" method="POST"> 
<input type="text" name="matn" id="msg"> 
<input type="button" id="btn" value="َاضؾب "/<
</form> 
<div class="ekhtar"></div>
```
**</div> </body> </html>** 

**<html>** 

**<!DOCTYPE html>** 

 **<head>** 

**</script>** 

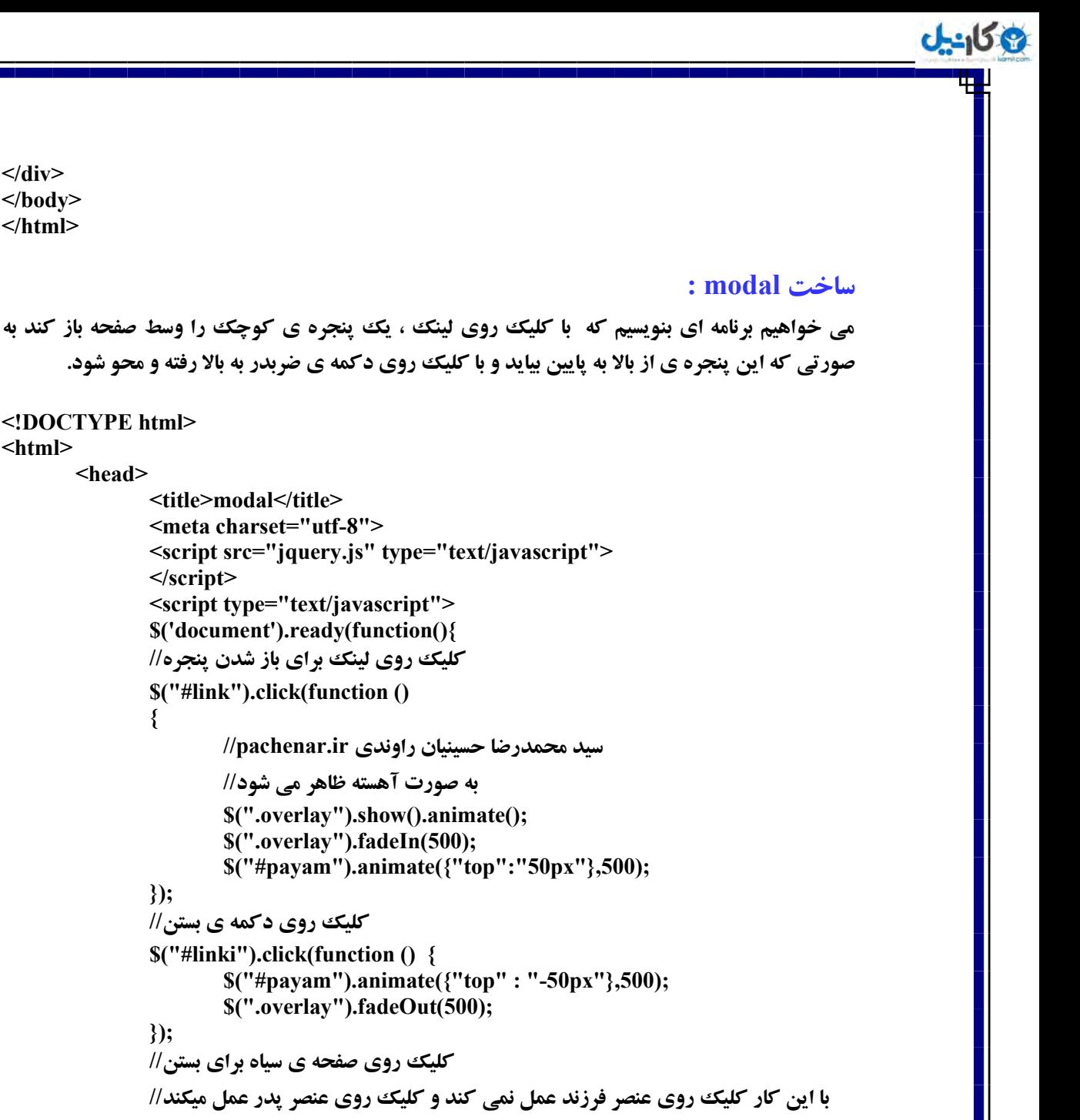

```
وّيه ضٚی ِيٙه ثطای ثبظ قسٖ دٙدط//ٜ 
                $("#link").click(function () 
 {
                       سيد محمدرضا حسينيان راوندي pachenar.ir/
                       به صورت آهسته ظاهر مي شود//
                        $(".overlay").show().animate(); 
                        $(".overlay").fadeIn(500); 
                        $("#payam").animate({"top":"50px"},500); 
                });
               وّيه ضٚی زوٕٝ ی ثؿش//ٗ 
                $("#linki").click(function () { 
                        $("#payam").animate({"top" : "-50px"},500); 
                        $(".overlay").fadeOut(500); 
                });
               کلیک روی صفحه ی سیاه برای بستن//
               با اين كار كليك روى عنصر فرزند عمل نمى كند و كليك روى عنصر پدر عمل ميكند//
                $(".overlay").click(function(e){ 
                if(!$(e.target).closest('#payam').length) { 
                        $("#payam").animate({"top" : "-50px"},500); 
                        $(".overlay").fadeOut(500); 
 }
                });
                });
                </script> 
                <style type="text/css"> 
                .overlay { 
                        display:none; 
                        position: absolute; 
                        left: 0px; 
                        top: 0px; 
                        width:100%; 
                        height:100%; 
                        background-color:#aeaeae; 
                        margin-left:auto;
```
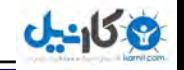

```
 margin-right:auto; 
 }
                .close { 
                       float: right; 
                       font-size: 20px; 
                       font-weight: bold; 
                       line-height: 20px; 
                       color:#000000; 
                       text-shadow: 0 1px 0 #ffffff; 
                       opacity: 0.2; 
                       filter: alpha(opacity=20); 
 }
                .close:hover,.close:focus { 
                       color:#000000; 
                       text-decoration:none; 
                       cursor: pointer; 
                       opacity: 0.4; 
                       filter:alpha(opacity=40); 
 }
                button.close { 
                       padding:0; 
                       cursor: pointer; 
                       background:transparent; 
                       border:0; 
                       -webkit-appearance:none; 
 }
                </style> 
        </head> 
<body> 
<div style="text-align:center"> 
<div class="overlay"> 
<div style="width:305px;margin-left:auto;margin-right:auto;margin-top:-
60px;border:3px solid red;"> 
<div id="payam" style="width:300px;background-color: #fff;border:1px solid #000; 
border-radius:5px;padding:15px;text-align:center; position: absolute;"> 
<button type="button" id="linki" class="close" data-dismiss="modal" aria-
hidden="true">×</button><br/>>br/>
<3h/<ٔشٗ ٛٔضز ٘ظط<3h<
</div> 
</div> 
</div> 
<a id="link" href="javascript:void(0);">link</a> 
</div> 
</body> 
</html> 
          توضيحات: اول يك جدول با div در وسط صفحه ايجاد كرديم به صورتي كه در قسمت استايل
;margin-top:-60px باشد که در اين صورت پنجره بالا قرار مي گيرد و براي همين ديده نمي شود. وقتي
ضٚی link وّيه ٔي وٙيس ثب اؾشفبزٜ اظ ٔشس ()animate ٔمساض px50 ثٝ خسَٚ payam زازٜ قسٜ ثطای 
                                                               همين بنجره به بابين مي آيد.
"top" : "50px"
```
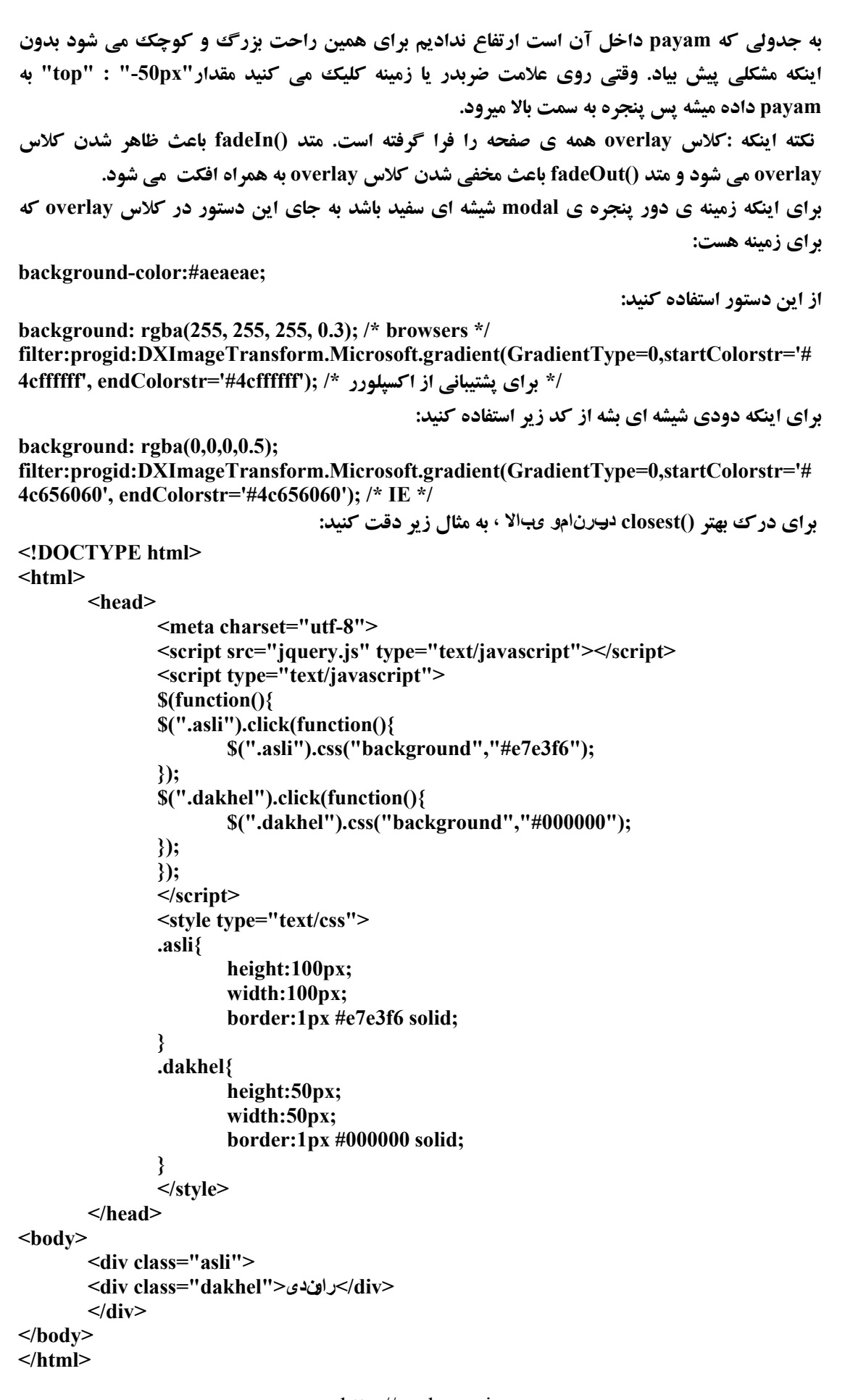

**ی کاندل** 

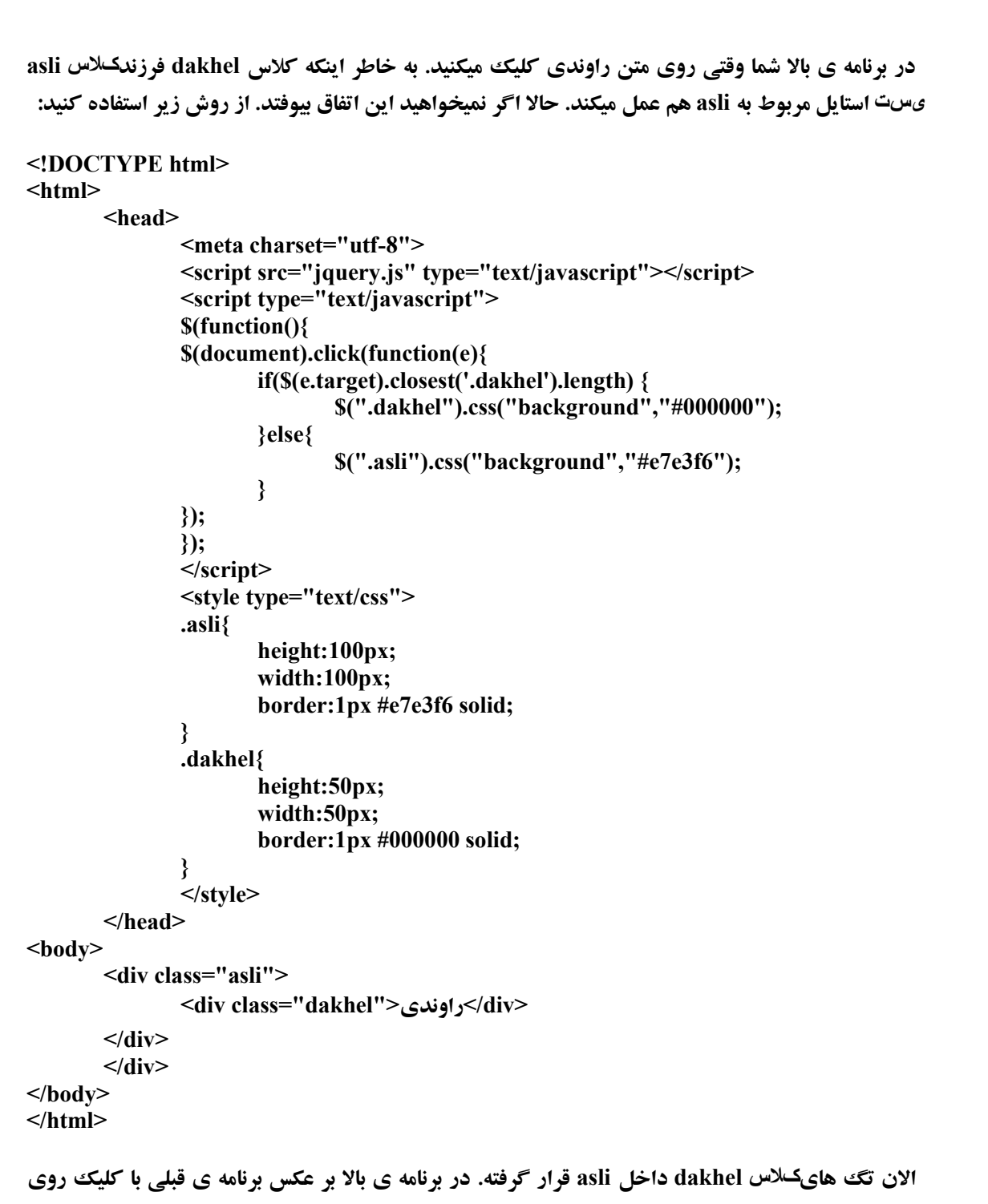

div داخلي يعني dakhel رويداد مربوط به ديو asli عمل نمي كند.

**می کارندل** 

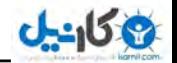

## ساخت يك اسلايد شو تصاوير)**slide show:**

```
http://pachenar.ir
<!DOCTYPE html> 
<html> 
        <head> 
                <style type="text/css"> 
                .slideshow { 
                        height:300px; 
                        width:568px; 
                        overflow:hidden; 
 }
                .slideshow ul { 
                        list-style:none; 
                        margin:0; 
                        padding:0; 
                        position:relative; 
 }
                .slideshow ul li { 
                        margin:0; 
                        padding:0; 
                        position:absolute; 
 }
                </style> 
                <script type="text/javascript" src="jquery.js"> 
                </script> 
                <script type="text/javascript"> 
               var x = 2;
                function slideSwitch() { 
                var m = 5; 
               x \leftarrow 1;if (x > m) {
                       x = 1:
 }
               $(".slideshow ul li:nth-child(n)").animate( 
               { 
                       opacity:0 
               }); 
               \mathcal{S}(".slideshow ul li:nth-child(" + (x) +")").animate(
               { 
                       opacity:1 
               }); 
 }
                $(document).ready(function() { 
                        setInterval( "slideSwitch()", 5000 ); 
                });
</script> 
</head> 
<body> 
         <div class="slideshow"> 
                <ul> 
                        <li><img src="aks/1.jpg" /></li> 
                        <li><img src="aks/2.jpg" /></li> 
                        <li><img src="aks/3.jpg" /></li> 
                        <li><img src="aks/4.jpg" /></li> 
                        <li><img src="aks/5.jpg" /></li>
```

```
 </ul> 
         </div> 
</body> 
</html>
                                                                                   توضيحات:
                                                       دستور زير كل پاراگراف ها را رنگي ميكند:
<!DOCTYPE html> 
<html> 
        <head> 
                <meta charset="utf-8"> 
                <style type="text/css"> 
               p:nth-child(n) 
                { 
                        background:#0000FF; 
                } 
                </style> 
        </head> 
<body> 
        <1h/<ػٛٙاٖ<1h<
        <p/<دبضاٌطاف اَٚ<p<
        <p> ياراگراف دوم<p>
        <p> ياراگراف سوم<p>
        <p/<دبضاٌطاف چٟبضْ<p<
</body> 
</html>
                                                        دستور زير اولين پاراگراف را رنگي ميكند:
p:nth-child(2) 
{ 
        background:#0000FF; 
}
                  دستور زير آمد و مقدار شفافيت همه ي تصاوير را صفر كرد. يعني شفافيتي نداشته باشند:
```
 $J - 159$ 

**\$(".slideshow ul li:nth-child(n)").animate({opacity:0});**

**اگر يک بار مقدار 0.5 و يک بار عدد يک به بالا را به دستور opacity بدهيد منظور ما را متوجه مي شويد. دستور بعدی یعنی دستور زیر میاد شماره ی هر عکس را به متغییر x میده ً و با اجرای تابع (slideSwitch در** هر 5000 ميلي ثانيه ، يعني 5 ثانيه ای يكبار يك شماره ی جديد به متغيير x داده شده ًو يك عكس ديگر **ٕ٘بيف زازٜ ٔي قٛز.**

```
$("slideshow ul light-child(" + (x) + ")". animate({
opacity:1
});
                                    دستور زير هم هر پنج ثانيه اي يك عدد به متغيير x اضافه مي كند:
x += 1;
```
تعداد تصاوير موجود 5 عدد هست و ما شرط گذاشتيم اگه مقدار متغيير x بيشتر از عدد 5 شد. مقدار متغيير x يك باشد. يس وقتي عكس ينجمي نمايش داده ش*د*. عمليات متوقف نشده و از تصوير اولي دوباره شروع به **ٕ٘بيف زازٖ ٔي وٙس.**

**زیر هم تماس ii های زیر مجموعه ی ul که زیر مجموعه یا فرزند کلاس slideshow. هستند را** هش<del>خص مي كند.</del>

**.slideshow ul li** 

## **ساخت يك اسلايد شو تصاوير )slide show و )**

**ع کاندل** 

اين نمونه ای از اسلايدشويي هست که من برای يکي از سايت هام نوشته بودم. که بعداً گفتم بيام توی اين كتاب هم قرار بدم تا ملت استفاده كنند. چون اين اسلايد شو خيلي ساده است و مبتدي ها راحت مي توانند **ياد يگير ند.** 

```
http://pachenar.ir
<!DOCTYPE html> 
<html> 
        <head> 
                <script type="text/javascript" src="jquery.js"></script> 
                <script type="text/javascript"> 
                $(document).ready(function() { 
               var ravandi = setInterval("slidetabe()",5000);
                $(".num").click(function(){ 
                       clearInterval(ravandi); 
               });
               });
                var x=0; 
                function slidetabe() { 
                       $("img").eq(x).css({"display":"none"}); 
                       x +=1; 
                       var m = 4; 
              if (x > m) {
                       x=0; 
 }
                       $("img").eq(x).css({"display":"block"}); 
 }
                </script> 
                <style type="text/css"> 
                #num1{ 
                       position: absolute; 
                       z-index: 1; 
                       display:block; 
 }
                #num2{ 
                       position: absolute; 
                       z-index: 2; 
                       display:none; 
 }
               #num3{ 
                       position: absolute; 
                       z-index: 3; 
                       display:none; 
 }
```
```
 #num4{ 
                        position: absolute; 
                        z-index: 4; 
                        display:none; 
 }
                #num5{ 
                        position: absolute; 
                        z-index: 5; 
                        display:none; 
 }
                 </style> 
         </head> 
<body> 
         <Button class="num">توقف>/Button><br/>
         <img src="tablighat/tablighat1.jpg" id="num5" width="300" height="200"> 
         <img src="tablighat/tablighat2.jpg" id="num4" width="300" height="200"> 
         <img src="tablighat/tablighat3.jpg" id="num3" width="300" height="200"> 
         <img src="tablighat/tablighat4.jpg" id="num2" width="300" height="200"> 
         <img src="tablighat/tablighat5.jpg" id="num1" width="300" height="200"> 
</body> 
</html>
                                                                                  تهضيحات:
                       اول امدم برای هر عکس با کد css زير يک لايه ايجاد کردم از لايه ی يک تا 5 :
position: absolute; 
z-index: 1; 
                               باید در حالت پیش فرض همه ی لایه ها به جز لایه ی یک مخفی باشند:
display:none;
ثب ٔشس ()eq ػىؽ ٛٔضز ٘ظط ضا ا٘شربة ٔي وٙيٓ ٚ ثب اؾشفبزٜ اظ ٔشس ()css آٖ ػىؽ ضا ٔرفي يب ٕ٘بيبٖ ٔي 
                                                                                       كنيم.
                    به متغيير x براي اولين بار مقدار صفر داده شده چون اولين عكس با صفر شروع ميشه.
                   همینطوری با اجرا ی تابع ()slidetabe مقدار يك به متغيير x با دستور زير اضافه ميشه:
x +=1;
شرطي گذاشتيم كه اگر مقدار متغيير x بيشتر از 4 شود مقدار متغيير x صفرشود. براي اينكه نمايش تصوير از
                    اول شروع شود که اگر اين کار را نکنيم ديگر هيچ تصويري نمايش داده نخواهد شد:
if (x > m) {
        x=0; 
}
و خط زير هم براي نمايش تصوير مخفي شده به كار مي رود. كه شماره ي تصوير را هم از متغيير x مي گيرد:
$("img").eq(x).css({"display":"block"});
                           خط زير هم براي مخفي كردن تصوير قبلي كه نمايش داده شده به كار ميره:
$("img").eq(x).css({"display":"none"});
                       و همینطوری با اجرای تابع ()slidetabe هر 5 ثانیه یک تصویر نمایش داده میشه.
و خط زير هم با كليك روى دكمه باعث مي شود كه تابع ()slidetabe به كار خود ادامه ندهد و متوقف
                                                                                       شود.
clearInterval(ravandi);
```
**ع کاندل** 

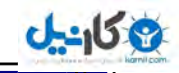

```
حبال ايٗ اؾاليسقٛ ضا ثب وٕه ٔشسٞبی ()hide ٚ() show افىز ثٟف ٔيسي:ٓ
<!DOCTYPE html> 
<html> 
        <head> 
                <script type="text/javascript" src="jquery.js"></script> 
                <script type="text/javascript"> 
                $(document).ready(function() { 
               var ravandi = setInterval("slidetabe()",5000);
                $(".num").click(function(){ 
                       clearInterval(ravandi); 
               });
               });
                var x=0; 
                function slidetabe() { 
                       $("img").eq(x).hide("slow"); 
                      x + =1;
                       var m = 4; 
                      if (x > m) {
                               x=0; 
                      }
                       $("img").eq(x).show("slow"); 
 }
                </script> 
                <style type="text/css"> 
                .asli{ 
                       width:300px; 
                       height:200px; 
                       border:2px #808080 solid; 
 }
               #num1{ 
                       position: absolute; 
                       z-index: 1; 
                       display:block; 
 }
                #num2{ 
                       position: absolute; 
                       z-index: 2; 
                       display:none; 
 }
                #num3{ 
                       position: absolute; 
                       z-index: 3; 
                       display:none; 
 }
               #num4{ 
                       position: absolute; 
                       z-index: 4; 
                       display:none; 
 }
               #num5{ 
                       position: absolute; 
                       z-index: 5; 
                       display:none; 
 }
```
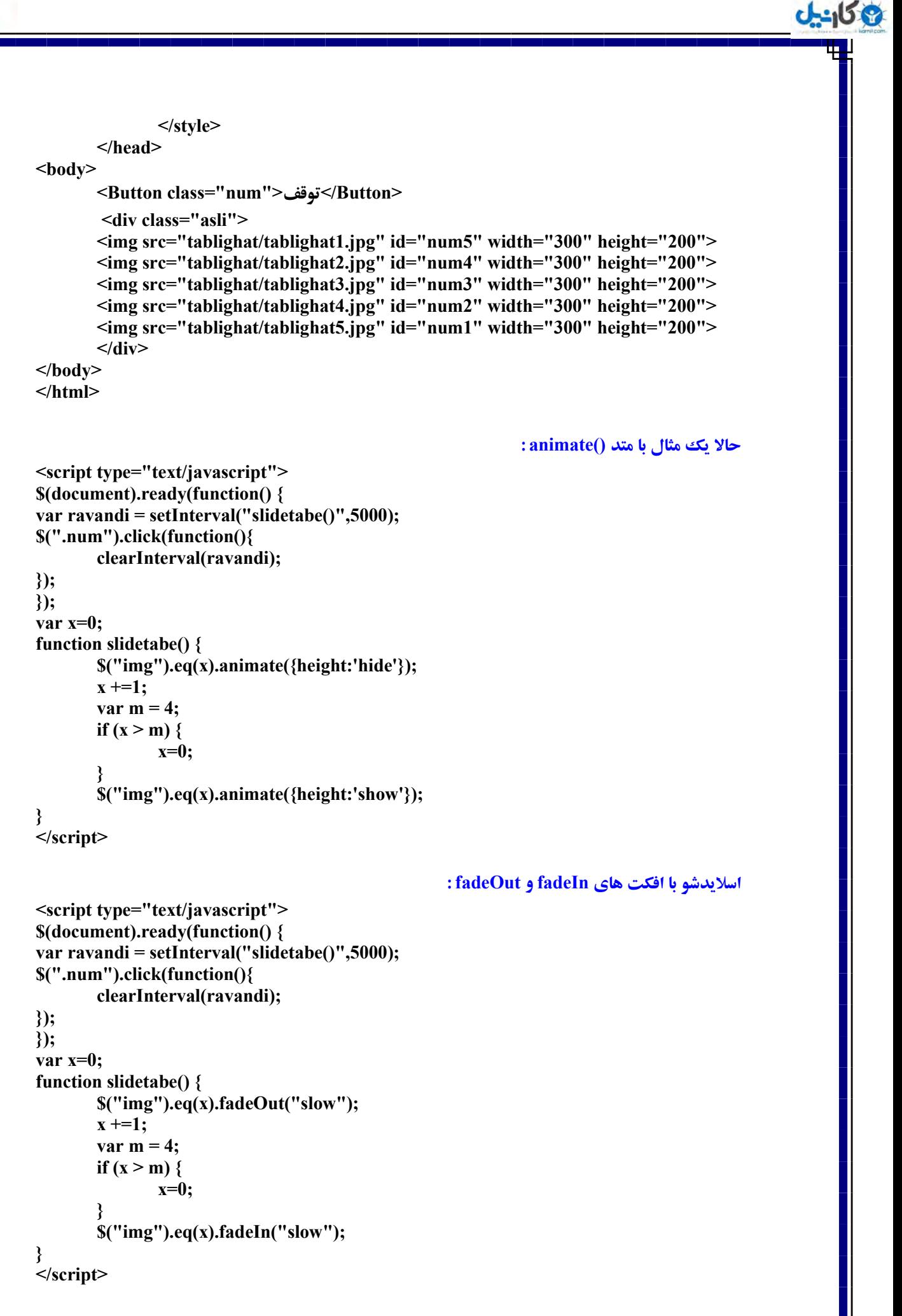

**ی کانیل** 

```
يه ٔثبَ زيٍط ثٝ ٕٞطاٜ زوٕٝ ی play :
```

```
$(document).ready(function() { 
var ravand = setInterval("slidetabe()",3000); 
$(".tekrar").click(function(){ 
         ravand = setInterval('slidetabe()', 3000); 
});
$(".num").click(function(){ 
         clearInterval(ravand); 
});
});
var x=0; 
function slidetabe() { 
         $("img").eq(x).fadeOut("slow"); 
        x + =1;
         var m = 4; 
if (x > m) {
         x=0; 
}
        $("img").eq(x).fadeIn("slow");
```

```
}
```
**<Button class="tekrar">play</Button>**

#### **یک مثال برای دکمه های قبلی و بعدی:**

الان ما برای اينكه وقتي دكمه ی قبلي و بعدي را كليك بكنيم و تصاوير قاطي نشه ميايم و همان لحظه ای كه **روی دکمه ی بعدی یا قبلی کلیک شد با استفاده از دستو ر clearInterval متد setInterval را متوقف می** کنيم و سيس با استفاده از متد setTimeout بعد از چند ثانيه دوباره متد setInterval را راه اندازي مي **كنيم.** 

```
var ravand, ravandTimeout; 
var m = 4; 
ravand = setInterval("slidetabe()",3000); 
var x=0; 
$(document).ready(function() { 
$("#badi").click(function(){ 
         $("img").eq(x).fadeOut("slow"); 
         x +=1; 
        if (x > m) {
                x=0; 
 }
         $("img").eq(x).fadeIn("slow"); 
        stopSlider(); 
});
var gh = -4;
$("#ghabli").click(function(){ 
         $("img").eq(x).fadeOut( "slow" ); 
        x -=1; 
        if (x < gh) {
```

```
ع کاندل
```
 **x=0; } \$("img").eq(x).fadeIn("slow"); stopSlider(); }); }); function stopSlider() { clearInterval(ravand); clearTimeout(ravandTimeout); ravandTimeout=setTimeout(startSlider,5000); }; function startSlider() { ravand = setInterval('slidetabe()',3000); }; function slidetabe() { \$("img").eq(x).fadeOut("slow");**   $x + =1$ ; **if**  $(x > m)$  {  **x=0; } \$("img").eq(x).fadeIn("slow"); };** ت**وضيحات كد بالا: وقتي روي د كمه ي مثلاً بعدي كليك ميشه با استفاده از خط زير تصوير جديد نمايش داده ميشه: \$("img").eq(x).fadeIn("slow"); و با استفاده از خط زير تصوير قبلي مخفي ميشه: \$("img").eq(x).fadeOut("slow"); شرط زير را هم كه ميدانيد براي اين گذاشتيم كه تعداد اگه بيش از 4 بشه تصوير اولي نمايش داده بشه: if**  $(x > m)$  {  **x=0; }** شرطي را هم براي دكمه قبلي ، عدد منفي چهار گذاشتم، براي اينكه دليلش را بفهميد كافيه يه همچين **زؾشٛضی ضا ظيطـ لطاض ثسيس: Alert(x);**  وقتی روی دکمه کلیک می شود با استفاده از ;()stopSlider دستورات زیر اجرا شده پس متدهای **setInterval و setTimeout** متوقف مے شوند. **clearInterval(ravand); clearTimeout(ravandTimeout); و متد setTimeout را راه اندازی مي كند كه بعد از چند ثانيه تابع ()startSlider را راه اندازی مي كند که باعث می شود خط زیر راه اندازی شود: ravand = setInterval('slidetabe()',3000);**

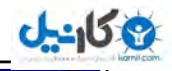

تا به نمايش خود *كا*ر تصاوير ادامه دهد. **نکته: برای راه اندازی دوباره ی متد setTimeout باید قبلش آن را با دستور زیر متوقف کنید. clearTimeout(ravandTimeout); چون در برنامه ی بالا ممکنه ما چند بار مثلاً روی دکمه ی بعدی کلیک کنیم. پس چند بار متد setTimeout فراخواني ميشه. و برنامه مشكل پيدا ميكنه.** حالا يك مثال به همراه دكمه هاي قبلي و بعدي ، play ،توقف: **<script type="text/javascript"> var ravand, ravandTimeout; var m = 4; ravand = setInterval("slidetabe()",3000); var x=0; \$(document).ready(function() { \$("#badi").click(function(){ \$("img").eq(x).fadeOut("slow"); x +=1; if**  $(x > m)$  {  **x=0; } \$("img").eq(x).fadeIn("slow"); stopSlider(); }); var mb = -4; \$("#ghabli").click(function(){ \$("img").eq(x).fadeOut("slow"); x -=1;**  if  $(x < mb)$  {  **x=0; } \$("img").eq(x).fadeIn("slow"); stopSlider(); }); }); function stopSlider() { clearInterval(ravand); clearTimeout(ravandTimeout); ravandTimeout=setTimeout(startSlider, 5000); }; \$(document).ready(function() { \$(".num").click(function(){ clearInterval(ravand); }); \$(".tekrar").click(function(){ startSlider(); }); });**

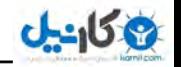

```
function startSlider() { 
         ravand = setInterval('slidetabe()',3000); 
};
function slidetabe() { 
         $("img").eq(x).fadeOut("slow"); 
        x + =1:
if (x > m) {
         x=0; 
}
        $("img").eq(x).fadeIn("slow"); 
};
</script>
```
**ہشكل كد بالا اينه كه وقتي روى دكمه ي play دو بار كليك كني برنامه قاطي مي كنه. پس ما ميايم و يك د کمه به جای د کمه های توقف و play قرار می دهیم و در قسمت jquery هم از متد ()toggle استفاده می** کنیم که با کلیک روی دکمه، عملیات متوقف و با کلیک دوباره **روی همان دکمه عملیات ادامه پیدا کند.** 

كل اسلايد شو **تصاوير:** 

#### **<!DOCTYPE html>**

#### **<html>**

```
 <head>
```

```
 <script type="text/javascript" src="jquery.js"></script> 
 <script type="text/javascript"> 
//pachenar.ir 
سيد محمدرضا حسينيان راوندي//
 var ravand, ravandTimeout; 
var m = 4;
 ravand = setInterval("slidetabe()",3000); 
 var x=0; 
 $(document).ready(function() { 
 $("#badi").click(function(){ 
         $("img").eq(x).fadeOut("slow"); 
        x + =1;
        if (x > m) {
                 x=0; 
        }
         $("img").eq(x).fadeIn("slow"); 
         stopSlider(); 
 });
 var mb = -4; 
 $("#ghabli").click(function(){ 
         $("img").eq(x).fadeOut( "slow" ); 
        x = 1;
        if (x < mb) {
                 x=0; 
        }
         $("img").eq(x).fadeIn("slow"); 
         stopSlider();
```
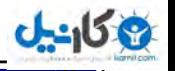

 **}); }); function stopSlider() { clearInterval(ravand); clearTimeout(ravandTimeout); ravandTimeout=setTimeout(startSlider, 5000); }; \$(document).ready(function() { \$(".tekrar").toggle(stopp,play); }); function stopp() { clearInterval(ravand); } function play() { startSlider(); } function startSlider() { ravand = setInterval('slidetabe()',3000); }; function slidetabe() { \$("img").eq(x).fadeOut("slow"); x +=1; if**  $(x > m)$  {  **x=0; } \$("img").eq(x).fadeIn("slow"); }; </script> <style type="text/css"> .asli{ width:300px; height:200px; border:2px #808080 solid; } #num1{ position: absolute; z-index: 1; display:block; } #num2{ position: absolute; z-index: 2; display:none; } #num3{ position: absolute; z-index: 3; display:none; }**

```
ان
```

```
 #num4{ 
                       position: absolute; 
                       z-index: 4; 
                       display:none; 
 }
               #num5{ 
                       position: absolute; 
                       z-index: 5; 
                       display:none; 
 }
               </style> 
        </head> 
<body> 
        <a href="javascript:void(0);" id="badi">ثؼسی>/a>
               <Button class="tekrar">play\stop</Button> 
        <a href="javascript:void(0);" id="ghabli">يّلج>/a>
        <div class="asli"> 
        <img src="tablighat/tablighat1.jpg" id="num5" width="300" height="200"> 
        <img src="tablighat/tablighat2.jpg" id="num4" width="300" height="200"> 
        <img src="tablighat/tablighat3.jpg" id="num3" width="300" height="200"> 
        <img src="tablighat/tablighat4.jpg" id="num2" width="300" height="200"> 
        <img src="tablighat/tablighat5.jpg" id="num1" width="300" height="200"> 
        </div> 
</body>
```
**</html>**

**چٙس ٔثبَ ثب وٕه دالٌيٗ ٞبی خي وٛئطی:** 

# **ٌطز وطزٖ div ثب خي وٛئطی:**

**ع کاندل** 

اگه ديده باشيد توي خيلي از سايت ها گوشهي جدولي را كه با div ميسازند را گرد ميكنند. حالا يكي با عكس اينكار را ميكنه يكي با كدنويسي . بيشتر مشكل توي مرورگر اكسيلورر هست.اونم ورژن هاي پايين. اگه بخوای با عکس اين کار را بکنی می توانی با همه ی مرورگر ها سازگارش بکنی . ولی يک کم حجمش میره بالا و **وقت گیره. یه راه دیگه هم هست که برای مرورگر اکسیلورر استفاده میشه که با استفاده از فایل PIE.htc اينكار انجام ميشه كه آموزشش را گذاشتم:** 

**<http://barnamenevisi.blogsky.com/1391/10/16/post-109/>** ولی یک روش دیگه ام برای گرد کردن div در جی کوئری هست که با همه ی مرورگر ها و مرورگر **اكسيلورر 9 به بالا سازگاره ٍ ولي نسخه هاي 8 اكسيلورر به پايين سازگار نيست.** 

در اينجا يك پلاگين بهتون معرفي ميكنم كه با كمك آن مي توانيد div را در jquery گرد كنيد. به آدرس **زير برويد وفايل jquery.corner.js را دانلود كنيد.** 

**<http://jquery.malsup.com/corner/>**

**<!DOCTYPE html> <html> <head> <meta charset="utf-8"> <script type="text/javascript" src="jquery.js"></script> <script type="text/javascript"src="jquery.corner.js"> </script> <script type="text/javascript"> \$('document').ready(function(){ \$('#gerd').corner(); }); </script> <style> #gerd{ border:1px #e20337 solid; width:100px; height:100px; } </style> </head> <body> <div id="gerd">ٜقس ٝقشٛ٘ ٗشٔ>/div> </body> </html>**

**<http://malsup.github.com/jquery.corner.js>**

```
http://pachenar.ir
                                                                    كشيدن و انداختن:
<!DOCTYPE html>
<html>
<head>
<script src="http://ajax.googleapis.com/ajax/libs/jquery/1.5/jquery.min.js"></script>
<script src="http://ajax.googleapis.com/ajax/libs/jqueryui/1.8/jquery-ui.min.js">
</script>
<style type="text/css">
.draggable { 
       width: 100px;
       height: 100px; 
       background: #e7d5f3;
       text-align:center;
}
</style>
<script type="text/javascript">
$(document).ready(function() {
       $(".draggable").draggable();
});
</script>
</head>
<body>
       <div class="draggable">ثىكيس>/div>
</body>
</html> 
                                                   سغييط ا٘ساظٜ ی div ثب ()Resizable:
<!DOCTYPE html>
<html>
<head> 
<link href="http://ajax.googleapis.com/ajax/libs/jqueryui/1.8/themes/base/jquery-ui.css" 
rel="stylesheet" type="text/css"/>
<script src="http://ajax.googleapis.com/ajax/libs/jquery/1.5/jquery.min.js"> 
</script>
<script src="http://ajax.googleapis.com/ajax/libs/jqueryui/1.8/jquery-ui.min.js"> 
</script>
<style type="text/css"> 
#resizable { 
       width: 100px; 
       height: 100px; 
       background: silver; 
}
</style>
<script type="text/javascript">
$(document).ready(function() {
       $("#resizable").resizable();
});
</script>
</head>
<body> 
       <div id="resizable"></div>
</body>
</html>
```
**ع کاندل** 

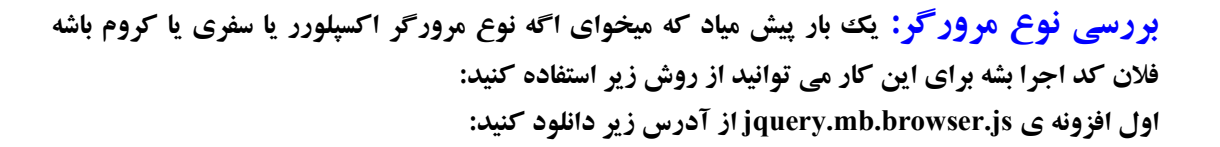

**ع کاندل** 

**<https://github.com/pupunzi/jquery.mb.browser/archive/master.zip>**

```
<!DOCTYPE html>
<html>
<head>
<script type="text/javascript" src="jquery.min.js"> 
</script> 
<script type="text/javascript" src="jquery.mb.browser.js"> 
</script>
<script type="text/javascript"> 
$(document).ready(function(){
 /* زضيبفز ٛ٘ع ٔطٚضٌط */
$.browser.chrome=/chrome/.test(navigator.userAgent.toLowerCase());
/* اٌط ٔطٚضٌط وطْٚ ثٛز */
if($.browser.chrome){
       ;("ايٗ ٔطٚضٌط وطْٚ اؾز")alert
return false;
}
$.browser.safari=/safari/.test(navigator.userAgent.toLowerCase());
/*اٌط ٔطٚضٌط ؾفطی ثبقس*/
if($.browser.safari){
       ;(".ايٗ ٔطٚضٌط ؾفطی اؾز")alert
}
if ( $.browser.msie){
       ;("ايٗ ٔطٚضٌط اوؿذّٛضض اؾز")alert 
}
else if ($.browser.mozilla){
       ;("ايٗ ٔطٚضٌط فبيطفبوؽ اؾز")alert 
}
else if ( $.browser.opera ){
       ;("ايٗ ٔطٚضٌط ادطا اؾز")alert 
} 
});
</script>
</head>
<body>
</body>
</html>
```
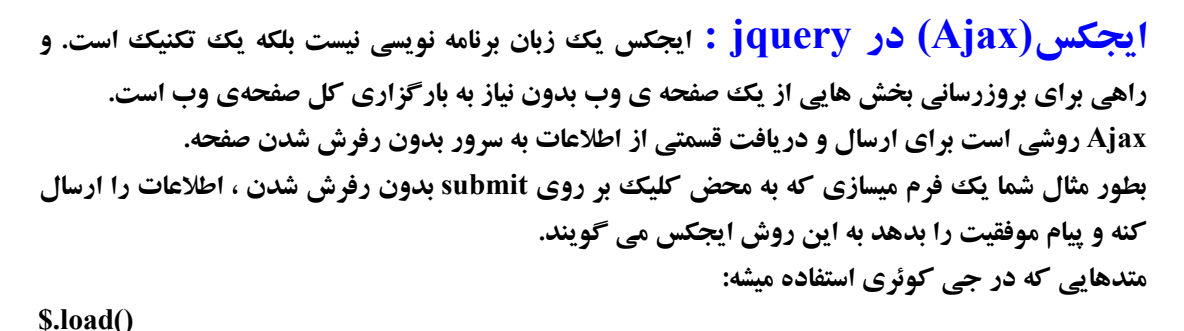

```
$.post() 
$.get() 
$.getJSON() 
$.ajax() 
$ajaxComplete()
… 
http://www.w3schools.com/jquery/jquery_ref_ajax.asp
```
**()Load : در برنامه ی زير ما با استفاده از ()load مقادير يك صفحه را در صفحهی جاری نمايش داديم:** 

```
<!DOCTYPE html>
```
**<html>**

```
 <head> 
         <script type="text/javascript" src="jquery.js"> 
        </script> 
 </head>
```
**<body>** 

```
 <button id="b">ajax load</button>
         <div id="result"> </div>
         <script type="text/javascript">
          $("#b").click(function(){ 
                 $('#result').load('test.php');
         }); 
         </script> 
</body>
```
**</html>** 

**ساختار:** 

**Ohill** 

**\$(selector).load(url,data,function(response,status,xhr))**

**يارامتر ها:** url : اين پارامتر ضروري است. تعيين آدرسي كه بارگذاري مي شود. Data : اين يارامتر اختياري است و ياسخ درخواست را به شما مي دهد. (function(response,statuse,xhr : تعريف تابعي كه بعد از كامل شدن اجراي متد ، اجرا مي شود. **دبضأشطٞبی اظبفي: Response : شامل داده های حاصل از درخواست.** Statuse : شامل وضعيت درخواست : **("success", "notmodified", "error", "timeout", یا"parsererror") Xhr : قبُٔ قي XMLHttpRequest**

قبل از اينكه به بحث در مورد ()\$Post. بيردازم لازم است يك مثال ساده را به شما نشان دهم: **يك في م ساده كه با روش , get مقادير را ارسال ميكند ميسازيم: <form action="test.php" method="get">**

**<input type="text" name="matn"> <input type="submit" value="َاضؾب<" </form>** 

**Test.php <?php echo \$\_GET['matn']; ?> وقتی در فرم کلمهی ravandi را می نویسید و روی دکمه کلیک میکنید یک آدرس به شکل زیر در addres bar ايجاد مي شود:** 

**<http://localhost/test.php?matn=ravandi>**

**ٚ ؾذؽ ٔشٗ ravandi زض صفحٝ ی php.test ٕ٘بيف زازٜ ٔي قٛز.** شما اگر همین آدرس را هم بدون فرم وارد کنید همین متن ravandi نمایش داده می شود.

### **: \$.post()**

**ساختار :** 

 $J - 159$ 

**\$(selector).post(URL,data,function(data,status,xhr),dataType)**

**يارامتر ها:** URL : تعريف آدرسي كه مي خواهيد از آن اطلاعات را درخواست كنيد. Data : اين پارامتر اختياري است و پاسخ درخواست را به شما مي دهد. (Function(data,status,xhr : اين پارامتر اختياري ، يک تابع است که اگر درخواست ، پاسخ موفقي **بدهد اجرا مي شود.** تباهل یارامتر های اضافی زیر است:data,status,xhr Data : شامل اطلاعات حاصل از درخواست. Statuse : شامل وضعيت درخواست :

**("success", "notmodified", "error", "timeout", يب" parsererror") Xhr : قبُٔ قي XMLHttpRequest**

**dataType : ايٗ دبضأشط اذشيبضی اؾز. ثط اؾبؼ سٙظيٕبر ديف فطض ؾطٚض**. **انواع آنها عبارتند از: "xml": يه ؾٙس xml "html": html ثٝ ػٛٙاٖ ٔشٗ ؾبزٜ "text" : يك رشته ي متني ساده** "script" : در ياسخ ، به عنوان جاوا اسكرييت اجرا مي شود و آن را به عنوان متن ساده بر مي گرداند. "json" : در پاسخ ، به عنوان JSON اجرا مي شود. و يك شي جاوا اسكريپت را بر مي گرداند . از روش زیر می توانید مثلاً برای حذف یک رکورد از جدول بدون بارگذاری دوبارهی صفحه برای نمایش **سغام انحام عمليات استفاده كنيد.** 

```
Okarnil
                                                                                                                      ع کاندل
                 <!DOCTYPE html>
                 <html>
                           <head> 
                                   <script type="text/javascript" src="jquery.js"> 
                                  </script>
                                   <script type="text/javascript">
                                   $(document).ready(function() {
                                   $("#dokme").click(function(){ 
                                  $.post("http://localhost/Delete.php?id=4", function(data) {
                                          ;(data +" :ضوٛضز حصف قسٜ")alert 
                                  });
                                   }); 
                                  }); 
                                   </script> 
                           </head> 
                 <body> 
                          </button id="dokme"> كليك كنيد</button/
                 </body> 
                 </html> 
                 Delete.php 
                 <?php
                 echo $_GET['id'];
                 ?> 
                                        فايل delete.php فقط براي نمايش ساختم . شما مي توانيد در عمل هم تست كنيد.
                  وقتي روي د کمه کليک مي شود مقدار عدد با کمک ['GET['id] $ گرفته شده و با echo نمايش داده مي
                           شود. نتيجه هم به data داده مي شه و با ()alert در همون صفحه اي كه هستيد نمايش داده ميشه.
                                              وقتي اين برنامه را نوشتيد حالا متوجه مي شويد که ايجکس چه مزيتي داره!
                                                                                     ٔي سٛا٘يس ايٗ ذػ ض ثطزاضيس: ا
                 ;(data +" :ضوٛضز حصف قسٜ")alert
                                                                                      و به جاش اين خط را بذاريد:
                 $(".payam").html(data); 
                                                                             و يايين د<sup>-</sup>كمه هم اين خط را قرار بديد:
                 <span class="payam"></span> 
                                                                    اينطوري نتيجه در قسمت span نمايش داده ميشه.
                                                       زوش بالا با استفاده از post بود و اين روش هم با استفاده از get :
                 $.get(URL,data,function(data,status,xhr),dataType) 
                                                                                                       یارامتر ها:
                                                                       URL : سؼييٗ URL قٕب ، ٔبيُ ثٝ زضذٛاؾز.
                      Data : اين يارامتر اختياري است ، شي ساده يا رشته اي است كه به سرور با درخواست ارسال مي شود.
```
(Function(data,status,xhr : اين يارامتر اختياري ، يك تابع است كه اگر درخواست ، ياسخ موفقي **بدهد اجرا مي شود.** تباهل یارامتر های اضافی زیر است:data,status,xhr Data : شامل اطلاعات حاصل از درخواست. Statuse : شامل وضعيت درخواست : **("success", "notmodified", "error", "timeout", یا"parsererror") Xhr : قبُٔ قي XMLHttpRequest**

**dataType : ايٗ دبضأشط اذشيبضی اؾز. ثط اؾبؼ سٙظيٕبر ديف فطض ؾطٚض**. **انواع آنها عبارتند از: "xml": يه ؾٙس xml "html": html ثٝ ػٛٙاٖ ٔشٗ ؾبزٜ "text" : يك رشته ي متني ساده** "script" : **در ياسخ به عنوان جاوا اسكرييت اجرا مي شود و آن را به عنوان متن ساده بر مي گرداند.** "json" : در پاسخ به عنوان JSON اجرا مي شود. و يك شي جاوا اسكرييت را بر مي گرداند .

# ارسال متن به ديتابيس:

 $J - 159$ 

قبل از بحث در اين مورد ميخوايم بيينيم اصلا اين (val<sub>l</sub> چه کاري انجام ميده؟

**<!DOCTYPE html>**

**<html>**

 **<head>** 

```
 <meta charset="utf-8">
 <script type="text/javascript" src="jquery.js"> 
</script>
 <script type="text/javascript">
 $(document).ready(function(){
 $("#btn").click(function(){
         alert($("#iname").val());
 });
 });
 </script>
```
 **</head>**

**<body>**

 **<form dir="rtl" method="post"> ْب٘:>input type="text" id="iname" name="name"> <input type="button" id="btn" value="َاضؾب<" </form> </body>**

**</html>** 

وقتي متني را داخل text مي نويسيم و روي دکمه کليک ميکنيم ، همان متن در پنجره براي ما نمايش داده **ٔيك.ٝ**

**اَٚ زيشبثيؿشي ثب ٘ب:ْ database ثؿبظيس ٚ ؾذؽ زؾشٛضار sql ضا زض phpmyadmin ٚ زض لؿٕز sql ٚاضز وٙيس:**

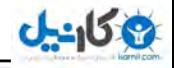

```
http://pachenar.ir
CREATE TABLE `test` (
  `id` int(11) NOT NULL auto_increment,
  `name` varchar(30) collate utf8_persian_ci NOT NULL,
  `lastname` varchar(30) collate utf8_persian_ci NOT NULL,
  PRIMARY KEY (`id`)
) ENGINE=InnoDB DEFAULT CHARSET=utf8 COLLATE=utf8_persian_ci 
AUTO_INCREMENT=1 ; 
                                               خِدُولي هستِ با سه فيلد id.name,lastname :
Send.php 
<?php
اين خط براي اينه كه وقتي صفحه رفرش ميشه مقادير ارسال نشه//
if(isset($_GET['name']) and isset($_GET['lastname']) ){
echo 'ْب٘ :' .$_GET['name'].' - يّئفب :' .$_GET['lastname'];
exit;
}
?>
<!DOCTYPE html>
<html>
<head> 
<script type="text/javascript" src="jquery.js"></script>
<script type="text/javascript">
function SendData(){
$.get("get.php",{ name:$('#iname').val(),lastname:$('#ilastname').val()},
function(data){
       alert(data);
});
}
</script>
</head> 
<body> 
<form dir="rtl" method="get" action="get.php">
<input id="iname" name="name" type="text" size="15"> 
<input id="ilastname" name="lastname" type="text" size="15"> 
<input type="button" onclick="SendData()" value="َاضؾب<"
</form>
</body> 
</html> 
Get.php 
<?php
$Link= mysql_connect("localhost","root","");
$Dbname="database";
$name=$_GET['name'];
$lastname=$_GET['lastname'];
mysql_set_charset('utf8',$Link); 
$query="INSERT into `test` (`name`,`lastname`) values ('$name','$lastname')"; 
if(mysql_db_query($Dbname,$query,$Link)){
       ;".اؼالػبر ثجز قس" echo
}else{
       ;"خظايي در ثبت اطلاعات رخ داده است" echo
}
?>
```
**()\$. \$** مقادير را به صفحه ي test.php ارسال كرده و نتيجه را به متغيير alata مي دهد و با كمك ()alert **مقادير را چاپ ميكند.** 

**اگ خط زب:** 

**ع کاندل** 

**<form dir="rtl" method="get" action="get.php">**

به اين صورت هم نوشته مي شود:

**<form>** 

**باز برنامه ی ما کار میکند. ولی چون روش بالا استاندارد بود من اون شکلی نوشتم.** 

**اگر php بلد نيستيد كتاب آموزش php به زبان ساده را كه خودم نوشتم از آدرس زير دانلود كنيد: <http://www.barnamenevisi.blogsky.com/1391/01/06/post-96/>**

**()\$getJSON. : اين متد براي بدست آوردن داده هاي json استفاده مي شود براي تكنيك ايجكس و با روش درخواست get . ساختار:** 

**\$(selector).getJSON(url,data,success(data,status,xhr))**

**يارامتر ها:** 

url : پارامتری ضروری، برای تعریف آدرس برای فرستادن درخواست. Data : يارامتري اختياري ، شي ساده يا رشته اي است كه به سرور با درخواست ارسال مي شود.

(success(data,status,xhr : يارامتري اختياري ، اگر درخواست با موفقيت انجام شود تابع اجرا مي شود. **Data : شامل اطلاعات بازگردانده شده از سرور.** Status : شامل يك رشته حاوي وضعيت درخواست ("موفق"،"تغيير نيافته"،"خطا"،"وقفه"، "**ذؽبی سدعيٝ وٙٙسٜ)error parser") Xhr : قبُٔ قي XMLHttpRequest**

#### **<!DOCTYPE html>**

#### **<html>**

 **<head> <meta charset="utf-8"> <script type="text/javascript" src="jquery.js"></script> <script type="text/javascript"> \$(document).ready(function(){ \$("button").click(function(){ \$.getJSON("test.php",function(data){ \$('span').append(data.name); \$('span').append(data.lastname); }); }); }); </script> </head> <body>**

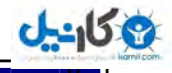

```
</br><button/<وّيه وٙيس<button<
<span></span>
</body>
</html> 
Test.php 
<?php 
echo json_encode(array("name"=>"محمدرضا">")); astname"=>"));
?> 
                                       با روش بالا ميشه به راحتي به مقادير آرايه دسترسي پيدا كرد.
با دستور data.name میشه به مقدار داده شده به name یعنی محمدرضا که در آرایه قرار دارد، دسترسی
                                                                                   زاقز. 
                                    ثب ()append ٓٞ ٔمساض ثٝ span افعٚزٜ ٔيكٝ سب ٕ٘بيف زازٜ ثك.ٝ
                                                                            يه ٔثبَ زيٍط:
<!DOCTYPE html>
<html>
        <head>
                <script type='text/javascript' src='jquery.js'></script>
                <script type='text/javascript'>
                $(document).ready(function() {
                $.getJSON("get.php", function(json){
                document.write("name: " + json.name);
               document.write("<br/>br/>");
                document.write("lastname: " + json.lastname);
                });
                });
                </script>
        </head>
<body>
</body>
</html>
Get.php 
<?php
$handle = mysql_connect("localhost","root","");
$db = mysql_select_db("databse");
mysql_set_charset('utf8',$handle); 
$res=mysql_query("SELECT * FROM test");
while ($row=mysql_fetch_assoc($res)) 
{
        $namei[]=$row['name'];
        $lastnami[]=$row['lastname'];
       /*
       هقادير را به صورت آرايه درآورديم تا راحت بتوانيم
       هر مقداری را به راحتی بهش دسترسی پيدا کنيم.
       */
       $arr=array("name" => $namei,"lastname" =>$lastnami); 
}
echo json_encode($arr);
?>
```

```
ع کاندل
                 ()ajax$. : ايٗ ٔشس ثطای اخطا وطزٖ يه زضذٛاؾز ايدىؽ ثٝ وبض ثطزٜ ٔي قٛز.
                                                                                 ساختار :
$.ajax({name:value, name:value, ... })
<!DOCTYPE html>
<html>
        <head>
               <meta charset="utf-8">
                <script type="text/javascript" src="jquery.js"> 
               </script> 
                <script type="text/javascript">
                $(document).ready(function(){
                $("#btn").click(function () {
                       var namei = $("#iname").val();
                       var lasti = $("#ilast").val();
                $.ajax({
                       type: "POST",
                       url: "test.php",
                       data: {'name':namei, 'lastname':lasti},
                       success: function(javab){
                       $("#javabi").html(javab);
 }
                       });
                });
                });
</script>
</head>
<body>
<form dir="rtl" action="test.php" method="post">
ْب٘:>input type="text" name="name" id="iname" />
يٌازٛ٘ذب ْب٘:>input type="text" name="lastname" id="ilast" />
<input type="button" value="َاضؾب "id="btn" />
</form>
        <span id="javabi"></span>
</body>
</html> 
Test.php 
<?php
echo $_POST['name'];
echo "<br/>";
echo $_POST['lastname'];
?>
زض لؿٕز type ٔي سٛا٘يس ثٝ خبی POST اظ GET اؾشفبزٜ وٙيس زض ايٗ صٛضر ثبيس زض وسٞبی php ثٝ 
                                                                      اين شكل عمل كنيد:
echo $_GET['name']; 
          برنامه ی بالا نیازی به توضیح نداره چون با رنگ ها ارتباط كدهای برنامه درست نشان داده شده.
```

```
ارسال مقادير چك باكس به صورت آرايه:
            انتخاب مقادير چك باكس را قبلاً ياد داديم حالا ميخوايم اين مقادير را با ايجكس ارسال كنيم.
                     شايد بخوايم چند گزينه رو به صورت آرايه ارسال كنيم. با روش زير ارسال ميكنيم:
<!DOCTYPE html>
<html>
        <head>
                <script type="text/javascript" src="jquery.js"> 
               </script>
                <script type='text/javascript'>
                $(document).ready(function(){
                $("#btn").click(function(){
                $.ajax({
                       url: 'test.php',
                       type: 'post',
                      data: 
                      $("input[name='name[]']:checked").serialize(),
                       success: function(data) {
                       $('#javabi').html(data);
 }
                       });
               });
                });
                </script>
        </head>
<body>
<p align="right">إيست؟</r
<form dir="rtl">
<input type="checkbox" name="name[]" value="php" />php
<input type="checkbox" name="name[]" value="jquery" />jquery
<input type="button" value="َاضؾب "id="btn" />
</form>
        <span id="javabi"></span>
</body>
</html>
چون مقدار ما به صورت آرايه ارسال مي شود ما موقتاً براي نمايش ، از دستور ()print_r استفاده ميكنيم به
                                                                              صورت زير:
Test.php 
<?php
print_r($_POST['name']);
?> 
               دستور زير در قسمت input براي اين است كه مقادير به صورت آرايه در نظر گرفته شود.
name="name[]"
```
**ع کاندل** 

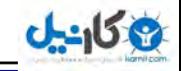

حالا ميخوايم مقادير داخل ديتابيس را انتخاب كنيم و بعد حذف كنيم: **<!DOCTYPE html> <html> <head> <script type="text/javascript" src="jquery.js"> </script> <script type='text/javascript'> \$(document).ready(function(){ \$('#btn').click(function () { \$.ajax({ url: 'test.php', type: 'post', data: \$("input[name='id[]']:checked").serialize(), success: function(data) { \$('#javabi').html(data); } }); }); }); </script> </head> <body> <?php Header('Cache-Control: no-cache'); \$connection=mysql\_connect("localhost","root",""); \$db=mysql\_select\_db("databse",\$connection); \$sql="select \* from contact"; mysql\_query("SET CHARACTER SET utf8",\$connection); \$result=mysql\_query(\$sql,\$connection); echo '<form dir="rtl">'; ;'</br><p/<ػٙبٚيٗ ٔؽبِت<p '<echo while (\$row=mysql\_fetch\_array(\$result)){ \$id=\$row['id']; \$title=\$row['tsubject']; چک باکس به تعداد هر رکورد ايجاد مي شود// echo "<input type='checkbox' name='id[]' value=\$id />".\$title."<br/>"; } echo '<input type="button" value="َاضؾب "id="btn" />'; echo '</form>'; mysql\_close(\$connection); ?> <span id="javabi"><span> </body> </html>**  براي اينكه مقادير رو به صورت آرايه ارسال بكنيم نام فيلد را به اين شكل يعني [**i**d] در مياريم.

**data: \$("input[name='id[]']:checked").serialize(),**

**زؾشٛض ثبال ثبػث ٔي قٛز وٝ سٕبْ input ٞبيي وٝ ٔمساض name آٖ ٞب []id ٞؿز ٚ سيه ذٛضزٜ اؾز ثب استفاده از ()serialize به صورت آرايه در بياد.** 

```
http://pachenar.ir
اگر رکورد ها را در داخل تگ هاي <table> قرار ميداديد. بعد از کليک روي دکمه رکورد ها ظاهراً حذف
نميشد و بايد صفحه بارگذاري بشه تا شما از حذف ركورد ها مطلع شويد براي حل اين مشكل مي توانيد از
                                                 دستور زيربعد از خط مشخص شده استفاده كنيد:
$('#javabi').html(data); 
jQuery('input:checkbox:checked').parents("tr").remove(); 
Test.php 
<?php 
برای جلوگیری از کش شدن برنامه//
Header('Cache-Control: no-cache');
$host = "localhost";
$user = "root";
$password = "";
$database = "databse"; 
اتصال به هاست و نام کاربری و پسورد //
$conn = mysql_connect($host, $user, $password); 
ا٘شربة ثب٘ه اؼالػبسي//
mysql_select_db($database, $conn);
print_r($_POST['id']); 
اگر مقداری وجود ندارد//
if(!isset($_POST['id'])) {
        ;('ٔ.مساضی ضا ا٘شربة ٘ىطزيس')die 
} 
زضيبفز ٔمساض//
$id=$_POST['id']; 
اٌط ٔمساض ٚخٛز زاضز//
if(isset($_POST['id'])){ 
اگر مقادير به صورت آرايه هست//
if(is_array($_POST['id'])){ 
مقاديري كه به صورت آرايه هست پشت سر هم به متغيير آي دي بده//
foreach($_POST['id'] as $id){
$delete = mysql_query("DELETE FROM `contact` WHERE `id`='$id'");
}
}
} 
if($delete !== false && mysql_affected_rows() > 0) {
        ;'حصف قس.' echo 
}else{
        ;'حصف ٘كس.' echo 
}
mysql_close($conn);
?> 
$delete = mysql_query("DELETE FROM `contact` WHERE `id`='$id'"); 
با استفاده از دستور بالا رکوردی یاک می شود که مقدار id آن مساوی شماره ی رکوردی باشد که داخل
هتغيير Sid باشد. با دستور mysql_query پيامي را براي دريافت پاسخ ارسال ميكنيم در سطرهاي بعدي
                        ثطضؾي ٔي قٛز وٝ اٌط دبؾد true ثٛز)زضؾز ثٛز( ديبْ "حصف قس" زازٜ قٛز.
```
**ع کاندل** 

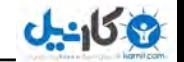

**ساخت فرم لوگین با ایجکس در jquery :** 

# **Login.php**

```
<!DOCTYPE html>
<html>
         <head>
        <script type="text/javascript" src="jquery.js"></script>
        <script type="text/javascript">
        function SendData(){
        $.get("admin.php", { 
                user: $('#useri').val(),pass: $('#passi').val() 
       },
        function(data){
        if(data != 2){
                $(".asli").hide();
                $(".sahih").html(data);
        }else{
               ;("٘.بْ وبضثطی يب دؿٛضز اقشجبٜ اؾز")html.")kheta.("$ 
        }
        });
       } 
        </script> 
        <style type="text/css">
        .asli{
                direction:rtl;
                margin-left:auto;
                margin-right:auto;
        }
        A{ 
                text-decoration: none;
        }
        .kheta{
                color:red;
 }
</style>
        </head>
<body>
<div style="text-align:center;">
<div class="asli">
<form dir="rtl" action="admin.php" method="get">
کاربر:>input type="text" size="20" id="useri" dir="ltr" name="user">
<br/>-<b>b</b><math>rضزٛدؿ:>input type="password" size="20" id="passi" dir="ltr" name="pass">
<hr/>
\langle<input type="button" onclick="SendData()" value="ورود "id="btn">
</form>
        <span class="kheta"></span>
</div>
<span class="sahih"></span>
</div>
</body>
</html>
```
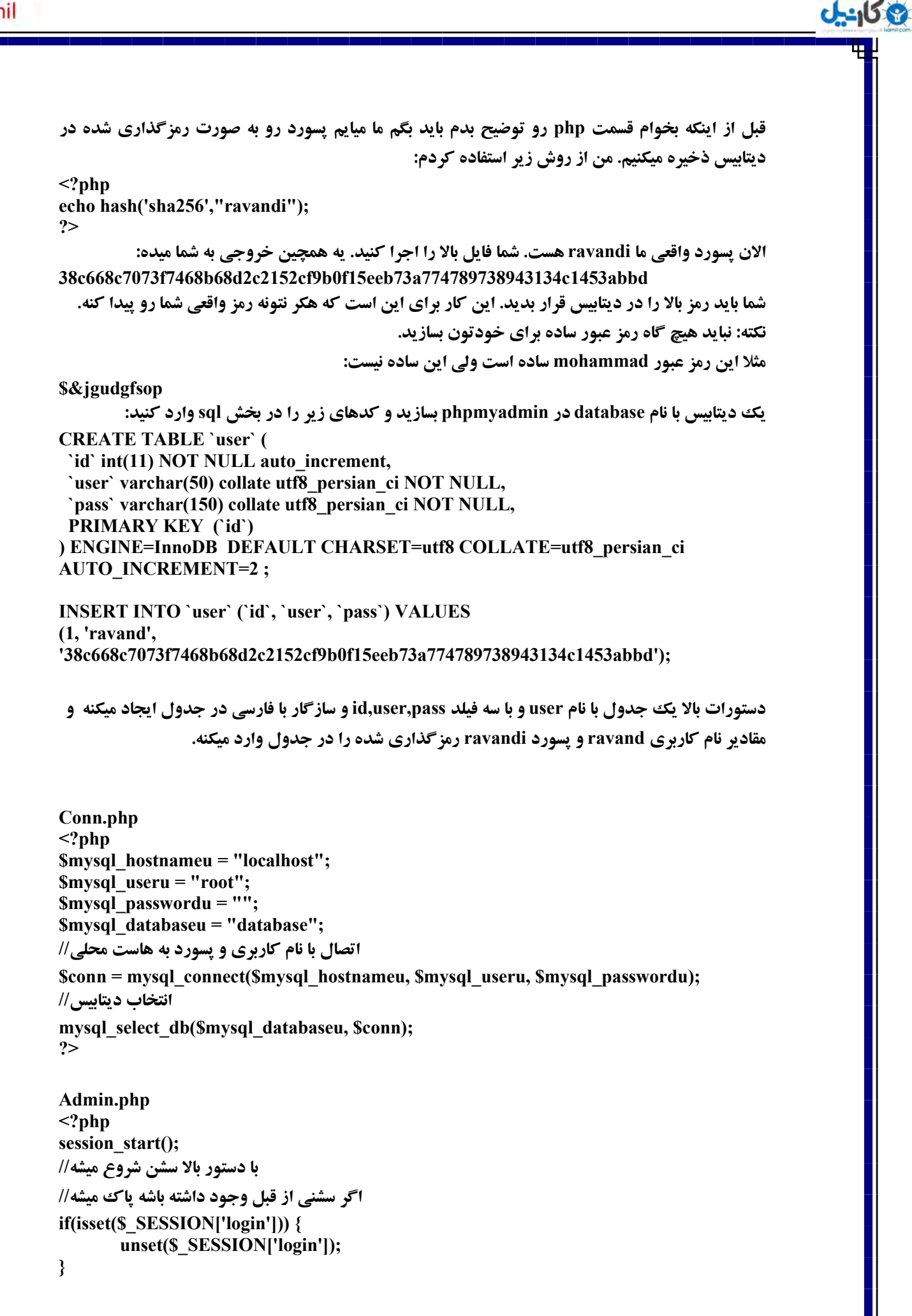

```
ع کاندل
```

```
اتصال به هاست محلّی با استفاده از نام کاربری و پسورد */
و انتخاب ديتاييس به اين فايل ضميمه ميشه
*/
include("conn.php");
زضيبفز دؿٛضز ٚ شذيطٜ زض ٔشغييط//
$passi=$_GET['pass'];
زضيبفز ٘بْ وبضثطی ٚ شذيطٜ زض ٔشغييط//
$useri=$_GET['user'];
تبديل حروف بزرگ به كوچك//
$useriu = strtolower($useri);
يه ضٚـ ضٔعٌصاضی //
$passiu =hash('sha256',$passi);
سازگاري با فارسي ||
mysql_query('SET NAMES \'utf8\'');
$qry = "SELECT * FROM `user` WHERE (LOWER(`user`)='{$useriu}' AND 
`pass`='{$passiu}')";
برای بررسی عملیات یک پیام به جدول و دیتاییس ارسال می شود.//
$result = mysql_query($qry); 
اگر نتيجهي ياسخ بيشتر از صفر باشد.//
if($result && mysql_num_rows($result) > 0) {
         echo "<a href='out.php'>خروج>/a><br/>";
        ٘بْ وبضثطی زاذُ ؾكٗ شذيطٜ ٔي قٛز//
        سب زض صفحبر ثؼس ٚخٛز وبضثط ثطضؾي قٛز//.
        $_SESSION['login'] = $useriu;
        ;useriu.$"ذٛـ آٔسيس" echo 
}
else {
         echo 2;
} 
mysql_close($conn);
?> 
هي توانستم يك فرم قشنگتر با امكانات بيشتر بنويسم ولي هدفم اينجا آموزشي بود . مثلاً بايد براي فرم در
         قسمت كدهاي php اعتبارسنجي ميذاشتم امنيت را رعايت ميكردم ولي نكردم كه كدها شلوغ نشه.
توضيحات: در فرم login.php وقتى فرد (دكمه را كليك ميكنه با استفاده از onclick تايع ()SendData
فراخوانی میشه .و دستورات داخل آن اجرا میشه. مقادیر داخل تکست را همانطوری که توضیح دادم برای
فايل admin.php ارسال ميشه و ياسخ آن در متغيير  data قرار ميگيره كه ما با استفاده از شرط ميگيم اگر
ٔمساض ٔشغييط data ٘بٔؿبٚی ثب ػسز 2 ٞؿز زض والؼ sahih. ثب اؾشفبزٜ اظ ()html فبيُ php.admin ضا 
نمايش بده و كلاس asli. را كه فرم داخل آن است را با ()hide مخفى كن .وگرنه اگر با دو مساوى بود
داخل كلاس kheta. با استفاده از ()html متن نام كاربري يا يسورد اشتباه است را نمايش بده. مي توانيد اگر
اعتبارسنجی برای فرم ساختید براش اعداد دیگه ای هم مثلا 3 بذارید و بگید که اگر با عدد دو و سه نامساوی
ثٛز ايٗ وبضٞب ضا ثى.ٝٙ يب حشي قطؼي ثصاضيس وٝ اٌٝ ٔمساض ٔشغييط data ثب ػسز 2 ثطاثط ثٛز ديغبْ ثس.ٜ ٚ ثب 3
                                                   برابر بود يك پيغام ديگه وگرنه لوگين انجام بشه .
```
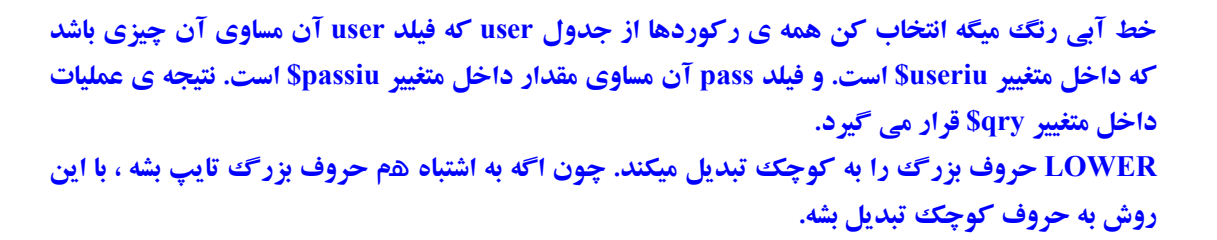

حالا نوبت به فايل out.php **مي رسد كه با كليك روي لينك خروج ، اين سشن كه بوجود آمده ياك شود که در صفحات بعدی کسی نتونه وارد بشه. البته ما صفحات بعدی رو نساختیم .** 

**Out.php <?php include("admin.php"); session\_destroy(); header("location:login.php"); ?>** 

**برای اطلاعات بیشتر به كتاب آموزش php به زبان ساده مراجعه كنید:** 

**<http://www.barnamenevisi.blogsky.com/1391/01/06/post-96/>**

**كتاب هاي من را فقط از سايت يا وبلاگم به آدرس هاي زير دانلود كنيد:** 

**[http://pachenar.ir](http://pachenar.ir/) [http://www.barnamenevisi.blogsky.com](http://www.barnamenevisi.blogsky.com/)**

# **آدّٛز ػىؽ ثب وٕه ايدىؽ زض jquery :**

**ع کاندل** 

```
Send.php 
<html>
<head>
<script type="text/javascript" src="http://code.jquery.com/jquery-1.10.1.min.js"> 
</script>
<script type="text/javascript" src="http://malsup.github.io/jquery.form.js"> 
</script>
<script type="text/javascript">
$(document).ready(function(){ 
$("#btn").click(function(){
$("#upload-form").ajaxForm({target:'#preview'}).submit();
}); 
}); 
</script>
</head>
<body>
<form id="upload-form" method="post" enctype="multipart/form-data" 
action='upload.php'>
<input type="file" name="aks" /><br/> 
<input type="text" name="matn"/><br/>
<input type="button" value="َاضؾب "id="btn"/>
</form>
       <div id='preview'></div>
</body>
</html>
```
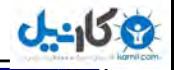

```
Upload.php 
<?php 
شما مي توانيد اين مقدار را به متغيير دهيد و بعد وارد ديتايس كنيد.//
echo $_POST['matn']."<br/>";
$target = "upload/" . basename( $_FILES['aks']['name']); 
if(move_uploaded_file($_FILES['aks']['tmp_name'], $target))
{
        ;".آدّٛز قس".'<br'<.target$ echo
} 
else {
        ;" .مشكلي در آيلود فايل بوجود آمده است" echo
}
\frac{1}{3}
```
**يه دٛقٝ ٓٞ ثب ٘بْ upload زض دٛقٝ ی www ايدبز وٙيس. بقيه ی دستورات ايجكس را می توانيد در اين آدرس ببينيد:** 

**[http://www.w3schools.com/jquery/jquery\\_ref\\_ajax.asp](http://www.w3schools.com/jquery/jquery_ref_ajax.asp)**

**و در آخر از شما مي خواهم كه حق كپي رايت را رعايت كنيد. اگر زماني به يكي دو تا از برنامه هاي اين** کتاب نياز داشتيد که مثلاً به يکي از دوستانتان در انجمني نشان دهي*د* لطفاً منبع آن را يعني کتاب آموزش **سريع و آسان jquery را ذكر كنيد.** 

حتماً نظراتتان را در مورد اين کتاب براي ما ارسال کنيد.اگر مطلب آموزشي جديدي نوشتيد خوشحال ميشم **برای من هم ارسال کنید.**   $\mathbf{F}$ 

مناب*ع* كتاب :

وك<sub>ان</sub>يل

Ł

**[http://www.w3schools.com](http://www.w3schools.com/) [http://api.jquery.com](http://api.jquery.com/) [http://barnamenevis.org](http://barnamenevis.org/) [http://stackoverflow.com](http://stackoverflow.com/) <http://www.hacktweaks.com/2010/09/worlds-smallest-jquery-slideshow.html> [https://github.com](https://github.com/) [http://barnamenevisi.blogsky.com](http://barnamenevisi.blogsky.com/)**

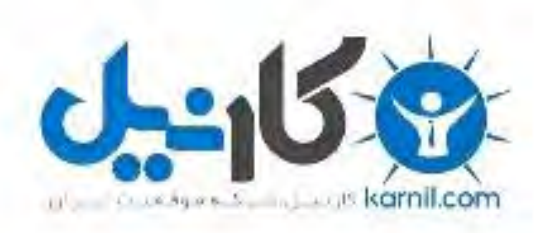

# در کانال تلگرام کارنیل هر روز انگیزه خود را شارژ کنید <sup>@</sup>

# *<https://telegram.me/karnil>*

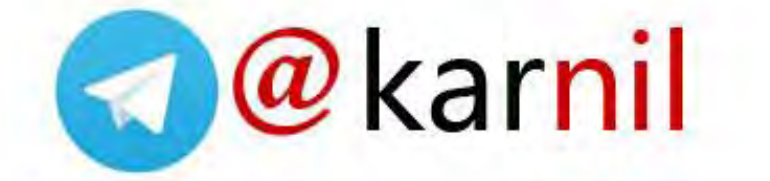